# **Ueber\_Inhalt**

Ueber\_Funktionen\_im\_Kurzueberblick

Ueber Funktionen in Menue QuickInfo

Ueber Funktionen\_in\_Menue\_WIN.INI

Ueber Funktionen\_in\_Menue\_SYSTEM.INI

Ueber\_Funktionen\_in\_Menue\_Editieren

Ueber\_Funktionen\_in\_Menue\_Statistik

Ueber\_Funktionen\_in\_Menue\_Optionen

Ueber\_Abschnittsnamen

Ueber\_Schluesselnamen

**Wählen Sie einen Themenkomplex zur weiteren Anzeige aus.**

# **Ueber\_Funktionen\_im\_Kurzueberblick**

# **Einfuehrung**

Beschreibt das Programm INI-MANAGER in seiner Funktionalität und gibt eine kurze Einführung über die Zielsetzung des Programmes.

# Kurzueberblick

Die verschiedenen Funktionen werden in Kurzform beschrieben.

# Initialisierungsdateien

Beschreibt die Initialisierungsdateien WIN.INI und SYSTEM.INI.

# **Installation**

Systemvoraussetzungen und Installationsvorschriften werden beschrieben.

# **Wählen Sie einen Menüpunkt zur weiteren Anzeige aus.**

# **Einfuehrung**

Mit Einführung von Windows Version 3.0 konnte der Softwaregigant Microsoft einen überwältigenden Erfolg verbuchen. Die Version 3.1 ist nicht minder erfolgreich als seine Vorgängerversion.

Die Bedienung von Windows ist im Vergleich zur guten alten DOS-Shell vergleichsweise einfach. Doch ab und an stellt sich der Anwender die Frage was es mit den sog. Windows-Initialisierungsdateien auf sich hat. Schließlich sind diese beiden Dateien das Gerüst einer jeden Windows-Installation.

Die Windows-Initialisierungsdateien, insbesondere WIN.INI und SYSTEM.INI, sind für einen Großteil der Windows-Anwender nicht überschaubar, die Eintragungen nicht zu verstehen, die Files sind einfach viel zu kompliziert.

Diesen Zustand als Manko zu bezeichnen ist beileibe nicht übertrieben. Schließlich sind die Windows-Initialisierungsdateien WIN.INI und SYSTEM.INI für den Ablauf der Betriebssystemerweiterung Windows genauso wichtig wie die aktbekannten und eher leicht zu pflegenden DOS-Dateien AUTOEXE.BAT oder CONFIG.SYS für das gute alte DOS.

Es liegt also nahe durch ein geeignetes Werkzeug auch dem durchschnittlichen Windows-Anwender Einblick in die Windows-Initialisierungsdateien zu ermöglichen.

Das Programm INI-MANAGER ist das richtige Werkzeug für die Verwaltung der Windows-INI-Dateien. Das Programm ist nicht nur ein ausgezeichnetes Nachschlagewerk mit allen wichtigen Informationen zu den Windows-Initialisierungsdateien, es ist gleichzeitig eine Möglichkeit unter sinnvoller Anleitung Einstellungen dort zu ändern wo es wichtig und nützlich ist.

Der INI-MANAGER bringt die Geheimnisse der Windows-Initialisierungsdateien endlich ans Tageslicht. Der Anwender hat ein adequates Tool für die Bearbeitung der Systemdateien und wird schon nach kurzer Zeit beginnen seine Windows-Installation ein wenig mehr zu verstehen.

# **Kurzueberblick**

Mit dem Programm INI-MANAGER können Sie Ihre Windows-Initialisierungsdateien, insbesondere die Dateien WIN.INI und SYSTEM.INI, verwalten. Darüberhinaus ist das Programm ein hervorragendes Nachschlagewerk mit allen wichtigen Informationen zu den Windows-INI-Files.

Die zweifellos wichtigsten Initialisierungsdateien sind WIN.INI und SYSTEM.INI: Die Dateien beschreiben mit Ihren Einstellungen die Windows-Umgebung und die Hardwareanforderungen an Ihr System. Sämtliche Schlüsslelnamen sind mit Ihren möglichen Schlüsselwerten, Standardwerten, Versionsabhängigkeiten und Änderungsmöglichkeiten beschrieben. Die Einstellung der Schlüsselnamen kann direkt über den INI-MANAGER realisiert werden. Dort wo die Möglichkeit besteht die Änderung über die Windows-Systemsteuerung oder das Windows-Setup-Programm vorzunehmen werden auch diese Funktionen angeboten. Für Leute die gerne selber Hand anlegen steht auch eine Editierfunktion zur Verfügung. Neben einzelnen Abschnitten können die Systemdateien als ganzes oder auch abschnittsweise modifiziert werden.

In der Funktion QuickInfo stehen vielfältige Recherche-Möglichkeiten zur Verfügung. Möglichkeiten, die es nicht nur dem geübeten Windows-Anwender erlauben gezielt Informationen abzurufen.

Wichtige Informationen zu den Windows-INI-Files WIN.INI und SYSTEM.INI finden Sie Im Abschnitt Initialisierungsdateien

Das Programm sichert die wichtigsten Initialisierungsdateien bei jedem Programmstart, so daß bei ev. fehlerhaften Änderungen der "alte" Stand auf einfache Art und Weise wiederhergestellt werden kann. Der Zugriff auf das Programm ist passwortgeschützt. Das Passwort ist beim ersten Programmaufruf von Ihnen in einem entsprechenden Dialogfenster zu definieren. Bei allen weiteren Programmaufrufen wird dann das Passwort abgefragt. Passwortwechsel sind selbstverständlich jederzeit (mit Kenntnis des alten Passwortes) möglich.

Der gesamte Dialog von INI-MANAGER läuft menügesteuert im interaktiven Modus ab. Die Bedienung ist denkbar einfach. Die möglichen Aktionen innerhalb eines Fensters werden über sog. Push-Buttons angezeigt. Die einfachen und weitgehend selbsterklärenden Dialogfenster erfordern keinerlei Vorkenntnisse aus dem Bereich der Datenverareitung. INI-MANAGER kann von jedem sofort bedient werden, der es gewohnt ist mit Windows-Applikationen zu arbeiten.

Die integrierte Hilfe-Funktion unterstützt Sie darüberhinaus bei Ihren ersten Gehversuchen mit dem Programm INI-MANAGER. Das Hilfesystem enthält ein komplettes Handbuch und bietet vielfältigste Recherchemöglichkeiten.

# **Initialisierungsdateien**

Die Dateien WIN.INI und SYSTEM.INI sind die sog. Windows-Initialisierungsdateien die mit Windows ausgeliefert werden. Die Windows-Initialisierungsdateien enthalten Informationen über die Windows-Umgebung und die Konfiguration Ihres PC. Windows selbst und die Anwendungen die unter Windows ablaufen nutzen die Einstellungen um sich selbst zu konfigurieren und ihren besonderen Anforderungen gerecht zu werden.

Die Datei WIN.INI enthält vorwiegend Einstellungen über die Windows-Umgebung.

Die Datei SYSTEM.INI enthält in erster Linie Einstellungen die die Anpassung von Windows an die Hardware-Umgebung Ihres Systems erlauben.

## **WICHTIG:**

### **Unsinnige Änderungen der Einstellungen in den Dateien WIN.INI und SYSTEM.INI führen unter Umständen zu unerwünschten Ergebnissen. Bitte beachten Sie die Hinweise zu den Eintragungen in Ihrem INI-MANAGER bevor Sie Änderungen, Ergänzungen oder Löschungen vornehmen.**

Die Windows-Initialisierungsdateien sind unterteilt in logische Abschnitte. Jeder Abschnitt kann 1 oder mehrere Schlüsselnamen enthalten. Jedem Schlüsselnamen ist ein Wert zugeordnet. Schlüsselnamen ohne Werteinstellung werden in der Regel mit einem Standardwert interpretiert.

Jeder Abschnittsname muß auf Spalte 1 beginnen und ist in einer eckigen Klammer eingegrenzt.

Der Schlüsselname beginnt ebenfalls auf Spalte 1. Anschließend folgt das Zeichen = (Ist-Zeichen) gefolgt von dem Schlüsselwert.

## **Beispiel:**

[abschnitt1] schluesselname1=schluesselwert1 schluesselname2=schluesselwert2

[abschnitt2] schluesselname3=schluesselwert3

Schlüsselwerte können Zahlen, Zeichenfolgen oder vom Typ boolesch sein. Ein boolescher Wert kann sein <on/off>, <true/false>, <0/1> oder <yes/no>.

Dei vorhandenen Änderungsmöglichkeiten der jeweiligen Schluesselwerte sind im INI-Manager aufgezeigt. In der Regel wird die Änderung über den INI-MANAGER selbst oder über die bekannte Windows-Systemsteuerung vorgenommen. Wenn Sie direkt in den Initialisierungsdateien Änderungen vornehmen müssen Sich sich an die o. g. Format-Vorschriften halten. Die Änderung mit einem Text-Editor wird nicht empfohlen.

Der INI-MANAGER zeigt in der Übersichtsliste alle möglichen Schlüsselnamen an. Einige der Schlüsselnamen erscheinen möglicherweise nicht in Ihren Initialisierungsdateien. Für diese Schlüsselnamen verwendet Windows systeminterne Standardwerte.

Neben den standardmäßig vorhandenen Abschnitten sind in den Initialisierungsdateien WIN.INI und SYSTEM.INI sog. anwendungsspezifische Abschnitte möglich. Da die Schlüsselwerte und deren Werte von den Anwendungen selbst definiert wurden können diese Abschnitte nur über die Editierfunktion bearbeitet werden.

Dasrüberhinaus kann jede Anwendung eigene Initialisierungsdateien erzeugen und auf diese Zugreifen. Auch hier sind die Schlüsselnamen und -werte von den Anwendungen selbst felstgelegt. Die Bearbeitung kann auch hier ausschließlich über die Editierfunktion erfolgen.

# **Installation**

## Systemvoraussetzungen

Die Minimalkonfiguration für den Ablauf von INI-MANAGER, Version 3.0, ist:

- PC 80286, 80386SX, 80386, 80486SX, 80486

- Mindestens 1 MB Hauptspeicher
- Festplatte und 1 Diskettenlaufwerk
- EGA-, VGA- oder Hercules-Bildschirmkarte
- Für die Druckausgabe einen Drucker (optional)
- MS-DOS oder PC-DOS Version 3.0 und höher oder DR-DOS
- MS-WINDOWS ab Version 3.0

### **Disketteninhalt**

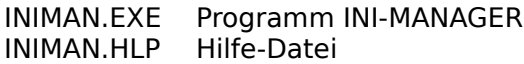

### **Installation**

Kopieren Sie die o. g. Dateien in ein Verzeichnis Ihrer Wahl. Die Hilfe-Funktion erfordert die Applikation WINHELP.EXE (Bestandteil von WINDOWS ab Version 3.0). Der Ablauf im Real-Modus wird nicht unterstützt!

Bitte legen Sie zunächst Ihre Programmdiskette in Ihr Diskettenlaufwerk (im Folgenden wird <A:> als Laufwerksbezeichnung und <C:\INIMAN> als Ziellaufwerk/-verzeichnis angenommen). Führen Sie die folgenden Kommandos aus:

A:<br>COPY  $*.*$  C:\INIMAN

### Programmaufruf

Das Programm INIMAN kann nur aus WINDOWS (ab Version 3.0) mit den üblichen WINDOWS-Mechanismen aufgerufen werden (Befehl <Ausführen>, über Dateimanager, Doppelklick auf Symbol).

# **Ueber\_Funktionen\_in\_Menue\_QuickInfo**

Mit dieser Funktion können Sie nach unterschiedlichen Suchkriterien in den Windows-Initialisierungsdateien WIN.INI und/oder SYSTEM.INI recherchieren. Damit kann die gewünschte Information in kürzester Zeit zur Verfügung stehen.

In einer Übersichtsliste werden alle zum Suchkriterium gehörenden Einträge angezeigt.

Folgende Suchmöglichkeiten stehen zur Auswahl:

Index Gesamtsuche Index suchen in WIN.INI Index suchen in SYSTEM.INI

Schlüsselname Gesamtsuche Schlüsselname suchen in WIN.INI Schlüsselname suchen in SYSTEM.INI

Suchen nach Bereichen... Windows Ablaufsteuerung Farben/ Layoutgestaltung Maus-/ Tastaturbehandlung Ziffern/Währung/Länderdarstellung Treiber/ Geräteeistellungen Schriftarten (fonts) Speicherverwaltung Auslagerungsdatein (swap files) Netzwerkeinstellungen

## Headerteil in der Übersichtsliste

Ausgewähltes Suchkriterium

## Inhalt in der Übersichtsliste (Treffermenge)

Schlüsselname bei Index-Suche Index bei Index-Suche Bei Bereichssuche Schlüsselname und Index

#### Funktionen durch Anklicken der Push-Buttons

### **Erklärung**

Der aktuell markierte Eintrag wird in einem eingeblendeten Hilfefenster mit allen wichtigen Informationen beschrieben. Sie können die Position und Größe des Hilfefensters mit den üblichen Windows-Mechanismen auf die von Ihnen gewünschte Form einstellen. Die Standard-Windows-Anwendung WINHELP.EXE (mit Windows V3.0/ V3.1 ausgeliefert) muß für diese Funktion zugänglich sein.

#### **Suchen von Anfang**

Innerhalb der Übersichtliste wird nach dem eingegebenen String gesucht. Zwischen Großund Kleinschreibung wird nicht unterschieden. Die Suche beginnt beim ersten Eintrag.

## **Suchen von Position**

Innerhalb der Übersichtliste wird nach dem eingegebenen String gesucht. Zwischen Großund Kleinschreibung wird nicht unterschieden. Die Suche beginnt beim aktuell ausgewählten (markierten) Eintrag.

## **Hilfe**

Ein Hilfe-Fenster mit Informationen zur aktuell ausgewählten Funktion wird eingeblendet. Sie können die Position und Größe des Hilfefensters mit den üblichen Windows-Mechanismen auf die von Ihnen gewünschte Form einstellen. Die Standard-Windows-Anwendung WINHELP.EXE (mit Windows V3.0/ V3.1 ausgeliefert) muß für diese Funktion zugänglich sein.

# **Zurück**

Die Anzeige der Auswahlliste wird beendet. Sie können neue Funktionen aus dem Hauptfenster auswählen.

Eine Übersicht über alle Schlüsselnamen in den Initialisierungsdateien WIN.INI und SYSTEM.INI kann mit den folgenden Menüpunkten auf den eingestellten Standard-Drucker ausgegeben werden:

WIN.INI als Übersicht ausdrucken SYSTEM.INI als Übersicht ausdrucken

# **Ueber\_Funktionen\_in\_Menue\_WIN.INI**

Mit dieser Funktion können Sie alle Abschnitte in der Windows-Initialisierungsdatei WIN.INI bearbeiten.

In einer Übersichtsliste werden alle Schlüsselnamen des ausgewählten Abschnittes angezeigt. Wenn Sie anwendungsspezifische Abschnitte bearbeiten möchten müssen Sie zuerst in einer dafür angezeigten Auswahl-Dialogbox den gewünschten Abschnitt auswählen.

Folgende Abschnitte stehen zur Auswahl:

Abschnittsname windows Abschnittsname desktop Abschnittsname extensions Abschnittsname intl Abschnittsname ports Abschnittsname fonts Abschnittsname FontSubstitutes Abschnittsname TrueType Abschnittsname mciextensions Abschnittsname network Abschnittsname embedding Abschnittsname WindowsHelp Abschnittsname sounds Abschnittsname PrinterPorts Abschnittsname devices Abschnittsname programs Abschnittsname colors Abschnittsname anwendungsspezifisch

# Headerteil in der Übersichtsliste

Ausgewählter Abschnittsname

Inhalt in der Übersichtsliste

Schlüsselname Kurzbeschreibung zum Schlüsselnamen Aktuell eingestellter Schlüsselwert

### Funktionen durch Anklicken der Push-Buttons

### **Einstellen**

Der aktuell ausgewählte Schlüsselname wird zur Bearbeitung mit allen wichtigen Informationen angezeigt. Schlüsselnamen aus anwendungsspezifischen Abschnitten können nicht eingestellt werden. Detaillierte Informationen entnehmen Sie bitte aus dem Abschnitt Schluesselwert\_einstellen.

# **Neueintrag**

Ein Dialogfenster zur Aufnahme eines neuen Schlüsselnamens in den aktuell ausgewählten Abschnitt wird angezeigt. Die Funktion steht nur zur Verfügung wenn für den aktuellen Abschnitt Neueinträge sinnvoll sind. Detaillierte Informationen entnehmen Sie bitte aus dem Abschnitt Schluesselwert Neueintrag.

# **Editieren**

Der ausgewählte Abschnitt wird in einem Mini-Editor angezeigt wie er in der System-Initialisierungsdatei WIN.INI enthalten ist. Sie können den Abschnitt manuell bearbeiten. Detaillierte Informationen entnehmen Sie bitte aus dem Abschnitt Editieren.

### **Drucken**

Der ausgewählte Abschnitt wird wie er in der System-Initialisierungsdatei WIN.INI enthalten ist.auf dem Standarddrucker ausgegeben.

## **Erklärung**

Der aktuell markierte Schlüsselwert wird in einem eingeblendeten Hilfefenster mit allen wichtigen Informationen beschrieben. Sie können die Position und Größe des Hilfefensters mit den üblichen Windows-Mechanismen auf die von Ihnen gewünschte Form einstellen. Die Standard-Windows-Anwendung WINHELP.EXE (mit Windows V3.0/ V3.1 ausgeliefert) muß für diese Funktion zugänglich sein.

## **Über Abschnitt**

Informationen zum aktuell ausgewählten Abschnitt werden in einem eingeblendeten Hilfefenster angezeigt. Sie können die Position und Größe des Hilfefensters mit den üblichen Windows-Mechanismen auf die von Ihnen gewünschte Form einstellen. Die Standard-Windows-Anwendung WINHELP.EXE (mit Windows V3.0/ V3.1 ausgeliefert) muß für diese Funktion zugänglich sein.

## **Hilfe**

Ein Hilfe-Fenster mit Informationen zur aktuell ausgewählten Funktion wird eingeblendet. Sie können die Position und Größe des Hilfefensters mit den üblichen Windows-Mechanismen auf die von Ihnen gewünschte Form einstellen. Die Standard-Windows-Anwendung WINHELP.EXE (mit Windows V3.0/ V3.1 ausgeliefert) muß für diese Funktion zugänglich sein.

# **Zurück**

Die Anzeige der Übersichtsliste wird beendet. Sie können neue Funktionen aus dem Hauptfenster auswählen.

# **Schluesselwert\_einstellen**

In dem angezeigten Dialogfenster können Sie den ausgewählten Schlüsselnamen mit einem neuen Schlüsselwert updaten, oder auch nur detaillierte Informationen zu dem Schlüsselnamen in Erfahrung bringen.

## Headerteil

Kurzbeschreibung des ausgewählten Schlüsselnamens

## Informationsteil

Ausgewählte Initialisierungs-Datei Ausgewählter Abschnitt Ausgewählter Schlüsselname Standard-Schlüsselwert Mögliche Schlüsselwerte\*)

\*) Die möglichen Schlüsselwerte sind sinnvoll erscheinende Wertbereiche. Genaue Hinweise erhalten Sie in der Funktion <Erklärung>.

### Bearbeitungsteil

Eingabefeld für den Schlüsselwert (bei Zeichenfolge-Schlüsselwerten) Auswahlbuttons (on/off bei booleschen Schlüsselwerten) Auswahlliste (bei numerischen Schlüsselwerten)\*\*) Farb-Auswahllisten (bei Farbeinstellungen)

\*\*) Die numerischen Werte in den Auswahllisten sind in bestimmten Schrittgrößen eingestellt. Falls Sie Zwischenwerte, größere oder kleinere Werte einstellen möchten, benutzen Sie bitte die Editierfunktion.

### Funktionen durch Anklicken der Push-Buttons

### **Einstellen**

Der aktuell ausgewählte Schlüsselname wird upgedatet. Sie kehren zur Übersichtsliste zurück.

Bitte beachten Sie, daß der geänderte Eintrag erst in der nächsten Windows-Session ausgewertet wird.

### **Erklärung**

Der aktuell ausgewählte Schlüsselwert wird in einem eingeblendeten Hilfefenster mit allen wichtigen Informationen beschrieben. Sie können die Position und Größe des Hilfefensters mit den üblichen Windows-Mechanismen auf die von Ihnen gewünschte Form einstellen. Die Standard-Windows-Anwendung WINHELP.EXE (mit Windows V3.0/ V3.1 ausgeliefert) muß für diese Funktion zugänglich sein.

# **Hilfe**

Ein Hilfe-Fenster mit Informationen zur aktuell ausgewählten Funktion wird eingeblendet. Sie können die Position und Größe des Hilfefensters mit den üblichen Windows-Mechanismen auf die von Ihnen gewünschte Form einstellen. Die Standard-Windows-Anwendung WINHELP.EXE (mit Windows V3.0/ V3.1 ausgeliefert) muß für diese Funktion zugänglich sein.

# **Systemsteuerung**

Wenn für den aktuell ausgewählten Schlüsselnamen die Einstellung über die Windows-Systemsteuerung möglich ist kann diese aus dem Fenster heraus aufgerufen werden. Das entsprechende Symbol in der Windows-Systemsteuerung für die Bearbeitung des Schlüsselwertes wird angezeigt. Ist die Bearbeitung des Schlüsselnamens nicht möglich wird der Push-Button deaktiviert. Die Standard-Windows-Anwendung CONTROL.EXE (mit Windows V3.0/ V3.1 ausgeliefert) muß für diese Funktion zugänglich sein.

### **Windows Setup**

Wenn für den aktuell ausgewählten Schlüsselnamen die Einstellung über das Programm Windows Setup möglich ist kann diese aus dem Fenster heraus aufgerufen werden. Ist die Bearbeitung des Schlüsselnamens nicht möglich wird der Push-Button deaktiviert. Die Standard-Windows-Anwendung SETUP.EXE (mit Windows V3.0/ V3.1 ausgeliefert) muß für diese Funktion zugänglich sein.

### **Zurück**

Das Fenster wird ausgeblendet. Sie kehren zur Übersichtsliste zurück.

# **Schluesselwert\_Neueintrag**

In dem angezeigten Dialogfenster können Sie neue Schlüsselnamen für den aktuell ausgewählten Abschnitt eintragen.

### Headerteil

Hinweis, daß ein selbstdefinierter Schlüsselname bearbeitet wird

### Informationsteil

Ausgewählte Initialisierungs-Datei Ausgewählter Abschnitt

## **Bearbeitungsteil**

Eingabefeld für den Schlüsselnamen Eingabefeld für den Schlüsselwert

Funktionen durch Anklicken der Push-Buttons

## **Einstellen**

Der neue Schlüsselname wird mit dem eingestellten Schlüsselwert in den aktuell ausgewählten Abschnitt der aktuellen Initialisierungsdatei neu eingetragen.

## **Erklärung**

Ein Hinweis über das Eintragen neuer Schlüsselnamen wird in einem Hilfe-Fenster angezeigt.

### **Hilfe**

Ein Hilfe-Fenster mit Informationen zur aktuell ausgewählten Funktion wird eingeblendet. Sie können die Position und Größe des Hilfefensters mit den üblichen Windows-Mechanismen auf die von Ihnen gewünschte Form einstellen. Die Standard-Windows-Anwendung WINHELP.EXE (mit Windows V3.0/ V3.1 ausgeliefert) muß für diese Funktion zugänglich sein.

### **Systemsteuerung**

Der Push-Button ist deaktiviert. Die Funktion steht für neue Schlüsselnamen nicht zur Verfügung.

### **Windows Setup**

Der Push-Button ist deaktiviert. Die Funktion steht für neue Schlüsselnamen nicht zur Verfügung.

# **Zurück**

Das Fenster wird ausgeblendet. Sie kehren zur Übersichtsliste zurück.

# **Editieren**

Der aktuell ausgewählte Abschnitt wird in einem Mini-Editor angezeigt . Sie können den Abschnitt manuell bearbeiten. Übrigens, eine neue Zeile fügen Sie ein mit der Tastenkombination <Control+Enter>.

Da das Editieren von Windows-INI-Dateien mit allergrößter Sorgfalt durchzuführen ist wird an dieser Stelle bewußt ein Editor mit minimalster Funktion zur Verfügung gestellt. Sie können aber im Bedarfsfall die gewünschte INI-Datei im Menü <Editieren> mit dem Windows-Standard-Editor NOTEPAD bearbeiten (Windows-Standard-Programm NOTEPAD:EXE muß zugänglich sein).

Bitte beachten Sie die formalen Vorschriften im Komplex Ueber\_Schluesselnamen.

Grundsätzlich wird das Editieren von Windows-Initialisierungsdateien (insbesondere WIN.INI und SYSTEM.INI) nicht empfohlen. Unkorrekte Eingaben können zu einer Beeinträchtigung Ihres Windows-Systems führen. Sie können gegebenenfalls auf die Sicherung Ihrer Systemdateien zurückgreifen (siehe Funktion Suffix auswaehlen) die der INI-MANAGER jedesmal anlegt, wenn er gestartet wird.

Funktionen durch Anklicken der Push-Buttons

## **Sichern**

Die aktuell bearbeitete Datei wird gesichert. Bitte beachten Sie, daß Schlüsselwert-Änderungen durch Editieren keine Auswirkung auf die derzeit laufende Windows-Session haben. Die neuen Werte werden erst bei der nächsten Windows-Sitzung ausgewertet (und vom INI-MANAGER in seiner neuen Einstellung angezeigt).

### **Hilfe**

Ein Hilfe-Fenster mit Informationen zur aktuell ausgewählten Funktion wird eingeblendet. Sie können die Position und Größe des Hilfefensters mit den üblichen Windows-Mechanismen auf die von Ihnen gewünschte Form einstellen. Die Standard-Windows-Anwendung WINHELP.EXE (mit Windows V3.0/ V3.1 ausgeliefert) muß für diese Funktion zugänglich sein.

# **Drucken**

Der aktuelle Inhalt im Editierfenster wird auf dem Standarddrucker ausgegeben.

# **Zurück**

Das Editierfenster wird ausgeblendet.

# **Ueber\_Funktionen\_in\_Menue\_SYSTEM.INI**

Mit dieser Funktion können Sie alle Abschnitte in der Windows-Initialisierungsdatei SYSTEM.INI bearbeiten.

In einer Übersichtsliste werden alle Schlüsselnamen des ausgewählten Abschnittes angezeigt.

Folgende Abschnitte stehen zur Auswahl:

Abschnittsname boot Abschnittsname boot.description Abschnittsname drivers Abschnittsname keyboard Abschnittsname mci Abschnittsname NonWindowsApp Abschnittsname 386Enh

## Headerteil in der Übersichtsliste

Ausgewählter Abschnittsname

Inhalt in der Übersichtsliste

Schlüsselname Kurzbeschreibung zum Schlüsselnamen Aktuell eingestellter Schlüsselwert

Funktionen durch Anklicken der Push-Buttons

### **Einstellen**

Der aktuell ausgewählte Schlüsselname wird zur Bearbeitung mit allen wichtigen Informationen angezeigt. Detaillierte Informationen entnehmen Sie bitte aus dem Abschnitt Schluesselwert einstellen.

### **Neueintrag**

Ein Dialogfenster zur Aufnahme eines neuen Schlüsselnamens in den aktuell ausgewählten Abschnitt wird angezeigt. Die Funktion steht nur zur Verfügung wenn für den aktuellen Abschnitt Neueinträge sinnvoll sind. Detaillierte Informationen entnehmen Sie bitte aus dem Abschnitt Schluesselwert Neueintrag.

### **Editieren**

Der ausgewählte Abschnitt wird in einem Mini-Editor angezeigt wie er in der System-Initialisierungsdatei SYSTEM.INI enthalten ist. Sie können den Abschnitt manuell bearbeiten. Detaillierte Informationen entnehmen Sie bitte aus dem Abschnitt Editieren.

# **Drucken**

Der ausgewählte Abschnitt wird wie er in der System-Initialisierungsdatei SYSTEM.INI enthalten ist.auf dem Standarddrucker ausgegeben.

# **Erklärung**

Der aktuell markierte Schlüsselwert wird in einem eingeblendeten Hilfefenster mit allen wichtigen Informationen beschrieben. Sie können die Position und Größe des Hilfefensters mit den üblichen Windows-Mechanismen auf die von Ihnen gewünschte Form einstellen.

Die Standard-Windows-Anwendung WINHELP.EXE (mit Windows V3.0/ V3.1 ausgeliefert) muß für diese Funktion zugänglich sein.

# **Über Abschnitt**

Informationen zum aktuell ausgewählten Abschnitt werden in einem eingeblendeten Hilfefenster angezeigt. Sie können die Position und Größe des Hilfefensters mit den üblichen Windows-Mechanismen auf die von Ihnen gewünschte Form einstellen. Die Standard-Windows-Anwendung WINHELP.EXE (mit Windows V3.0/ V3.1 ausgeliefert) muß für diese Funktion zugänglich sein.

# **Hilfe**

Ein Hilfe-Fenster mit Informationen zur aktuell ausgewählten Funktion wird eingeblendet. Sie können die Position und Größe des Hilfefensters mit den üblichen Windows-Mechanismen auf die von Ihnen gewünschte Form einstellen. Die Standard-Windows-Anwendung WINHELP.EXE (mit Windows V3.0/ V3.1 ausgeliefert) muß für diese Funktion zugänglich sein.

# **Zurück**

Die Anzeige der Übersichtsliste wird beendet. Sie können neue Funktionen aus dem Hauptfenster auswählen.

# **Ueber\_Funktionen\_in\_Menue\_Editieren**

Mit dieser Funktion können Sie alle wichtigen Systemdateien mit Windows-Standard-Editor NOTEPAD bei Bedarf manuell bearbeiten. Mit dieser Funktion werden keine einzelnen Abschnitte sondern immer die ganze Datei wird bearbeitet.

Die Standard-Windows-Anwendung NOTEPAD.EXE (mit Windows V3.0/ V3.1 ausgeliefert) muß für diese Funktion zugänglich sein.

### **Sie Sollten nach Bearbeitung der INI-Datei den Editor wieder schließen. Denn - bei Auswahl einer jeden Editierfunktion wird das Programm NOTEPAD.EXE neu geladen.**

Wir weisen an dieser Stelle noch einmal darauf hin, daß das direkte Ändern von Initialisierungsdateien mit einem Editor nur von Experten durchgeführt werden sollte.

Folgende Systemdateien stehen zur Auswahl:

WIN.INI SYSTEM.INI CONTROL.INI (Systemsteuerung) PROGMAN.INI (Programmanager) WINFILE.INI (Dateimanager) anwendungen.INI \*) AUTOEXEC.BAT CONFIG.SYS

\*) Mit diesem Menüpunkt können Sie alle anwendungsspezifischen INI-Dateien in Ihrem System bearbeiten. Für die Suche und Auswahl von weiteren (oben nicht aufgeführten) Initialisierungsdateien wird eine entsprechende Auswahl-Dialogbox eingeblendet.

Mit dem Menüpunkt <Systemsteuerung aufrufen> können Sie die Windows-Systemsteuerung aktivieren (Die Standard-Windows-Anwendung CONTROL.EXE (mit Windows V3.0/ V3.1 ausgeliefert) muß für diese Funktion zugänglich sein). .

Mit dem Menüpunkt <Windows-Setup aufrufen> können Sie das Windows-Setup-Programm aktivieren(Die Standard-Windows-Anwendung SETUP.EXE (mit Windows V3.0/ V3.1 ausgeliefert) muß für diese Funktion zugänglich sein).

# **Ueber\_Funktionen\_in\_Menue\_Optionen**

Im Funktionskomplex <Optionen> sind alle sonstigen Funktionen wie Zugriffsschutz oder Größen-Einstellungen zusammengefaßt.

Folgende Einstellungsmöglichkeiten stehen zur Verfügung:

- Passwort aendern
- Standard Passwort einstellen
- Anzahl\_Druckzeilen\_einstellen
- Suffix auswaehlen
- Hintergrund auswaehlen
- Hintergrund\_fuer\_Dialogbox
- Bestaetigungsmeldungen anzeigen
- Programmende

**Wählen Sie einen Menüpunkt zur weiteren Anzeige aus.**

# **Passwort\_aendern**

Mit dieser Funktion ändern Sie Ihr persönliches Passwort. Für das Ändern des Passwortes müssen das bisherige und das neue Passwort angegeben werden. Für die Bildung des Passwortes ist sämtlicher Zeichenvorrat zugelassen. Bitte beachten Sie, daß zwischen Großund Kleinschreibung unterschieden wird. Das geänderte Passwort wird für alle folgenden Programmaufrufe beibehalten - bis zur nächsten Änderung.

## Eingabefelder

Bitte altes Passwort eingeben Bisheriges Passwort.

Bitte neues Passwort eingeben

Neues Passwort. Ein neues Passwort kann nur mit Kenntnis des alten Passwortes generiert werden.

Funktionen durch Anklicken der Push-Buttons

## **neu einstellen**

Das neue Passwort wird akzeptiert.

### **Hilfe**

Ein Hilfe-Fenster mit Informationen zur aktuell ausgewählten Funktion wird eingeblendet. Sie können die Position und Größe des Hilfefensters mit den üblichen Windows-Mechanismen auf die von Ihnen gewünschte Form einstellen. Die Standard-Windows-Anwendung WINHELP.EXE (mit Windows V3.0/ V3.1 ausgeliefert) muß für diese Funktion zugänglich sein.

### **Zurück**

Das bisherige Passwort wird beibehalten.

# **Standard\_Passwort\_einstellen**

Mit dieser Funktion generieren Sie wieder das Standard-Passwort (INIMAN (in Großbuchstaben)). Die Funktion ist nützlich, wenn Sie Ihr Passwort geändert haben, sich dabei verschrieben haben und damit das tatsächliche Passwort nicht mehr kennen.

Sie sollten aber auf jeden Fall das persönliche Passwort anschließend wieder ändern.

# **Anzahl\_Druckzeilen\_einstellen**

Mit dieser Funktion stellen Sie die Anzahl der Zeilen pro Druckseite ein. Die Änderung ist nur für den aktuellen Programmablauf gültig. Die Änderung bleibt über eine ev. Programmbeendigung hinaus gültig.

Die Standardeinstellung ist 50.

### Eingabefelder

Anzahl der Druckzeilen Anzahl der Druckzeilen (Minimaleingabe ist 20, Maximaleingabe ist 99).

Funktionen durch Anklicken der Push-Buttons

## **neu einstellen**

Die neue Druckzeilenanzahl wird akzeptiert.

### **Hilfe**

Ein Hilfe-Fenster mit Informationen zur aktuell ausgewählten Funktion wird eingeblendet. Sie können die Position und Größe des Hilfefensters mit den üblichen Windows-Mechanismen auf die von Ihnen gewünschte Form einstellen. Die Standard-Windows-Anwendung WINHELP.EXE (mit Windows V3.0/ V3.1 ausgeliefert) muß für diese Funktion zugänglich sein.

## **Zurück**

Die bisherige Druckzeilenanzahl wird beibehalten.

# **Suffix\_auswaehlen**

Mit dieser Funktion können Sie den Dateisuffix auswählen unter dem die Systemdateien WIN.INI, SYSTEM.INI, AUTOEXEC.BAT und CONFIG.SYS beim Start der Anwendung INI-MANAGER gesichert werden. Die Standardeinstellung ist <IMA>. Die neue Einstellung wird zum ersten mal beim nächsten Start von INI-MANAGER relevant.

Die Sicherungsdateien werden im Hauptverzeichnis (AUTOEXEC.BAT und CONFIG.SYS) bzw. im Windows-Verzeichnis (INI-Dateien) angelegt. Bei fehlerhaften Änderungen können Sie ggf. auf diese gesicherten Dateien zurückgreifen.

## Auswahlmöglichkeiten:

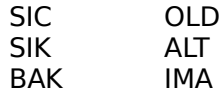

## **neu einstellen**

Der neue Suffix wird akzeptiert.

# **Hilfe**

Ein Hilfe-Fenster mit Informationen zur aktuell ausgewählten Funktion wird eingeblendet. Sie können die Position und Größe des Hilfefensters mit den üblichen Windows-Mechanismen auf die von Ihnen gewünschte Form einstellen. Die Standard-Windows-Anwendung WINHELP.EXE (mit Windows V3.0/ V3.1 ausgeliefert) muß für diese Funktion zugänglich sein.

# **Zurück**

Der bisherige Suffix wird beibehalten.

# **Hintergrund\_auswaehlen**

Mit dieser Funktion können Sie den Hintergrund für Ihren INI-MANAGER auswählen. Standardmäßig wird das Symbol "INI" verwendet. Die Änderung hat über ein ev. Programmende hinaus Gültigkeit.

## Auswahlmöglichkeiten:

Buch Ini Diagonal Punkte Letter Kreuz File Linie Farben Fenster V2.0 Pfeil

# **neu einstellen**

Der neue Hintergrund wird akzeptiert.

## **Hilfe**

Ein Hilfe-Fenster mit Informationen zur aktuell ausgewählten Funktion wird eingeblendet. Sie können die Position und Größe des Hilfefensters mit den üblichen Windows-Mechanismen auf die von Ihnen gewünschte Form einstellen. Die Standard-Windows-Anwendung WINHELP.EXE (mit Windows V3.0/ V3.1 ausgeliefert) muß für diese Funktion zugänglich sein.

# **Zurück**

Der bisherige Hintergrund wird beibehalten.

# **Programmende**

Mit dieser Funktion beenden Sie den Dialog mit dem INI-MANAGER. Sie können die Anwendung auch mit der Funktionstaste <ALT+F10> beenden.

Funktionen durch Anklicken der Push-Buttons

# **OK**

Die Anwendung-MANAGER wird beendet.

# **Abbrechen**

Die Anwendung-MANAGER wird nicht beendet. Sie kehren zum letzten Dialogschritt zurück.

# **Hintergrund\_fuer\_Dialogbox**

Mit dieser Funktion definieren Sie ob die angezeigten Dialogfenster mit farbigem Hintergrund angezeigt werden. Die Einstellung bleibt über eine ev. Programmbeendigung hinaus gültig.

Ein Haken links vom Menüpunkt zeigt an, daß die Funktion aktiviert ist.

Die Standardeinstellung ist mit Farb-Hinbtergrund.

# **Bestaetigungsmeldungen\_anzeigen**

Mit dieser Funktion definieren Sie ob Funktionsausführungen im Programm durch eine Informationsmeldung bestätigt werden. Die Einstellung bleibt über eine ev. Programmbeendigung hinaus gültig.

Ein Haken links vom Menüpunkt zeigt an, daß die Funktion aktiviert ist.

Die Standardeinstellung ist mit Bestätigung.

# **Ueber\_Funktionen\_in\_Menue\_Statistik**

Im Funktionskomplex <Statistik> sind die folgenden Statistik-Funktionen verfügbar:

# **- WIN.INI Statistik**

Die Anzahl der Zeichen, der Zeilen, der Abschnitte und der Schlüsselwerte in der Systemdatei WIN.INI wird in der Kopfzeile angezeigt. Im Folgenden werden für jeden Standardabschnitt die Anzahl der vorhandenen Schlüsselwerte grafisch angezeigt.

# **- SYSTEM.INI Statistik**

Die Anzahl der Zeichen, der Zeilen, der Abschnitte und der Schlüsselwerte in der Systemdatei SYSTEM.INI wird in der Kopfzeile angezeigt. Im Folgenden werden für jeden Standardabschnitt die Anzahl der vorhandenen Schlüsselwerte grafisch angezeigt.

# **- WIN.INI Statistik drucken**

Die Informationen für die Systemdatei WIN.INI werden auf dem Standarddrucker ausgegeben.

# **- SYSTEM.INI Statistik drucken**

Die Informationen für die Systemdatei SYSTEM.INI werden auf dem Standarddrucker ausgegeben.

# **- Statistik ausblenden**

Die aktuell angezeigte Statistik wird ausgeblendet. Das aktuell ausgewählte Hintergrundbild wird wieder angezeigt.

# **Ueber\_Abschnittsnamen**

Die Windows-Initialisierungsdateien WIN.INI und SYSTEM.INI sind in sog. Abschnitte unterteilt. Jeder Abschnitt hat einen Abschnittsnamen. Abschnitte werden verwendet um die Einstellungen in den Initialisierungsdateien in logische Gruppen zu unterteilen.

Jeder Abschnitt enthält also einen bis mehrere Einträge die als sog. Schlüsselnamen bezeichnet werden. Jeder Schlüsselname hate einen Schlüsselwerte (oder Standardwert). Es kann aber auch sein, daß Abschnitte keine Schlüsselnamen enthalten.

Folgende Abschnittsnamen stehen standardmäßig in der Initialisierungsdatei WIN.INI zur Verfügung:

windows desktop extensions intl ports fonts FontSubstitutes **TrueType** mciextensions network embedding **WindowsHelp** sounds **PrinterPorts** devices programs colors

Folgende Abschnittsnamen stehen standardmäßig in der Initialisierungsdatei SYSTEM.INI zur Verfügung:

boot boot.description drivers keyboard mci NonWindowsApp <u>standard</u> 386Enh

**Wählen Sie einen Abschnittsnamen aus.**

# **windows**

## **Versionen:**

Windows Version 3.0 und Windows Version 3.1

#### **Abschnittsname**

[windows]

### **Initialisierungsdatei**

WIN.INI

#### **Bedeutung**

Beschreibung der Windows-Umgebung. ist der Abschnitt mit den meisten Schlüsselnamen in der Initialisierungsdatei WIN.INI.

Hauptsächlich werden Einstellungen gemacht über zu ladende Anwendungen, Warnmeldungen, Drucken, Fensterrand- und Breite, Maus- und Tastaturgeschwindigkeit und verknüpfte Dokumente.

## **Schluesselnamen**

Schluesselname\_Beep Schluesselname\_BorderWidth Schluesselname\_CoolSwitch Schluesselname\_CursorBlinkRate Schluesselname\_Device Schluesselname\_DefaultQueueSize Schluesselname\_DeviceNotSelectdTimeout Schluesselname\_Documents Schluesselname\_DosPrint Schluesselname\_DoubleClickHeight Schluesselname\_DoubleClickSpeed Schluesselname\_DoubleClickWidth Schluesselname\_KeyboardDelay Schluesselname\_KeyboardSpeed Schluesselname\_Load Schluesselname\_MenuDropAlignment Schluesselname\_MenuShowDelay Schluesselname\_MouseSpeed Schluesselname\_MouseThreshold1 Schluesselname\_MouseThreshold2 Schluesselname\_MouseTrails Schluesselname\_NetWarn Schluesselname\_NullPort Schluesselname\_Programs Schluesselname\_Run Schluesselname\_ScreenSaveActive Schluesselname\_ScreenSaveTimeout Schluesselname\_Spooler Schluesselname\_SwapMouseButtons Schluesselname\_TransmissionRetryTimeout

# **desktop**

# **Versionen:**

Windows Version 3.0 und Windows Version 3.1

## **Abschnittsname**

[desktop]

# **Initialisierungsdatei**

WIN.INI

# **Bedeutung**

Beinflußt die Anzeige des Bildschirmhintergrundes (auch desktop genannt). Darüberhinaus können Größen und Positionen von Fenstern und ICONs eingestellt werden.

# **Schluesselnamen**

Schluesselname\_GridGranularity Schluesselname\_IconSpacing Schluesselname\_IconTitleFaceName Schluesselname\_IconTitleSize Schluesselname\_IconTitleStyle Schluesselname\_IconTitleWrap Schluesselname\_IconTitleVerticalSpacing Schluesselname\_Pattern Schluesselname\_TileWallPaper Schluesselname\_WallPaper Schluesselname\_WallPaperOriginX Schluesselname\_WallPaperOriginY

# **extensions**

## **Versionen:**

Windows Version 3.0 und Windows Version 3.1

# **Abschnittsname**

[extensions]

# **Initialisierungsdatei**

WIN.INI

## **Bedeutung**

Verknüpft bestimmte Dateierweiterungen mit bestimmten Anwendungen. Die Funktion wird in der Regel verwendet um Dokumente mit den entsprechenden Programmen zu verknüpfen (in der Regel Textverarbeitungs-Programme).

## **Schluesselnamen**

Schluesselname\_extension

**Versionen:**

Windows Version 3.0 und Windows Version 3.1

### **Abschnittsname**

[intl]

**Initialisierungsdatei** 

WIN.INI

# **Bedeutung**

Definiert Ländereinstellungen und deren Einheiten wie z. B. Währungssysmbole, Datumsformate oder Trennzeichen.

Die Standardeinstellung ist die aus den Vereinigten Staaten.

## **Schluesselnamen**

Schluesselname\_iCountry Schluesselname\_iCurrDigits Schluesselname\_iCurrency Schluesselname\_iDate Schluesselname\_iDigits Schluesselname\_iLZero Schluesselname\_iMeasure Schluesselname\_iNegCurr Schluesselname\_iTime Schluesselname\_iTLZero Schluesselname\_s1159 Schluesselname\_s2359 Schluesselname\_sCountry Schluesselname\_sCurrency Schluesselname\_sDecimal Schluesselname\_sLanguage Schluesselname\_sList Schluesselname\_sLongDate Schluesselname\_sShortDate Schluesselname\_sThousand Schluesselname\_sTime

# **intl**

# **ports**

## **Versionen:**

Windows Version 3.0 und Windows Version 3.1

# **Abschnittsname**

[ports]

# **Initialisierungsdatei**

WIN.INI

# **Bedeutung**

In diesem Abschnitt werden alle verfügbaren Anschlüsse aufgelistet auf die Windows zugreifen kann.

Insgesamt können 10 Anschlüsse definiert werden. Eintragungen darüberhinaus werden von Windows ignoriert.

### **Schluesselnamen**

Schluesselname\_portname

# **fonts**

## **Versionen:**

Windows Version 3.0 und Windows Version 3.1

# **Abschnittsname**

[fonts]

# **Initialisierungsdatei**

WIN.INI

## **Bedeutung**

In diesem Abschnitt werden alle verfügbaren Bildschirm-Schriftarten-Dateien aufgelistet die Windows zur Verfügung stehen.

Die Schriftarten werden beim Start von Windows geladen.

# **Schluesselnamen**

Schluesselname\_fontname

# **FontSubstitutes**

## **Versionen:**

Windows Version 3.1

## **Abschnittsname**

[FontSubstitutes]

# **Initialisierungsdatei**

WIN.INI

# **Bedeutung**

In diesem Abschnitt werden Ersatz-Schriftarten aufgelistet die von Windows benutzt werden falls die bisher verwendeten Schriftarten nicht installiert sind.

Die Funktion ist sinnvoll wenn Sie mit formatierten Dokumenten aus älteren Windows-Versionen arbeiten möchten, die Schriftarten enthalten, die in Windows V 3.1 andere Namen haben.

## **Schluesselnamen**

Schluesselname\_fontsubstitute
# **TrueType**

### **Versionen:**

Windows Version 3.1

# **Abschnittsname**

[TrueType]

# **Initialisierungsdatei**

WIN.INI

### **Bedeutung**

In diesem Abschnitt werden Optionen für die Benutzung und die Ausgabe von True-Type-Schriftarten eingestellt.

TrueType-Schriftarten stehen erst ab Windows V3.1 zur Verfügung.

## **Schluesselnamen**

Schluesselname\_OutlineThreshold Schluesselname\_TTEnable Schluesselname\_TTIfCollisions Schluesselname\_TTOnly

# **mciextensions**

### **Versionen:**

Windows Version 3.1

### **Abschnittsname**

[mciextensions]

# **Initialisierungsdatei**

WIN.INI

### **Bedeutung**

In diesem Abschnitt werden die erforderlichen Einstellungen für MultiMedia-Funktionen zur Verfügung gestellt.

MultiMedia-Funktionen stehen erst ab Windows V3.1 zur Verfügung.

### **Schluesselnamen**

Schluesselname\_mciextension

# **network**

### **Versionen:**

Windows Version 3.0 und Windows Version 3.1

## **Abschnittsname**

[network]

**Initialisierungsdatei** 

WIN.INI

### **Bedeutung**

In diesem Abschnitt werden die erforderlichen Einstellungen für ein vorhandenes Nezwerk und über Verbindungen in früheren Netzwerk-Sessions eingestellt.

# **Schluesselnamen**

Schluesselname\_drive Schluesselname\_Restore Schluesselname\_port

# **embedding**

### **Versionen:**

Windows Version 3.1

## **Abschnittsname**

[embedding]

# **Initialisierungsdatei**

WIN.INI

### **Bedeutung**

In diesem Abschnitt werden Server-Objekte für die Funktionen Object Linking und Embedding (OLE) eingestellt. Diese Funktion steht erst ab Windows V 3.1 zur Verfügung.

Die gleiche Information erscheint im sog. Registrierungs-Info-Editor.

#### **Schluesselnamen**

Schluesselname\_embedding

# **WindowsHelp**

### **Versionen:**

Windows Version 3.0 und Windows Version 3.1

### **Abschnittsname**

[WindowsHelp]

### **Initialisierungsdatei**

WIN.INI

### **Bedeutung**

In diesem Abschnitt werden die Größe und die Position der unterschiedlichen Windows-Help-Fenster eingestellt. Darüberhinaus können in der Version 3.1 die Farbein einiger Objekte definiert werden.

### **Schluesselnamen**

Schluesselname\_M\_WindowPosition Schluesselname\_H\_WindowPosition Schluesselname\_A\_WindowPosition Schluesselname\_C\_WindowPosition Schluesselname\_JumpColor Schluesselname\_PopupColor Schluesselname\_MacroColor Schluesselname\_IfJumpColor Schluesselname\_IfPopupColor

# **sounds**

### **Versionen:**

Windows Version 3.1

# **Abschnittsname**

[sounds]

**Initialisierungsdatei**  WIN.INI

#### **Bedeutung**

In diesem Abschnitt werden die Treiberdateien für die Behandlung von Ton eingestellt.

Diese Funktion steht erst ab Windows V 3.1 zur Verfügung.

## **Schluesselnamen**

Schluesselname\_sound

# **PrinterPorts**

### **Versionen:**

Windows Version 3.0 und Windows Version 3.1

## **Abschnittsname**

[PrinterPorts]

# **Initialisierungsdatei**

WIN.INI

### **Bedeutung**

In diesem Abschnitt werden alle aktiven und inaktiven Geräte aufgelistet auf die Windows zugreifen kann.

## **Schluesselnamen**

Schluesselname\_printerport

# **devices**

### **Versionen:**

Windows Version 3.0 und Windows Version 3.1

## **Abschnittsname**

[devices]

**Initialisierungsdatei**  WIN.INI

# **Bedeutung**

In diesem Abschnitt werden alle Ausgabegeräte aufgelistet die für Windows V2.x konzipiert sind.

## **Schluesselnamen**

Schluesselname\_devices

## **programs**

### **Versionen:**

Windows Version 3.1

## **Abschnittsname**

[programs]

# **Initialisierungsdatei**

WIN.INI

### **Bedeutung**

In diesem Abschnitt werden zusätzliche Pfade aufgelistet in denen nach Anwendungen gesucht wird wenn verknüpfte Dateien geöffnet werden sollen.

Diese Funktion steht erst ab Windows V 3.1 zur Verfügung.

# **Schluesselnamen**

Schluesselname\_program

# **colors**

### **Versionen:**

Windows Version 3.0 und Windows Version 3.1

### **Abschnittsname**

[colors]

#### **Initialisierungsdatei**

WIN.INI

### **Bedeutung**

In diesem Abschnitt werden Farbeinstellungen für die wichtigsten Windows-Objekte definiert.

### **Schluesselnamen**

Schluesselname\_ActiveBorder Schluesselname\_ActiveTitle Schluesselname\_AppWorkspace Schluesselname\_Background Schluesselname\_ButtonFace Schluesselname\_ButtonHilight Schluesselname\_ButtonShadow Schluesselname\_ButtonText Schluesselname\_GrayText Schluesselname\_Hilight Schluesselname\_HilightText Schluesselname\_InactiveBorder Schluesselname\_InactiveTitle Schluesselname\_InactiveTitleText Schluesselname\_Menu Schluesselname\_MenuText Schluesselname\_Scrollbar Schluesselname\_TitleText Schluesselname\_Window Schluesselname\_WindowFrame Schluesselname\_WindowText

# **boot**

### **Versionen:**

Windows Version 3.0 und Windows Version 3.1

#### **Abschnittsname**

[boot]

#### **Initialisierungsdatei**

SYSTEM.INI

### **Bedeutung**

Der Abschnitt enthält Gerätetreiber und Module die für die Konfiguration von Windows bei jedem Start von Windows benötigt werden.

Alle Einstellungen in diesem Abschnitt (außer CachedFileHandles) sind für den Ablauf erforderlich. Bitte beachten Sie, daß Sie Änderungen, Löschungen oder Ergänzungen nur mit Absprache von Systemkennern machen sollten. Die meisten Werte werden von Windows-Setup initialisiert. In der Regel besteht kein Grund Einstellungen in diesem Abschnitt zu modifizieren.

### **Schluesselnamen**

Schluesselname\_286Grabber Schluesselname\_386Grabber Schluesselname\_CachedFileHandles Schluesselname\_comm.drv Schluesselname\_display.drv Schluesselname\_drivers Schluesselname\_fixedfon.fon Schluesselname\_fonts.fon Schluesselname\_keyboard.drv Schluesselname\_language.dll Schluesselname\_mouse.drv Schluesselname\_network.drv Schluesselname\_oemfonts.fon Schluesselname\_shell Schluesselname\_sound.drv Schluesselname\_system.drv Schluesselname\_TaskMan.EXE

# **boot.description**

### **Versionen:**

Windows Version 3.0 und Windows Version 3.1

### **Abschnittsname**

[boot.description]

## **Initialisierungsdatei**

SYSTEM.INI

### **Bedeutung**

Der Abschnitt enthält eine Liste von Eintragungen die Sie mit Windows-Setup modifizieren können.

In der Regel besteht kein Grund Einstellungen in diesem Abschnitt zu modifizieren.

### **Schluesselnamen**

Schluesselname\_boot.description

# **drivers**

#### **Versionen:**

Windows Version 3.1

# **Abschnittsname**

[drivers]

# **Initialisierungsdatei**

SYSTEM.INI

### **Bedeutung**

Der Abschnitt enthält eine Liste von alias-Namen für installierbare Gerätetreiber.

## **Schluesselnamen**

Schluesselname\_alias

# **keyboard**

### **Versionen:**

Windows Version 3.0 und Windows Version 3.1

### **Abschnittsname**

[keyboard]

### **Initialisierungsdatei**

SYSTEM.INI

### **Bedeutung**

Der Abschnitt beschreibt alle Tastatur-Einstellungen.

Alle Einstellungen in diesem Abschnitt sind für den Ablauf erforderlich. Bitte beachten Sie, daß Sie Änderungen, Löschungen oder Ergänzungen nur mit Absprache von Systemkennern machen sollten. Die meisten Werte werden von Windows in Abhängigkeit der vorhandenen Systemkonfiguration initialisiert.

### **Schluesselnamen**

Schluesselname\_keyboard.dll Schluesselname\_oemansi.bin Schluesselname\_subtype Schluesselname\_type

**mci**

### **Versionen:**

Windows Version 3.1

## **Abschnittsname**

[mci]

# **Initialisierungsdatei**

SYSTEM.INI

### **Bedeutung**

Der Abschnitt enthält eine Liste von Treibern die für die Multimedia-Funktionen erforderlich sind.

Die Einstellungen werden beim Windows-Setup automatisch initialisiert.

### **Schluesselnamen**

Schluesselname\_mci

# **NonWindowsApp**

### **Versionen:**

Windows Version 3.0 und Windows Version 3.1

### **Abschnittsname**

[NonWindowsApp]

#### **Initialisierungsdatei**

SYSTEM.INI

### **Bedeutung**

Der Abschnitt definiert alle Einstellungen für den Abaluf von Nicht-Windows-Anwendungen (in diesem Manual bezeichnet als <andere> Anwendungen).

Die Einstellungen wirken sich im Besonderen auf die Performance von <anderen> Anwendungen aus.

#### **Schluesselnamen**

Schluesselname\_CommandEnvSize Schluesselname\_DisablePositionSave Schluesselname\_FontChangeEnable Schluesselname\_GlobalHeapSize Schluesselname\_LocalTSRs Schluesselname\_MouseInDosBox Schluesselname\_NetAsynchSwitching Schluesselname\_ScreenLines Schluesselname\_SwapDisk

# **standard**

### **Versionen:**

Windows Version 3.0 und Windows Version 3.1

### **Abschnittsname**

[standard]

### **Initialisierungsdatei**

SYSTEM.INI

### **Bedeutung**

Der Abschnitt definiert alle Einstellungen für den Abaluf von Windows im Standard-Modus.

Die Einstellungen dieses Abschnittes sind nur relevant wenn Windows im Standard-Modus oder im Real-Modus (nur Windows Version 3.0) gestartet wurde.

#### **Schluesselnamen**

Schluesselname\_FasterModeSwitch Schluesselname\_Int28Filter Schluesselname\_MouseSyncTime Schluesselname\_NetHeapSize Schluesselname\_PadCodeSegments Schluesselname\_Stacks Schluesselname\_StackSize Schluesselname\_ReservedLoMemory

# **386Enh**

### **Versionen:**

Windows Version 3.0 und Windows Version 3.1

#### **Abschnittsname**

[386Enh]

#### **Initialisierungsdatei**

SYSTEM.INI

#### **Bedeutung**

Der Abschnitt definiert alle Einstellungen für den Abaluf von Windows im erweiterten 386-Modus.

Darüberhinaus werden Einstellungen zu virtuellen Maschinen vorgenommen.

Die Einstellungen dieses Abschnittes sind nur relevant wenn Windows im 386-Modus oder im Real-Modus (nur Windows Version 3.0) gestartet wurde.

### **Schluesselnamen**

Schluesselname\_32BitDiskAccess Schluesselname\_A20EnableCount Schluesselname\_AllVMsExclusive Schluesselname\_AltKeyDelay Schluesselname\_AltPasteDelay Schluesselname\_AllEMSLocked Schluesselname\_AllXMSLocked Schluesselname\_AutoRestoreScreen Schluesselname\_BkGndNotifyAtPFault Schluesselname\_CGA40WOA.FON Schluesselname\_CGA80WOA.FON Schluesselname\_CGANoSnow Schluesselname\_COM1AutoAssign Schluesselname\_COM2AutoAssign Schluesselname\_COM3AutoAssign Schluesselname\_COM4AutoAssign Schluesselname\_COM1Base Schluesselname\_COM2Base Schluesselname\_COM3Base Schluesselname\_COM4Base Schluesselname\_COMBoostTime Schluesselname\_COM1Buffer Schluesselname\_COM2Buffer Schluesselname\_COM3Buffer Schluesselname\_COM4Buffer Schluesselname\_COMdrv30 Schluesselname\_COM1FIFO Schluesselname\_COM2FIFO Schluesselname\_COM3FIFO Schluesselname\_COM4FIFO Schluesselname\_COM1Irq Schluesselname\_COM2Irq Schluesselname\_COM3Irq Schluesselname\_COM4Irq

Schluesselname\_COMIrqSharing Schluesselname\_COM1Protocol Schluesselname\_COM2Protocol Schluesselname\_COM3Protocol Schluesselname\_COM4Protocol Schluesselname\_Device\_2 Schluesselname\_Display Schluesselname\_DMABufferIn1MB Schluesselname\_DMABufferSize Schluesselname\_DOSPromptExitInstruc Schluesselname\_DualDisplay Schluesselname\_EBIOS Schluesselname\_EGA40WOA.FON Schluesselname\_EGA80WOA.FON Schluesselname\_EISADMA Schluesselname\_EMMExclude Schluesselname\_EMMInclude Schluesselname\_EMMPageFrame Schluesselname\_EMMSize Schluesselname\_FileSysChange Schluesselname\_Global Schluesselname\_HardDiskDMABuffer Schluesselname\_HighFloppyReads Schluesselname\_IdleVMWakeUpTime Schluesselname\_IgnoreInstalledEMM Schluesselname\_InDOSPolling Schluesselname\_INT28Critical Schluesselname\_IRQ9Global Schluesselname\_Keyboard Schluesselname\_KeyBoostTime Schluesselname\_KeyBufferDelay Schluesselname\_KeyIdleDelay Schluesselname\_KeyPasteCRSkipCount Schluesselname\_KeyPasteDelay Schluesselname\_KeyPasteSkipCount Schluesselname\_KeyPasteTimeout Schluesselname\_KeydbPasswd Schluesselname\_KeydbReboot Schluesselname\_Local Schluesselname\_LocalLoadHigh Schluesselname\_LocalReboot Schluesselname\_LPT1AutoAssign Schluesselname\_LPT2AutoAssign Schluesselname\_LPT3AutoAssign Schluesselname\_LPT4AutoAssign Schluesselname\_LRULowRateMult Schluesselname\_LRURateChngTime Schluesselname\_LRUSweepFreq Schluesselname\_LRUSweepLen Schluesselname\_LRUSweepLowWater Schluesselname\_LRUSweepReset Schluesselname\_MapPhysAddress Schluesselname\_MaxBPs Schluesselname\_MaxCOMPorts Schluesselname\_MaxPagingFileSize

Schluesselname\_MaxPhysPage Schluesselname\_MCADMA Schluesselname\_MessageBackColor Schluesselname\_MessageTextColor Schluesselname\_MinTimeSlice Schluesselname\_MinUnlockMem Schluesselname\_MinUserDiskSpace Schluesselname\_Mouse Schluesselname\_MouseSoftInt Schluesselname\_NetAsynchFallBack Schluesselname\_NetAsynchTimeout Schluesselname\_NetDMASize Schluesselname\_Network Schluesselname\_NMIReboot Schluesselname\_NoEMMDriver Schluesselname\_NoWaitNetIO Schluesselname\_OverlappedIO Schluesselname\_PageBuffers Schluesselname\_PageOverCommit Schluesselname\_Paging Schluesselname\_PagingDrive Schluesselname\_PagingFile Schluesselname\_PerformBackfill Schluesselname\_PermSwapDOSDrive Schluesselname\_PermSwapSizeK Schluesselname\_PerVMFILES Schluesselname\_PSPIncrement Schluesselname\_ReflectDosInt2A Schluesselname\_ReservedHighArea Schluesselname\_ReservePageFrame Schluesselname\_ReserveVideoROM Schluesselname\_ROMScanThreshold Schluesselname\_ScrollFrequency Schluesselname\_SGrabLPT Schluesselname\_SyncTime Schluesselname\_SystemROMBreakPoint Schluesselname\_SysVMEMSLimit Schluesselname\_SysVMEMSLocked Schluesselname\_SysVMEMSRequired Schluesselname\_SysVMV86Locked Schluesselname\_SysVMXMSLimit Schluesselname\_SysVMXMSLocked Schluesselname\_SysVMXMSRequired Schluesselname\_TimerCriticalSection Schluesselname\_TokenRingSearch Schluesselname\_TranslateScans Schluesselname\_TrapTimerPorts Schluesselname\_UniqueDOSPSP Schluesselname\_UseableHighArea Schluesselname\_UseInstFile Schluesselname\_UseROMFont Schluesselname\_VGAMonoText Schluesselname\_VCPIWarning Schluesselname\_VideoBackgroundMessage Schluesselname\_VideoSuspendDisable

Schluesselname\_VirtualHDIrq Schluesselname\_WindowKBRequired Schluesselname\_WindowMemSize Schluesselname\_WindowUpdateTime Schluesselname\_WinExclusive Schluesselname\_WinTimeSlice Schluesselname\_WOAFont Schluesselname\_XLATBufferSize Schluesselname\_XMSUMBInitCalls

# **Ueber\_Schluesselnamen**

Jeder Abschnitt in den Windows-Initialisierungsdateien WIN.INI und SYSTEM.INI enthält 1 oder mehrere Schlüsselnamen. Jedem Schlüsselnamen ist ein Schlüsselwert zugeordnet..

Schlüsselwerte können Zahlen, Zeichenfolgen oder vom Typ boolesch sein. Ein boolescher Wert kann sein <on/off>, <true/false>, <0/1> oder <yes/no>.

Dei vorhandenen Änderungsmöglichkeiten der jeweiligen Schluesselwerte sind im INI-Manager aufgezeigt. In der Regel wird die Änderung über den INI-MANAGER selbst oder über die bekannte Windows-Systemsteuerung vorgenommen. Wenn Sie direkt in den Initialisierungsdateien Änderungen vornehmen müssen Sich sich an die o. g. Format-Vorschriften halten. Die Änderung mit einem Text-Editor wird nicht empfohlen.

Der INI-MANAGER zeigt in der Übersichtsliste alle möglichen Schlüsselnamen an. Einige der Schlüsselnamen erscheinen möglicherweise nicht in Ihren Initialisierungsdateien. Für diese Schlüsselnamen verwendet Windows systeminterne Standardwerte.

Anzeige der Schlüsselnamen in der Datei WIN.INI im Abschnitt...

windows desktop extensions intl ports fonts FontSubstitutes **TrueType** mciextensions network embedding WindowsHelp sounds **PrinterPorts** devices programs colors

Anzeige der Schlüsselnamen in der Datei SYSTEM.INI im Abschnitt...

boot boot.description **drivers** keyboard mci NonWindowsApp standard 386Enh

**Wählen Sie einen Abschnittsnamen zur Anzeige der vorhandenen Schlüsselnamen aus.**

# **Schluesselname\_Neueintrag**

### **Versionen:**

Windows V3.0 und Windows V3.1

### **Datei:**

WIN.INI oder SYSTEM.INI

### **Abschnittsname:**

[aktuell ausgewählter Abschnitt]

### **Mögliche Einstellung:**

von Schlüsselname abhängig

### **Standard:**

Kein Standard

### **Bedeutung:**

Sie können in gewisse Abschnitte zusätzliche Einträge aufnehmen. Sie müssen den Schlüsselnamen und den Schlüsselwert eintragen. Bitte vergewissern Sie sich, daß der neue Eintrag keine negativen Auswirkungen auf Ihr Windows-System hat.

In Abschnitte, in denen zusätzlichen Schlüsselnamen nicht sinnvoll sind steht diese Funktion nicht zur Verfügung. Wenn Sie trotzdem Bedarf sehen, können Sie neue Einträge über die Funktion <Editieren> vornehmen.

- <Einstellen> in INI-MANAGER
- Neuer Eintrag mit Editor

# **Schluesselname\_Beep**

## **Versionen:**

WINDOWS V3.0 und WINDOWS V3.1

## **Datei:**

WIN.INI

# **Abschnittsname:**

[windows]

# **Mögliche Einstellung:**

yes / no

## **Standard:**

yes

## **Bedeutung:**

Bei unzulässigen Eingaben ertönt ggf. ein akustisches Warnsignal.

- <Einstellen> in INI-MANAGER
- Ton-Symbol aus Systemsteuerung
- Änderung mit Editor (nicht empfohlen)

# **Schluesselname\_BorderWidth**

### **Versionen:**

WINDOWS V3.0 und WINDOWS V3.1

## **Datei:**

WIN.INI

**Abschnittsname:**

[windows]

## **Mögliche Einstellung:**

3 - 49 Pixel

# **Standard:**

3 Pixel

# **Bedeutung:**

Rahmenbreite aller Fenster mit fester Größe.

- <Einstellen> in INI-MANAGER
- Desktop-Symbol aus Systemsteuerung
- Änderung mit Editor (nicht empfohlen)

# **Schluesselname\_CoolSwitch**

### **Versionen:**

WINDOWS V3.1

## **Datei:**

WIN.INI

## **Abschnittsname:**

[windows]

# **Mögliche Einstellung:**

 $0/1$ 

# **Standard:**

1

## **Bedeutung:**

Einstellen "Schnellen Taskwechsel". Mit <1> wird die Einstellung aktiviert..

- <Einstellen> in INI-MANAGER
- Desktop-Symbol aus Systemsteuerung (Alt-Tab-Checkbox)
- Änderung mit Editor (nicht empfohlen)

# **Schluesselname\_CursorBlinkRate**

### **Versionen:**

WINDOWS V3.0 und WINDOWS V3.1

### **Datei:**

WIN.INI

**Abschnittsname:**

[windows]

**Mögliche Einstellung:**

keine Vorgabe

### **Standard:**

530 Millisekunden

## **Bedeutung:**

Anzahl Millisekunden, die zwischen dem Blinken des Balkencursors vergehen soll.

- <Einstellen> in INI-MANAGER
- Desktop-Symbol aus Systemsteuerung
- Änderung mit Editor (nicht empfohlen)

# **Schluesselname\_Device**

### **Versionen:**

WINDOWS V3.0 und WINDOWS V3.1

### **Datei:**

WIN.INI

## **Abschnittsname:**

[windows]

### **Mögliche Einstellung:**

<ausgabegerätename>,<gerätename>,<anschluß>

### **Standard:**

keiner

### **Bedeutung:**

Definition des sog. Standard-Druckers.

<ausgabegerätename> ist ein beliebiger Eintrag aus dem Abschnitt [devices]. <gerätename> ist der Dateiname (ohne Erweiterung) der Gerätetreiberdatei. <anschluß> ist ein beliebiger Eintrag aus dem Abschnitt [ports].

- <Einstellen> in INI-MANAGER
- Drucker-Symbol aus Systemsteuerung
- Menü < Optionenen (Drucker-Setup) in Druck-Manager
- Änderung mit Editor (nicht empfohlen)

# **Schluesselname\_DefaultQueueSize**

### **Versionen:**

WINDOWS V3.1

## **Datei:**

WIN.INI

# **Abschnittsname:**

[windows]

### **Mögliche Einstellung:**

keine Vorgabe

# **Standard:**

8

# **Bedeutung:**

Definiert die maximale Nachrichtenanzahl die eine Meldungsschleife bearbeiten kann.

- <Einstellen> in INI-MANAGER
- Änderung mit Editor

# **Schluesselname\_DeviceNotSelectedTimeout**

### **Versionen:**

WINDOWS V3.0 und WINDOWS V3.1

#### **Datei:**

WIN.INI

### **Abschnittsname:**

[windows]

### **Mögliche Einstellung:**

keine Vorgabe

### **Standard:**

15 Sekunden

#### **Bedeutung:**

Definiert die Wartezeit in Sekunden bis zu einem Gerät gewechstelt wird. Falls in der definierten Zeit das Gerät nicht reagiert druckt Windows nicht auf diesem Gerät. Einige Geräte reagieren aber sofort mit einer Fehlermeldung falls es angesprochen wurde und nicht schon aktiviert war.

- <Einstellen> in INI-MANAGER
- Änderung mit Editor

# **Schluesselname\_Documents**

### **Versionen:**

WINDOWS V3.0 und WINDOWS V3.1

### **Datei:**

WIN.INI

### **Abschnittsname:**

[windows]

## **Mögliche Einstellung:**

keine Vorgabe

# **Standard:**

keiner

### **Bedeutung:**

Legt nicht mit einer Anwendung verknüpfte Textdateien an. Die Erweiterungsnamen sind durch SPACE zu trennen. Diese Einstellung ergänzt die Eintragungen im Abschnitt [extensions].

- <Einstellen> in INI-MANAGER
- Änderung mit Editor

# **Schluesselname\_DosPrint**

### **Versionen:**

WINDOWS V3.1

### **Datei:**

WIN.INI

### **Abschnittsname:**

[windows]

# **Mögliche Einstellung:**

yes / no

## **Standard:**

no

### **Bedeutung:**

Definiert ob beim Drucken DOS-Interrupts verwendet werden sollen.Wenn der Wert <no> ist werden die Druckaufträge direkt an den entsprechenden Druckeranschluß gesendet.

- <Einstellen> in INI-MANAGER
- Drucker-Symbol aus Systemsteuerung
- <Printer-Setup> im Druckmanager
- Änderung mit Editor (nicht empfohlen)

# **Schluesselname\_DoubleClickHeight**

### **Versionen:**

WINDOWS V3.1

## **Datei:**

WIN.INI

### **Abschnittsname:**

[windows]

## **Mögliche Einstellung:**

keine Vorgabe

# **Standard:**

4 Pixel

### **Bedeutung:**

Definiert die Anzahl der Pixel in der sich der Mauszeiger während eines Doppel-Clicks in der Höhe bewegen kann. Bei größeren vertikalen Bewegungen zwischen 2 Maus-Clicks wird kein Doppel-Click interpretiert.

- <Einstellen> in INI-MANAGER
- Änderung mit Editor

# **Schluesselname\_DoubleClickSpeed**

## **Versionen:**

WINDOWS V3.0 und WINDOWS V3.1

### **Datei:**

WIN.INI

### **Abschnittsname:**

[windows]

### **Mögliche Einstellung:**

keine Vorgabe

### **Standard:**

452 Millisekunden

### **Bedeutung:**

Definiert die maximale Zeitspanne (in Millisekunden) die zwischen dem zweimaligen Clicken der Maustaste vergehen darf um Doppel-Click zu erkennen.

- <Einstellen> in INI-MANAGER
- Maus-Symbol aus Systemsteuerung
- Änderung mit Editor (nicht empfohlen)

# **Schluesselname\_DoubleClickWidth**

### **Versionen:**

WINDOWS V3.1

## **Datei:**

WIN.INI

### **Abschnittsname:**

[windows]

### **Mögliche Einstellung:**

keine Vorgabe

## **Standard:**

4 Pixel

### **Bedeutung:**

Definiert die Anzahl der Pixel in der sich der Mauszeiger während eines Doppel-Clicks in der Breite bewegen kann. Bei größeren horizontalen Bewegungen zwischen 2 Maus-Clicks wird kein Doppel-Click interpretiert.

- <Einstellen> in INI-MANAGER
- Änderung mit Editor
# **Schluesselname\_KeyboardDelay**

### **Versionen:**

WINDOWS V3.1

#### **Datei:**

WIN.INI

# **Abschnittsname:**

[windows]

# **Mögliche Einstellung:**

keine Vorgabe

## **Standard:**

2 Sekunden

### **Bedeutung:**

Definiert die Zeit (in Sekunden) die vergehen muß bis bei fortwährend gedrückter Taste die Tasten-Wiederholfunktion zum Tragen kommt.

- <Einstellen> in INI-MANAGER
- Tastatur-Symbol aus Systemsteuerung
- Änderung mit Editor (nicht empfohlen)

# **Schluesselname\_KeyboardSpeed**

## **Versionen:**

WINDOWS V3.0 und WINDOWS V3.1

## **Datei:**

WIN.INI

## **Abschnittsname:**

[windows]

## **Mögliche Einstellung:**

keine Vorgabe

## **Standard:**

31 Millisekunden

## **Bedeutung:**

Definiert die maximale Zeit zwischen den Wiederholungen eines Zeichen bei einer permanent gedrückten Taste. Die Einstellung ist für einige Tastaturen irrelevant.

- <Einstellen> in INI-MANAGER
- Tastatur-Symbol aus Systemsteuerung
- Änderung mit Editor (nicht empfohlen)

# **Schluesselname\_Load**

## **Versionen:**

WINDOWS V3.0 und WINDOWS V3.1

## **Datei:**

WIN.INI

**Abschnittsname:**

[windows]

## **Mögliche Einstellung:**

keine Vorgabe

## **Standard:**

keiner

## **Bedeutung:**

Definiert 1 oder auch mehrere Anwendungen die beim Start von Windows als Symbol (ICON) gestartet werden sollen. Eintragungen können eigentliche Applikationen oder verknüpfte Dokumente sein. Die Eintragungen sind durch SPACE zu trennen.

- Hinzufügen in der Startup-Gruppe im Programm-Manager (und Minimieren)
- <Einstellen> in INI-MANAGER
- Änderung mit Editor

# **Schluesselname\_MenuDropAlignment**

## **Versionen:**

WINDOWS V3.1

# **Datei:**

WIN.INI

## **Abschnittsname:**

[windows]

#### **Mögliche Einstellung:**

keine Vorgabe

# **Standard:**

 $0/1$ 

## **Bedeutung:**

Steuert die Ausrichtung der Menüpunkte im Bezug auf die Überschrift des Menüs. <0> bedeutet Links-Ausrichtung, <1> bedeuted Rechts-Ausrichtung.

- <Einstellen> in INI-MANAGER
- Änderung mit Editor (nicht empfohlen)

# **Schluesselname\_MenuShowDelay**

## **Versionen:**

WINDOWS V3.1

# **Datei:**

WIN.INI

## **Abschnittsname:**

[windows]

## **Mögliche Einstellung:**

keine Vorgabe

## **Standard:**

0 für alle 386/486-PC, 400 für alle 286-PC (AT)

# **Bedeutung:**

Definiert die Warteziet (in Millisekunden) bis ein Kaskadenmenü ausgegeben wird.

- <Einstellen> in INI-MANAGER
- Änderung mit Editor (nicht empfohlen)

# **Schluesselname\_MouseSpeed**

## **Versionen:**

WINDOWS V3.0 und Windows V3.1

## **Datei:**

WIN.INI

#### **Abschnittsname:**

[windows]

## **Mögliche Einstellung:**

 $0/1/2$ 

## **Standard:**

1

## **Bedeutung:**

Definiert die Beziehung zwischen Maus- und Cursorbewegung. Die Auswertung erfolgt nur wenn einer der Werte in <MouseThreshold1> oder <MouseThreshold2> überschritten ist.

Bei <0> findet keine Beschleunigung der Cursorbewegung statt.

Bei <1> wird der Cursor mit der doppelten normalen Geschwindigkeit bewegt wenn die Mausbewegung den Wert von <Mouse Threshold1> übersteigt.

Bei <2> wird der Cursor mit der doppelten normalen Geschwindigkeit bewegt wenn die Mausbewegung den Wert von <Mouse Threshold1> übersteigt;.bei Übersteigen des Wertes in <MouseThreshold2> wird der Cursor mit der viermaligen Geschwindigkeit bewegt.

- <Einstellen> in INI-MANAGER
- Maus-Symbol aus Systemsteuerung
- Änderung mit Editor (nicht empfohlen)

# **Schluesselname\_MouseThreshold1**

## **Versionen:**

WINDOWS V3.0 und Windows V3.1

#### **Datei:**

WIN.INI

### **Abschnittsname:**

[windows]

### **Mögliche Einstellung:**

keine Vorgabe

# **Standard:**

5 Pixel

### **Bedeutung:**

Definiert die Anzahl der Pixel, über die sich die Maus zwischen Mausunterbrechungen bewegen kann bevor das Verhältnis der Cursor-/Mausbeziehung verändert wird. Die Cursorgeschwindigkeit wird ggf. verdoppelt.

- <Einstellen> in INI-MANAGER
- Maus-Symbol aus Systemsteuerung
- Änderung mit Editor (nicht empfohlen)

# **Schluesselname\_MouseThreshold2**

#### **Versionen:**

WINDOWS V3.0 und Windows V3.1

#### **Datei:**

WIN.INI

### **Abschnittsname:**

[windows]

### **Mögliche Einstellung:**

keine Vorgabe

# **Standard:**

5 Pixel

### **Bedeutung:**

Definiert die Anzahl der Pixel, über die sich die Maus zwischen Mausunterbrechungen bewegen kann bevor das Verhältnis der Cursor-/Mausbeziehung verändert wird. Die Cursorgeschwindigkeit wird ggf. vervierfacht.

- <Einstellen> in INI-MANAGER
- Maus-Symbol aus Systemsteuerung
- Änderung mit Editor (nicht empfohlen)

# **Schluesselname\_MouseTrails**

#### **Versionen:**

WINDOWS V3.1

#### **Datei:**

WIN.INI

## **Abschnittsname:**

[windows]

### **Mögliche Einstellung:**

 $1 - 7$ 

# **Standard:**

None

#### **Bedeutung:**

Definiert die Anzahl angezeigten Zeiger am Bidschirm falls die Maus-Trail-Funktion eingeschaltet wurde. Die Funktion ist nur für die Bildschirmtypen EGA, VGA und SuperVGA relevant.

- <Einstellen> in INI-MANAGER
- Maus-Symbol aus Systemsteuerung
- Änderung mit Editor

# **Schluesselname\_NetWarn**

## **Versionen:**

WINDOWS V3.0 und Windows V3.1

## **Datei:**

WIN.INI

## **Abschnittsname:**

[windows]

# **Mögliche Einstellung:**

 $0/1$ 

# **Standard:**

1

## **Bedeutung:**

Definiert die Ausgabe einer Warnmeldung wenn eine Netzwerk-Konfiguration vorliegt, aber das Netzwerk nicht oder fehlerhaft läuft. In diesem Fall werden alle Netzwerk-Einstellungen zurückgesetzt. Bei <0> entfällt die Warnmeldung.

- <Einstellen> in INI-MANAGER
- Netzwerk-Symbol aus Systemsteuerung
- Änderung mit Editor (nicht empfohlen)

# **Schluesselname\_NullPort**

#### **Versionen:**

WINDOWS V3.0 und Windows V3.1

## **Datei:**

WIN.INI

### **Abschnittsname:**

[windows]

#### **Mögliche Einstellung:**

Keine Vorgabe

# **Standard:**

"None"

### **Bedeutung:**

Definiert den Namen für einen NULL-Anschluß (Gerät ist installiert (Treiber ist vorhanden) aber keinem Anschluß zugeordnet).

- <Einstellen> in INI-MANAGER
- -    Änderung mit Editor

# **Schluesselname\_Programs**

## **Versionen:**

WINDOWS V3.0 und Windows V3.1

## **Datei:**

WIN.INI

### **Abschnittsname:**

[windows]

#### **Mögliche Einstellung:**

Keine Vorgabe

#### **Standard:**

com exe bat pif

#### **Bedeutung:**

Definiert die Erweiterungen, die Windows als Anwendungen interpretieren soll. Die Erweiterungen sind durch SPACE zu trennen.

- <Einstellen> in INI-MANAGER
- -    Änderung mit Editor

# **Schluesselname\_Run**

## **Versionen:**

WINDOWS V3.0 und Windows V3.1

## **Datei:**

WIN.INI

#### **Abschnittsname:**

[windows]

## **Mögliche Einstellung:**

Keine Vorgabe

# **Standard:**

keiner

## **Bedeutung:**

Definiert 1 oder auch mehrere Anwendungen die beim Start von Windows gestartet werden sollen. Eintragungen können eigentliche Applikationen oder verknüpfte Dokumente sein. Die Eintragungen sind durch SPACE zu trennen.

- -    Hinzufügen in der Startup-Gruppe im Programm-Manager
- <Einstellen> in INI-MANAGER
- Änderung mit Editor

# **Schluesselname\_ScreenSaveActive**

## **Versionen:**

WINDOWS V3.1

# **Datei:**

WIN.INI

## **Abschnittsname:**

[windows]

# **Mögliche Einstellung:**

 $0/1$ 

# **Standard:**

 $\Omega$ 

## **Bedeutung:**

Definiert die Verwendung des Bildschirmschoners. <0> schaltet die Funktion aus.

<1> aktiviert den Bildschirmschoner.

- <Einstellen> in INI-MANAGER
- Desktop-Symbol in Systemsteuerung
- Änderung mit Editor (nicht empfohlen)

# **Schluesselname\_ScreenSaveTimeOut**

## **Versionen:**

WINDOWS V3.1

# **Datei:**

WIN.INI

## **Abschnittsname:**

[windows]

## **Mögliche Einstellung:**

keine Vorgabe

# **Standard:**

120 Sekunden

# **Bedeutung:**

Definiert die untätige Zeit ( in Sekunden) bis der Bildschirmschoner aktiviert wird.

- <Einstellen> in INI-MANAGER
- Desktop-Symbol in Systemsteuerung
- Änderung mit Editor (nicht empfohlen)

# **Schluesselname\_Spooler**

## **Versionen:**

WINDOWS V3.0 und Windows V3.1

## **Datei:**

WIN.INI

## **Abschnittsname:**

[windows]

# **Mögliche Einstellung:**

yes / no

# **Standard:**

yes

## **Bedeutung:**

Steuert die Verwendung des Druck-Managers. <yes> aktiviert den Druck-Manager. <no> deaktiviert den Druck-Manager.

- <Einstellen> in INI-MANAGER
- Drucker-Symbol in Systemsteuerung
- Änderung mit Editor (nicht empfohlen)

# **Schluesselname\_SwapMouseButtons**

## **Versionen:**

WINDOWS V3.1

# **Datei:**

WIN.INI

## **Abschnittsname:**

[windows]

# **Mögliche Einstellung:**

 $0/1$ 

# **Standard:**

 $\Omega$ 

## **Bedeutung:**

Definiert das Vertauschen der linken und rechten Maustasten.

<1> vertauscht die Maustasten.

<0> normale Maustasten-Verwendung.

- <Einstellen> in INI-MANAGER
- Maus-Symbol in Systemsteuerung
- Änderung mit Editor (nicht empfohlen)

# **Schluesselname\_TransmissionRetryTimeout**

## **Versionen:**

WINDOWS V3.0 und Windows V3.1

## **Datei:**

WIN.INI

#### **Abschnittsname:**

[windows]

## **Mögliche Einstellung:**

Keine Vorgabe

# **Standard:**

90 Sekunden für Postscript-Drucker, 45 Sekunden für andere Druckertypen

## **Bedeutung:**

Definiert die maximale Zeit (in Sekunden) in der Windows versucht Daten an den entsprechenden Drucker zu übertragen. Kann in der Zeit keine Verbindung aufgebaut werden gibt der Druck-Manager eine Warnmeldung aus.

- <Einstellen> in INI-MANAGER
- Drucker-Symbol in Systemsteuerung
- Setup in Print-Manager (Menü <Optionen>)
- Änderung mit Editor (nur interpretiert als System-Standard-Wert)

# **Schluesselname\_GridGranularity**

## **Versionen:**

WINDOWS V3.0 und Windows V3.1

## **Datei:**

WIN.INI

## **Abschnittsname:**

[desktop]

## **Mögliche Einstellung:**

0 bis 49 Einheiten

# **Standard:**

0 Einheiten

## **Bedeutung:**

Definiert den Abstand der für die Fensterpositionierung verwendeten Gitterlinien (1 Einheit =  $8$  Pixel).

- <Einstellen> in INI-MANAGER
- Desktop in Systemsteuerung
- Änderung mit Editor (nicht empfohlen)

# **Schluesselname\_IconSpacing**

## **Versionen:**

WINDOWS V3.0 und Windows V3.1

## **Datei:**

WIN.INI

**Abschnittsname:**

[desktop]

**Mögliche Einstellung:**

Keine Vorgabe

# **Standard:**

77 Pixel

# **Bedeutung:**

Definiert den horizontalen Abstand zwischen ICONs (in Pixel).

- <Einstellen> in INI-MANAGER
- Desktop in Systemsteuerung
- Änderung mit Editor (nicht empfohlen)

# **Schluesselname\_IconTitleFaceName**

## **Versionen:**

WINDOWS V3.1

# **Datei:**

WIN.INI

# **Abschnittsname:**

[desktop]

# **Mögliche Einstellung:**

Keine Vorgabe

# **Standard:**

MS Sans Serif

# **Bedeutung:**

Definiert die Schriftart für ICON-Texte.

- <Einstellen> in INI-MANAGER
- -    Änderung mit Editor

# **Schluesselname\_IconTitleSize**

#### **Versionen:**

WINDOWS V3.1

# **Datei:**

WIN.INI

# **Abschnittsname:**

[desktop]

# **Mögliche Einstellung:**

Keine Vorgabe

# **Standard:**

8 Pixel

# **Bedeutung:**

Definiert die Größe der Schriftart für ICON-Texte.

- <Einstellen> in INI-MANAGER
- -    Änderung mit Editor

# **Schluesselname\_IconTitleStyle**

#### **Versionen:**

WINDOWS V3.1

# **Datei:**

WIN.INI

# **Abschnittsname:**

[desktop]

# **Mögliche Einstellung:**

0 / 1

# **Standard:**

 $\Omega$ 

## **Bedeutung:**

Definiert ob ICON-Texte fett angezeigt werden sollen. <0> entspricht normaler Anzeige <1> entspricht fetter Anzeige

- <Einstellen> in INI-MANAGER
- -    Änderung mit Editor

# **Schluesselname\_IconTitleWrap**

## **Versionen:**

WINDOWS V3.1

# **Datei:**

WIN.INI

# **Abschnittsname:**

[desktop]

# **Mögliche Einstellung:**

0 / 1

# **Standard:**

1

## **Bedeutung:**

Definiert Zeilenumbruch für lange ICON-Texte. <0> entspricht kein Zeilenumbruch <1> entspricht Zeilenumbruch

- <Einstellen> in INI-MANAGER
- Änderung mit Editor

# **Schluesselname\_IconVerticalSpacing**

## **Versionen:**

WINDOWS V3.1

# **Datei:**

WIN.INI

# **Abschnittsname:**

[desktop]

## **Mögliche Einstellung:**

Keine Vorgabe

## **Standard:**

Von Windows in Abhängigkeit von Bildschirmart und Schriftart eingestellt

# **Bedeutung:**

Definiert den vertikalen Abstand zwischen ICONs (in Pixel).

- <Einstellen> in INI-MANAGER
- Änderung mit Editor

# **Schluesselname\_Pattern**

#### **Versionen:**

WINDOWS V3.0 und Windows V3.1

#### **Datei:**

WIN.INI

#### **Abschnittsname:**

[desktop]

## **Mögliche Einstellung:**

Keine Vorgabe

## **Standard:**

"None"

#### **Bedeutung:**

Definiert das Farbmuster für den Bildschirmhintergrund. Die 8 numerischen Werte<br>stehen für eine 8-Pixel breite und hohe Bitmaps. In eder Dezimalwert stehen für eine 8-Pixel breite und hohe Bitmaps. stellt ein Byte, jedes Byte stellt eine Reihe von 8 Pixeln dar. Die Biteinstellung <0> stellt für das zugehörige Pixel die aktuelle Hintergrundfarbe (für Text), die Biteinstellung <1> stellt für das zugehörige Pixel die aktuelle Vordergrundfarbe (für Text) ein..

- <Einstellen> in INI-MANAGER
- Desktop in Systemsteuerung
- Änderung mit Editor (nicht empfohlen)

# **Schluesselname\_TileWallPaper**

# **Versionen:**

WINDOWS V3.0 und Windows V3.1

## **Datei:**

WIN.INI

**Abschnittsname:**

[desktop]

**Mögliche Einstellung:**

 $0/1$ 

# **Standard:**

 $\Omega$ 

## **Bedeutung:**

Definiert das Erscheinungsbild der Hintergrund-Bitmap. <0> entspricht kacheln <1> entspricht zentrieren

- <Einstellen> in INI-MANAGER
- Desktop in Systemsteuerung
- Änderung mit Editor (nicht empfohlen)

# **Schluesselname\_WallPaper**

#### **Versionen:**

WINDOWS V3.0 und Windows V3.1

#### **Datei:**

WIN.INI

## **Abschnittsname:**

[desktop]

#### **Mögliche Einstellung:**

Keine Vorgabe

#### **Standard:**

"(None)"

## **Bedeutung:**

Definiert die Bitmap für den Bildschirmhintergrund. Wenn die Bitmap-Datei nicht im Windows-Verzeichnis ist, ist der gesamte Pfadname anzugeben.

- <Einstellen> in INI-MANAGER
- Desktop in Systemsteuerung
- Änderung mit Editor (nicht empfohlen)

# **Schluesselname\_WallPaperOriginX**

## **Versionen:**

WINDOWS V3.0

# **Datei:**

WIN.INI

# **Abschnittsname:**

[desktop]

## **Mögliche Einstellung:**

Keine Vorgabe

# **Standard:**

0

## **Bedeutung:**

Der Schlüsselwert gleicht eine mögliche horizontale Versetzung eines gekachelten Hintergrundbildes aus.

- <Einstellen> in INI-MANAGER
- -    Änderung mit Editor

# **Schluesselname\_WallPaperOriginY**

## **Versionen:**

WINDOWS V3.0

# **Datei:**

WIN.INI

## **Abschnittsname:**

[desktop]

# **Mögliche Einstellung:**

Keine Vorgabe

# **Standard:**

0

### **Bedeutung:**

Der Schlüsselwert gleicht eine mögliche vertikale Versetzung eines gekachelten Hintergrundbildes aus.

- <Einstellen> in INI-MANAGER
- -    Änderung mit Editor

# **Schluesselname\_extension**

## **Versionen:**

WINDOWS V3.0 und Windows V3.1

## **Datei:**

WIN.INI

#### **Abschnittsname:**

[extensions]

## **Mögliche Einstellung:**

<extension>=<kommando>

## **Standard:**

keiner

## **Bedeutung:**

Definiert 1 oder mehrere Dateinamen-Erweiterungen die Dokumente darstellen und die verknüfte(n) Anwendung(en).

<extension> ist die Dateinamen-Erweiterung (1-3 Zeichen). <kommando> ist die verknüpfte Anwendung (inclusive Erweiterung) optional gefolgt von ev. Anwendungsparametern (normalerweise die Dokumentdatei). Das Zeichen <^> wird mit dem Datienamen (ohne Erweiterung) ersetzt.

- <Einstellen> in INI-MANAGER
- Datei-Menü in Datei-Manager
- Änderung mit Editor (nicht empfohlen)

# **Schluesselname\_iCountry**

## **Versionen:**

WINDOWS V3.0 und Windows V3.1

## **Datei:**

WIN.INI

## **Abschnittsname:**

[intl]

# **Mögliche Einstellung:**

vorhandene Landescodes

# **Standard:**

1

## **Bedeutung:**

Definiert den Landescode (identisch mit dem internationalen Telefon-Code). Der Landescode für Kanada ist 2.

- <Einstellen> in INI-MANAGER
- Ländereinstellungen-Symbol in Systemsteuerung
- Änderung mit Editor (nicht empfohlen)

# **Schluesselname\_iCurrDigits**

## **Versionen:**

WINDOWS V3.0 und Windows V3.1

## **Datei:**

WIN.INI

**Abschnittsname:**

[intl]

**Mögliche Einstellung:**

keine Vorgabe

# **Standard:**

2

# **Bedeutung:**

Definiert die Anzahl der Dezimalstellen (bei Währungsformaten).

- <Einstellen> in INI-MANAGER
- Ländereinstellungen-Symbol in Systemsteuerung
- Änderung mit Editor (nicht empfohlen)

# **Schluesselname\_iCurrency**

## **Versionen:**

WINDOWS V3.0 und Windows V3.1

## **Datei:**

WIN.INI

**Abschnittsname:**

[intl]

**Mögliche Einstellung:**

0 - 3

**Standard:** 

 $\Omega$ 

## **Bedeutung:**

Definiert das Währungsformat (im Beispiel wird DM angenommen).

- <0>Format: DM2
- <1> Format : 2DM
- <2> Format: DM 2
- <3> Format: 2 DM

- <Einstellen> in INI-MANAGER
- Ländereinstellungen-Symbol in Systemsteuerung
- Änderung mit Editor (nicht empfohlen)

# **Schluesselname\_iDate**

## **Versionen:**

WINDOWS V3.0 und Windows V3.1

## **Datei:**

WIN.INI

**Abschnittsname:**

[intl]

**Mögliche Einstellung:**

 $0 - 2$ 

# **Standard:**

 $\Omega$ 

## **Bedeutung:**

Definiert das numerische Datumsformat. <0> Format: 19/10/92 <1> Format:    10/19/92  $<$ 2> Format:  $92/10/19$ 

Die Einstellung wird in Windows V3.x nicht ausgewertet und ist lediglich aus Kompatibilitätsgründen zu Windows V2.x vorhanden.

- <Einstellen> in INI-MANAGER
- Ländereinstellungen-Symbol in Systemsteuerung
- Änderung mit Editor (nicht empfohlen)

# **Schluesselname\_iDigits**

## **Versionen:**

WINDOWS V3.0 und Windows V3.1

## **Datei:**

WIN.INI

**Abschnittsname:**

[intl]

**Mögliche Einstellung:**

Keine Vorgabe

# **Standard:**

2

# **Bedeutung:**

Definiert die Anzahl der Dezimalstellen (bei Zahlen).

- <Einstellen> in INI-MANAGER
- Ländereinstellungen-Symbol in Systemsteuerung
- Änderung mit Editor (nicht empfohlen)
# **Schluesselname\_iLZero**

## **Versionen:**

WINDOWS V3.0 und Windows V3.1

### **Datei:**

WIN.INI

**Abschnittsname:**

[intl]

**Mögliche Einstellung:**

 $0 - 1$ 

**Standard:** 

 $\Omega$ 

## **Bedeutung:**

Definiert das Erscheinungsbild führender Nullen..  $<$  0 > Format:  $.6$  $<$ 1> Format: 0.6

- <Einstellen> in INI-MANAGER
- Ländereinstellungen-Symbol in Systemsteuerung
- -    Änderung mit Editor (nicht empfohlen)

# **Schluesselname\_iMeasure**

#### **Versionen:**

WINDOWS V3.0 und Windows V3.1

### **Datei:**

WIN.INI

**Abschnittsname:**

[intl]

**Mögliche Einstellung:**

 $0/1$ 

## **Standard:**

1

## **Bedeutung:**

Definiert das Maßsystem. <0> Format: metrisch <1> Format: englisch

#### **Änderungsmöglichkeiten:**

- <Einstellen> in INI-MANAGER

- Ländereinstellungen-Symbol in Systemsteuerung

-    Änderung mit Editor (nicht empfohlen)

# **Schluesselname\_iNegCurr**

### **Versionen:**

WINDOWS V3.0 und Windows V3.1

### **Datei:**

WIN.INI

**Abschnittsname:**

[intl]

**Mögliche Einstellung:**

 $0 - 10$ 

## **Standard:**

 $\Omega$ 

## **Bedeutung:**

Definiert das negative Zahlenformat (im Beispiel mit DM als Währungssymbol).

 $<$ 0> Format: (DM1) <1>      Format:    -DM1  $<$ 2> Format: DM-1 <3> Format: DM1- $<$ 4> Format: (1DM) <5>      Format:    -1DM <6>      Format:    1-DM <7> Format: 1DM-<8>      Format:    -1 DM <9> Format: -DM 1  $<$ 10 $>$  Format: DM 1-

- <Einstellen> in INI-MANAGER
- Ländereinstellungen-Symbol in Systemsteuerung
- Änderung mit Editor (nicht empfohlen)

# **Schluesselname\_iTime**

### **Versionen:**

WINDOWS V3.0 und Windows V3.1

### **Datei:**

WIN.INI

#### **Abschnittsname:**

[intl]

**Mögliche Einstellung:**

 $0 - 1$ 

## **Standard:**

 $\Omega$ 

### **Bedeutung:**

Darstellung der Uhrzeit im 12- oder 24-Stunden-Format.

- $<$ 0 $>$  12-Stunden-Format (2:00)
- <1>      24-Stunden-Format (14:00)

- -    <Einstellen> in INI-MANAGER
- Ländereinstellungen-Symbol in Systemsteuerung
- -    Änderung mit Editor (nicht empfohlen)

# **Schluesselname\_iTLZero**

### **Versionen:**

WINDOWS V3.0 und Windows V3.1

### **Datei:**

WIN.INI

**Abschnittsname:**

[intl]

**Mögliche Einstellung:**

 $0 - 1$ 

## **Standard:**

 $\Omega$ 

## **Bedeutung:**

Definiert das Erscheinungsbild der Uhrzeit bei führenden Nullen.

- $<$ 0 $>$  Format: 8:30
- $<$ 1> Format: 08:30

- -    <Einstellen> in INI-MANAGER
- Ländereinstellungen-Symbol in Systemsteuerung
- -    Änderung mit Editor (nicht empfohlen)

# **Schluesselname\_s1159**

#### **Versionen:**

WINDOWS V3.0 und Windows V3.1

### **Datei:**

WIN.INI

**Abschnittsname:**

[intl]

**Mögliche Einstellung:**

Keine Vorgabe

## **Standard:**

AM

## **Bedeutung:**

Definiert die Zeichenfolge hinter der Uhrzeit (vor 12 Uhr).

- <Einstellen> in INI-MANAGER
- Ländereinstellungen-Symbol in Systemsteuerung
- Änderung mit Editor (nicht empfohlen)

# **Schluesselname\_s2359**

#### **Versionen:**

WINDOWS V3.0 und Windows V3.1

### **Datei:**

WIN.INI

**Abschnittsname:**

[intl]

**Mögliche Einstellung:**

Keine Vorgabe

## **Standard:**

AM

## **Bedeutung:**

Definiert die Zeichenfolge hinter der Uhrzeit (nach ,12 Uhr).

- <Einstellen> in INI-MANAGER
- Ländereinstellungen-Symbol in Systemsteuerung
- Änderung mit Editor (nicht empfohlen)

# **Schluesselname\_sCountry**

#### **Versionen:**

WINDOWS V3.0 und Windows V3.1

#### **Datei:**

WIN.INI

**Abschnittsname:**

[intl]

**Mögliche Einstellung:**

Keine Vorgabe

## **Standard:**

United States

## **Bedeutung:**

Definiert den Landes-Namen, dessen Stanardeinstellung Sie verwenden möchten.

- <Einstellen> in INI-MANAGER
- Ländereinstellungen-Symbol in Systemsteuerung
- Änderung mit Editor (nicht empfohlen)

# **Schluesselname\_sCurrency**

#### **Versionen:**

WINDOWS V3.0 und Windows V3.1

### **Datei:**

WIN.INI

**Abschnittsname:**

[intl]

**Mögliche Einstellung:**

Keine Vorgabe

## **Standard:**

\$

## **Bedeutung:**

Definiert das Währungssymbol.

- <Einstellen> in INI-MANAGER
- Ländereinstellungen-Symbol in Systemsteuerung
- Änderung mit Editor (nicht empfohlen)

# **Schluesselname\_sDecimal**

#### **Versionen:**

WINDOWS V3.0 und Windows V3.1

### **Datei:**

WIN.INI

**Abschnittsname:**

[intl]

**Mögliche Einstellung:**

Keine Vorgabe

## **Standard:**

. (Punkt)

## **Bedeutung:**

Definiert das Dezimaltrennzeichen.

- <Einstellen> in INI-MANAGER
- Ländereinstellungen-Symbol in Systemsteuerung
- Änderung mit Editor (nicht empfohlen)

# **Schluesselname\_sLanguage**

### **Versionen:**

WINDOWS V3.0 und Windows V3.1

### **Datei:**

WIN.INI

#### **Abschnittsname:**

[intl]

### **Mögliche Einstellung:**

siehe Bedeutung

#### **Standard:**

enu

### **Bedeutung:**

Definiert die Sprache in der gearbeitet werden soll. Die Einstellung ist für sprachenspezifische Windows-Anwendungen wichtig (Rechtschreibprüfung, Sortieren).

- <dan> Dänisch
- <dut> Niederländisch
- <eng> Internationales Englisch
- <fcf> Fanzösisch Kanadisch
- <fin> Fnnisch
- <frn> Französisch
- <ger> Deutsch
- <ice> Isländisch
- <itn> Italienisch
- <nor> Norwegisch
- <por> Portugisisch
- <spa> Spanisch
- <swe> Schwedisch
- <usa> Amerikanisches Englisch

- <Einstellen> in INI-MANAGER
- Ländereinstellungen-Symbol in Systemsteuerung
- Änderung mit Editor (nicht empfohlen)

# **Schluesselname\_sList**

#### **Versionen:**

WINDOWS V3.0 und Windows V3.1

### **Datei:**

WIN.INI

**Abschnittsname:**

[intl]

**Mögliche Einstellung:**

Keine Vorgabe

## **Standard:**

, (Komma)

## **Bedeutung:**

Definiert das Listentrennzeichen (bei neuen Posten).

- <Einstellen> in INI-MANAGER
- Ländereinstellungen-Symbol in Systemsteuerung
- Änderung mit Editor (nicht empfohlen)

# **Schluesselname\_sLongDate**

#### **Versionen:**

WINDOWS V3.0 und Windows V3.1

#### **Datei:**

WIN.INI

#### **Abschnittsname:**

[intl]

### **Mögliche Einstellung:**

siehe Bedeutung

#### **Standard:**

dddd, MMMM dd, yyyy

#### **Bedeutung:**

Definiert das sog. Lange Datumsformat (Kombination aus Monat, Jahr, Tag). Monat (1-12) MM Monat (1-12)<br>MMM Monat (lan-De Monat (Jan-Dez) MMMM Monat (Januar-Dezember) d Tag (1-31) dd Tag (01-31) ddd Tag (Mon-Son)<br>dddd Tag (Montag-So Tag (Montag-Sonntag) yy Jahr (00-99) yyyy Jahr (1900-1999)

- <Einstellen> in INI-MANAGER
- Ländereinstellungen-Symbol in Systemsteuerung (bestimmte Kombinationen)
- Änderung mit Editor (nicht empfohlen)

# **Schluesselname\_sShortDate**

#### **Versionen:**

WINDOWS V3.0 und Windows V3.1

### **Datei:**

WIN.INI

**Abschnittsname:**

[intl]

**Mögliche Einstellung:**

siehe Bedeutung

## **Standard:**

M/d/yy

## **Bedeutung:**

Definiert das sog. kurze Datumsformat (Kombination aus Monat, Jahr, Tag).

Monat  $(1-12)$ 

MM Monat (01-12)

dTag (1-31)

dd Tag (01-31)

yy Jahr (00-99)

## **Änderungsmöglichkeiten:**

- <Einstellen> in INI-MANAGER

- Ländereinstellungen-Symbol in Systemsteuerung (bestimmte Kombinationen)
- Änderung mit Editor

# **Schluesselname\_sThousand**

#### **Versionen:**

WINDOWS V3.0 und Windows V3.1

### **Datei:**

WIN.INI

**Abschnittsname:**

[intl]

**Mögliche Einstellung:**

Keine Vorgabe

## **Standard:**

, (Komma)

## **Bedeutung:**

Definiert das Tausender-Trennzeichen.

- <Einstellen> in INI-MANAGER
- Ländereinstellungen-Symbol in Systemsteuerung
- Änderung mit Editor (nicht empfohlen)

# **Schluesselname\_sTime**

## **Versionen:**

WINDOWS V3.0 und Windows V3.1

### **Datei:**

WIN.INI

**Abschnittsname:**

[intl]

**Mögliche Einstellung:**

Keine Vorgabe

## **Standard:**

: (Doppelpunkt)

## **Bedeutung:**

Definiert das Trennzeichen für Stunden, Minuten, Sekunden.

- <Einstellen> in INI-MANAGER
- Ländereinstellungen-Symbol-Symbol in Systemsteuerung
- Änderung mit Editor (nicht empfohlen)

## **Schluesselname\_portname**

#### **Versionen:**

WINDOWS V3.0 und Windows V3.1

#### **Datei:**

WIN.INI

#### **Abschnittsname:**

[ports]

## **Mögliche Einstellung:**

<portname>=<baud-rate>,<parität>,<wortlänge>,<stopbits>,<p>

## **Standard:**

keiner

#### **Bedeutung:**

Definiert verfügbare Anschlüße für Ausgabegeräte. Mit Ausnahme von COM-Geräten werden die Parameter <br/>baudrate>, <wortlänge>, <stopbits> und <p> nicht eingestellt.

<portname> muß der Name eines von DOS erkannten Anschlusses sein. COMx (serialle Anschlüsse) LPTx (parallele Anschlüsse) EPT (Anschluß für IBM-Drucker) LPTx.OS2 (paralleler Anschluß für OS2 (Windows V3.0), der Pfadname ist einzugeben LPTx.DOS (paralleler Anschluß direkt (Windows V3.1), der Pfadname ist einzugeben FILE (Dateiname (Ausgabe in Datei))

<baudrate> ist die Baud-Rate des seriellen Anschlusses

<wortlänge> ist die Länge eines Wortes (in Bits)

<stopbits> ist die Anzahl der Stopbits

<p> ist die Quittungseinstellung

- <Einstellen> in INI-MANAGER
- Anschlüsse-Symbol in Systemsteuerung (für COM-Anschlüsse)
- Änderung mit Editor (für andere Anschlüsse)

# **Schluesselname\_fontname**

#### **Versionen:**

WINDOWS V3.0 und Windows V3.1

#### **Datei:**

WIN.INI

#### **Abschnittsname:**

[fonts]

#### **Mögliche Einstellung:**

<fontname>=<fontdatei>

## **Standard:**

keiner

#### **Bedeutung:**

Definiert Schriftarten und die dazugehörige(n) Schriftartendatei(en).

<fontname> ist der beschreibende Name der Schriftart <fontdatei> ist die Schriftartdatei mit den Schriftart-Ressourcen

- -    <Einstellen> in INI-MANAGER (nicht empfohlen)
- Schriftarten-Symbol in Systemsteuerung
- Änderung mit Editor (nicht empfohlen)

# **Schluesselname\_fontsubstitute**

#### **Versionen:**

WINDOWS V3.1

#### **Datei:**

WIN.INI

### **Abschnittsname:**

[FontSubstitutes]

#### **Mögliche Einstellung:**

<fontname1>=<fontname2>

#### **Standard:**

Helv=MS Sans Serif TMs Rmn=MS Serif Times=Times New Roman Helvetica=Arial

#### **Bedeutung:**

Definiert Ersatz-Schriftarten falls die erforderliche Schriftart nicht installiert ist.

<fontname1> ist die Schriftart die zu ersetzen ist <fontdatei2> ist die Schriftart die fontname1 ersetzt

- - <Einstellen> in INI-MANAGER
- Änderung mit Editor

# **Schluesselname\_OutlineThreshold**

#### **Versionen:**

WINDOWS V3.1

#### **Datei:**

WIN.INI

### **Abschnittsname:**

[TrueType]

#### **Mögliche Einstellung:**

bis 300

## **Standard:**

256

#### **Bedeutung:**

Definiert die Pixelanzahl/Quadrat ab der TrueType-Fonts als Outline-Fonts (statt Bitmap-Fonts) verwendet werden. Bitmap-Fonts sind schneller, benötigen aber mehr Speicher. Der Wert darf <300> (Pixel) nicht überschreiten. Ändern Sie den Wert nur im Notfall.

- <Einstellen> in INI-MANAGER
- Änderung mit Editor

# **Schluesselname\_TTEnable**

### **Versionen:**

WINDOWS V3.1

## **Datei:**

WIN.INI

### **Abschnittsname:**

[TrueType]

## **Mögliche Einstellung:**

 $0/1$ 

## **Standard:**

1

### **Bedeutung:**

Definiert die Verfügbarkeit von TrueType-Fonts. <0> TrueType-Fonts sind nicht verfügbar <1> TrueType-Fonts sind verfügbar

- <Einstellen> in INI-MANAGER
- Schriftarten-Symbol in Systemsteuerung
- Änderung mit Editor (nicht empfohlen)

# **Schluesselname\_TTIfCollisions**

## **Versionen:**

WINDOWS V3.1

## **Datei:**

WIN.INI

## **Abschnittsname:**

[TrueType]

### **Mögliche Einstellung:**

 $0/1$ 

## **Standard:**

 $\Omega$ 

### **Bedeutung:**

Definiert die Verwendung von TrueTypeFonts wenn andere Fonts mit gleichem Namen vorhanden sind.

- <0> Der andere Font wird verwendet
- <1> Der TrueType-Font wird verwendet

- <Einstellen> in INI-MANAGER
- Änderung mit Editor

# **Schluesselname\_TTOnly**

### **Versionen:**

WINDOWS V3.1

## **Datei:**

WIN.INI

### **Abschnittsname:**

[TrueType]

## **Mögliche Einstellung:**

 $0/1$ 

## **Standard:**

 $\Omega$ 

### **Bedeutung:**

Definiert ob neben TrueType-Fonts auch andere Fonts in der Windows-Schriftarten-Dialogbox aufgelistet werden soll.

<0> Alle Fonts werden aufgelistet <1> Nur TrueType-Fonts werden aufgelistet

- <Einstellen> in INI-MANAGER
- Schriftarten-Symbol in Systemsteuerung
- Änderung mit Editor

# **Schluesselname\_mciextension**

#### **Versionen:**

WINDOWS V3.1

## **Datei:**

WIN.INI

#### **Abschnittsname:**

[mci extensions]

### **Mögliche Einstellung:**

<extension>=<mci-gerätetyp>

## **Standard:**

keinerf

#### **Bedeutung:**

Definiert Multimedia Dateien und die zugehörigen Gerätetreiber.

<extension> ist die Erweiterung <mci-gerätetyp> ist der Gerätetreiber

- <Einstellen> in INI-MANAGER
- Änderung mit Editor

# **Schluesselname\_drive**

#### **Versionen:**

WINDOWS V3.1

## **Datei:**

WIN.INI

## **Abschnittsname:**

[network]

# **Mögliche Einstellung:**

<drive>=<netzwerkserver>

## **Standard:**

keiner

### **Bedeutung:**

Zeigt die Netzwerk-Verbindungen.

- <Einstellen> in INI-MANAGER
- Netzwerk-Symbol in Systemsteuerung
- Änderung mit Editor (nicht empfohlen)

# **Schluesselname\_Restore**

#### **Versionen:**

WINDOWS V3.1

#### **Datei:**

WIN.INI

## **Abschnittsname:**

[network]

### **Mögliche Einstellung:**

 $0/1$ 

## **Standard:**

1

### **Bedeutung:**

Definiert die Übernahme von Netzwerkverbindungen aus der vorherigen Windows-Session. Die Einstellung wird von MSNet, Lan Manager Basic und Lan Manager 2.0 ausgewertet.

<0> Verbindungen werden nicht übernommen <1> Verbindungen werden übernommen

- <Einstellen> in INI-MANAGER
- Netzwerk-Symbol in Systemsteuerung
- Änderung mit Editor

# **Schluesselname\_port**

#### **Versionen:**

WINDOWS V3.1

## **Datei:**

WIN.INI

#### **Abschnittsname:**

[network]

## **Mögliche Einstellung:**

<port>=<druckerpfad>

## **Standard:**

keiner

## **Bedeutung:**

Zeigt den Netzwerkdrucker und den dazugehörigen Anschluß.

- <Einstellen> in INI-MANAGER
- Drucker-Symbol in Systemsteuerung
- -    Netzwerkverbindungen in Menü Option des Print Manager
- -    Änderung mit Editor

# **Schluesselname\_embedding**

#### **Versionen:**

WINDOWS V3.1

#### **Datei:**

WIN.INI

#### **Abschnittsname:**

[embedding]

#### **Mögliche Einstellung:**

<object>=<beschreibung1>,<beschreibung2>,<programmname>,<format>

#### **Standard:**

keiner

#### **Bedeutung:**

Alle Object-Linking und embedding-Objekte (OLE) werden mit deren Beschreibung, Programmname und Format aufgelistet. Die gleiche Information erscheint im Registrierungs-Info-Editor. Der Abschnitt ist lediglich aus Kompatibilitätsgründen zu Windows V3.0-Anwendungen enthalten.

<object> beschreibt den Namen des Objektes.

<beschreibung1> beschreibt das Objekt

<beschreibung2> erscheint in der Liste des Registrierungs-Info-Editors <programmname> ist der Pfad und Name der EXE-Datei die das Objekt erzeugt <format> beschreibt das Dateiformat (meistens <picture> (Metafile-Format)

- <Einstellen> in INI-MANAGER (nicht empfohlen)
- Mit Registrierungs-Info-Editor (REGEDIT.EXE)
- Änderung mit Editor (nicht empfohlen)

# **Schluesselname\_M\_WindowPosition**

#### **Versionen:**

WINDOWS V3.1

## **Datei:**

WIN.INI

## **Abschnittsname:**

[Windows Help]

### **Mögliche Einstellung:**

nummer1,nummer2,nummer3,nummer4,nummer5

## **Standard:**

keiner

## **Bedeutung:**

Definiert die Standardgröße und Position des Hauptfensters von Windows Help.

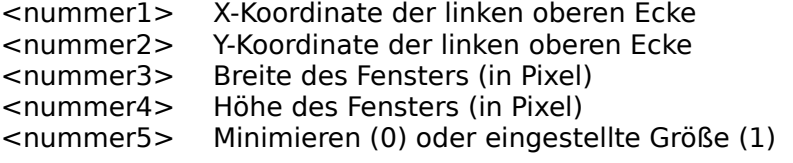

- <Einstellen> in INI-MANAGER
- Bewegen, Ändern Größe des aktiven Fensters
- Änderung mit Editor (nicht empfohlen)

# **Schluesselname\_H\_WindowPosition**

#### **Versionen:**

WINDOWS V3.1

## **Datei:**

WIN.INI

## **Abschnittsname:**

[Windows Help]

### **Mögliche Einstellung:**

nummer1,nummer2,nummer3,nummer4,nummer5

## **Standard:**

keiner

## **Bedeutung:**

Definiert die Standardgröße und Position des History-Fensters von Windows Help.

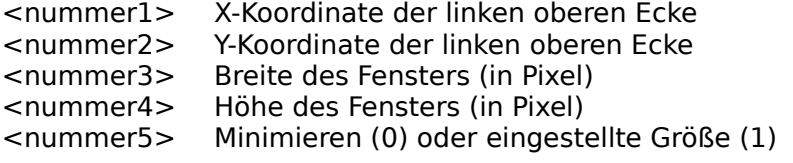

- <Einstellen> in INI-MANAGER
- Bewegen, Ändern Größe des aktiven Fensters
- Änderung mit Editor (nicht empfohlen)

# **Schluesselname\_A\_WindowPosition**

#### **Versionen:**

WINDOWS V3.1

## **Datei:**

WIN.INI

## **Abschnittsname:**

[Windows Help]

#### **Mögliche Einstellung:**

nummer1,nummer2,nummer3,nummer4,nummer5

## **Standard:**

keiner

## **Bedeutung:**

Definiert die Standardgröße und Position des Kommentarfensters von Windows Help.

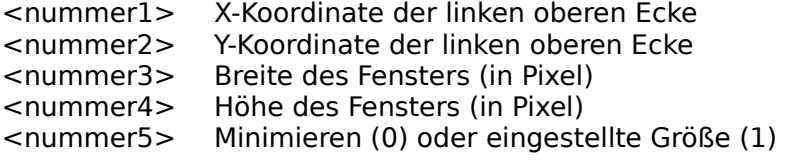

- <Einstellen> in INI-MANAGER
- Bewegen, Ändern Größe des aktiven Fensters
- Änderung mit Editor (nicht empfohlen)

# **Schluesselname\_C\_WindowPosition**

#### **Versionen:**

WINDOWS V3.1

## **Datei:**

WIN.INI

## **Abschnittsname:**

[Windows Help]

### **Mögliche Einstellung:**

nummer1,nummer2,nummer3,nummer4,nummer5

## **Standard:**

keiner

## **Bedeutung:**

Definiert die Standardgröße und Position der Copy-Dalogbox von Windows Help.

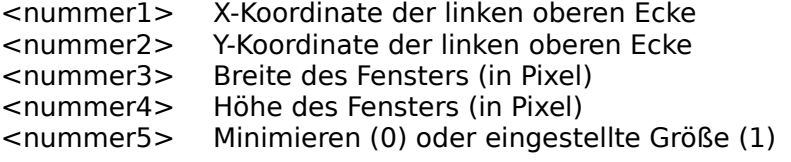

- <Einstellen> in INI-MANAGER
- Bewegen, Ändern Größe des aktiven Fensters
- Änderung mit Editor (nicht empfohlen)

# **Schluesselname\_JumpColor**

#### **Versionen:**

WINDOWS V3.1

#### **Datei:**

WIN.INI

## **Abschnittsname:**

[Windows Help]

#### **Mögliche Einstellung:**

rotwert,grünwert,blauwert (jeweils 0 - 255)

#### **Standard:**

keiner

#### **Bedeutung:**

Definiert die Farbe des Textes, dessen Auswahl zu einer Anzeige eines neuen Fensters führt.

<rotwert> Anteil des Rotwertes an der Farbe (0 - 255) <grünwert> Anteil des Grünwertes an der Farbe (0 - 255) <blauwert> Anteil des Blauwertes an der Farbe (0 - 255)

#### **Änderungsmöglichkeiten:**

- <Einstellen> in INI-MANAGER

- Änderung mit Editor (nicht empfohlen)

# **Schluesselname\_PopupColor**

#### **Versionen:**

WINDOWS V3.1

#### **Datei:**

WIN.INI

## **Abschnittsname:**

[Windows Help]

#### **Mögliche Einstellung:**

rotwert,grünwert,blauwert (jeweils 0 - 255)

#### **Standard:**

keiner

#### **Bedeutung:**

Definiert die Farbe des Textes, dessen Auswahl zu einer Anzeige eines Popup-Fensters führt.

<rotwert>    Anteil des Rotwertes an der Farbe (0 - 255) <grünwert> Anteil des Grünwertes an der Farbe (0 - 255) <blauwert> Anteil des Blauwertes an der Farbe (0 - 255)

- - <Einstellen> in INI-MANAGER
- Änderung mit Editor (nicht empfohlen)

# **Schluesselname\_MacroColor**

#### **Versionen:**

WINDOWS V3.1

#### **Datei:**

WIN.INI

## **Abschnittsname:**

[Windows Help]

#### **Mögliche Einstellung:**

rotwert,grünwert,blauwert (jeweils 0 - 255)

#### **Standard:**

keiner

#### **Bedeutung:**

Definiert die Farbe des Textes, dessen Auswahl zum Ablauf eines Hilfe-Makros führt.

<rotwert> Anteil des Rotwertes an der Farbe (0 - 255) <grünwert> Anteil des Grünwertes an der Farbe (0 - 255) <blauwert> Anteil des Blauwertes an der Farbe (0 - 255)

- <Einstellen> in INI-MANAGER
- Änderung mit Editor (nicht empfohlen)

# **Schluesselname\_IfJumpColor**

#### **Versionen:**

WINDOWS V3.1

#### **Datei:**

WIN.INI

## **Abschnittsname:**

[Windows Help]

### **Mögliche Einstellung:**

rotwert,grünwert,blauwert (jeweils 0 - 255)

## **Standard:**

keiner

#### **Bedeutung:**

Definiert die Farbe des Textes, dessen Auswahl zu einer Anzeige eines neuen Fensters führt, dessen Inhalt aus einer neuen Help-Datei stammt.

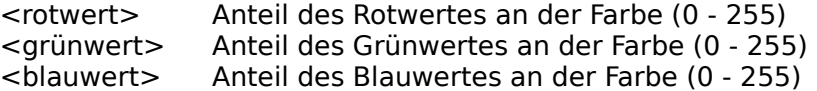

# **Änderungsmöglichkeiten:**

- <Einstellen> in INI-MANAGER

- Änderung mit Editor (nicht empfohlen)
# **Schluesselname\_IfPopupColor**

#### **Versionen:**

WINDOWS V3.1

### **Datei:**

WIN.INI

## **Abschnittsname:**

[Windows Help]

#### **Mögliche Einstellung:**

rotwert,grünwert,blauwert (jeweils 0 - 255)

### **Standard:**

keiner

#### **Bedeutung:**

Definiert die Farbe des Textes, dessen Auswahl zu einer Anzeige eines neuen Popup-Fensters führt, dessen Inhalt aus einer anderen Help-Datei stammt.

<rotwert> Anteil des Rotwertes an der Farbe (0 - 255) <grünwert> Anteil des Grünwertes an der Farbe (0 - 255) <blauwert> Anteil des Blauwertes an der Farbe (0 - 255)

### **Änderungsmöglichkeiten:**

- <Einstellen> in INI-MANAGER

- Änderung mit Editor (nicht empfohlen)

# **Schluesselname\_sound**

#### **Versionen:**

WINDOWS V3.1

#### **Datei:**

WIN.INI

### **Abschnittsname:**

[sounds]

# **Mögliche Einstellung:**

<system event>=<dateiname>,<beschreibung>

#### **Standard:**

keiner

### **Bedeutung:**

Auflistung Ton-unterstützender System-Ereignisse und deren zugeordenten Sound-Dateien.

- <system event> beschreibt das Ton-unterstützende System-Ereignis <dateiname> ist der Name der Sound-Datei
- <beschreibung> beschreibt das System- oder Anwendungsereignis

### **Änderungsmöglichkeiten:**

- <Einstellen> in INI-MANAGER (nicht empfohlen)

- Ton-Symbol in Systemsteuerung
- Änderung mit Editor (nicht empfohlen)

# **Schluesselname\_printerport**

### **Versionen:**

WINDOWS V3.0 und Windows V3.1

### **Datei:**

WIN.INI

### **Abschnittsname:**

[PrinterPorts]

### **Mögliche Einstellung:**

<devicename>=<treibername>,<portname>,<DeviceNotSelectedTimeOut>,<Transm issionRetryTimeout>

### **Standard:**

keiner

### **Bedeutung:**

Definiert Treiber, Anschluß und Timeout-Informationen für einen Drucker.

<devicename> ist der Druckername <treibername> ist    die Drucker-Treiberdatei <portname> Anschluß an dem der Drucker angeschlossen ist (NullPort wenn kein Anschluß zugeordnet) <DeviceNotSelectedTimeout> ist die Zeit für das Einschalten des Druckers <TransmissionRetryTimeout> ist die Zeit für Übertragungswiederholung

### **Änderungsmöglichkeiten:**

- <Einstellen> in INI-MANAGER (nicht empfohlen)
- Drucker-Symbol in Systemsteuerung
- Setup in Druck-Manager
- Änderung mit Editor (nicht empfohlen)

Bei Änderungen unbedingt darauf achten, daß keine Konflikte mit den Eintragungen im Device-Abschnitt entstehen.

# **Schluesselname\_devices**

### **Versionen:**

WINDOWS V3.0 und Windows V3.1

#### **Datei:**

WIN.INI

#### **Abschnittsname:**

[devices]

**Mögliche Einstellung:**

<devicename>=<treibername>,<portname>

#### **Standard:**

keiner

#### **Bedeutung:**

Auflistung aller installierten Drucker. Der Eintrag ist nur aus Kompatibilitätsgründen zu Windows V2.x vorhanden.

<devicename> ist der Druckername <treibername> ist    die Drucker-Treiberdatei <portname> Anschluß an dem der Drucker angeschlossen ist (NullPort wenn keinem Anschluß zugeordnet)

#### **Änderungsmöglichkeiten:**

- <Einstellen> in INI-MANAGER (nicht empfohlen)
- Drucker-Symbol in Systemsteuerung
- Setup in Druck-Manager
- Änderung mit Editor (nicht empfohlen)

Bei Änderungen unbedingt darauf achten, daß keine Konflikte mit den Eintragungen im PrinterPortsAbschnitt entstehen.

# **Schluesselname\_program**

#### **Versionen:**

WINDOWS V3.1

#### **Datei:**

WIN.INI

#### **Abschnittsname:**

[Programs]

#### **Mögliche Einstellung:**

<programmdatei1>=<laufwerk>:<verzeichnis> <programmdatei2>

### **Standard:**

keiner

#### **Bedeutung:**

Wenn Sie über den Programm-Manager oder Datei-Manager eine (mit einem Dateityp in der Registration Database) verknüpfte Dokument-Datei öffnen und die zugehörige Anwendung nicht gefunden wird, wird im Abschnitt [Programs] nach zusätzlichen Pfaden gesucht. Ist Auch hier der richtige Pfad nicht eingetragen, kann ein neuer Pfad in einer angezeigten Dialogbox eingetragen werden. Dieser Eintrag wird dann im [Programs] Abschnitt hinzugefügt.

<programmdatei1> ist der Name der Programmdatei die gesucht wird <laufwerk> ist das Laufwerk auf dem die Anwendung installiert ist <verzeichnis> ist das Verzeichnis auf dem die Anwendung installiert ist <programmdatei2> ist der Name der EXE-Datei

- <Einstellen> in INI-MANAGER (nicht empfohlen)
- Eintrag über o. g. Dialogbox
- Änderung mit Editor (nicht empfohlen)

# **Schluesselname\_ActiveBorder**

### **Versionen:**

WINDOWS V3.0 und Windows V3.1

### **Datei:**

WIN.INI

## **Abschnittsname:**

[colors]

### **Mögliche Einstellung:**

rotwert,grünwert,blauwert (jeweils 0 - 255)

# **Standard:**

keiner

# **Bedeutung:**

Farbeinstellung für den Rahmen des aktiven Fensters

- <Einstellen> in INI-MANAGER
- Farben-Symbol in Systemsteuerung
- Änderung mit Editor (nicht empfohlen)

# **Schluesselname\_ActiveTitle**

### **Versionen:**

WINDOWS V3.0 und Windows V3.1

### **Datei:**

WIN.INI

### **Abschnittsname:**

[colors]

# **Mögliche Einstellung:**

rotwert,grünwert,blauwert (jeweils 0 - 255)

# **Standard:**

keiner

## **Bedeutung:**

Farbeinstellung für den Hintergrund der Überschrift des aktuellen Fensters

- <Einstellen> in INI-MANAGER
- Farben-Symbol in Systemsteuerung
- Änderung mit Editor (nicht empfohlen)

# **Schluesselname\_AppWorkspace**

### **Versionen:**

WINDOWS V3.0 und Windows V3.1

### **Datei:**

WIN.INI

### **Abschnittsname:**

[colors]

### **Mögliche Einstellung:**

rotwert,grünwert,blauwert (jeweils 0 - 255)

# **Standard:**

keiner

# **Bedeutung:**

Farbeinstellung für den Arbeitsberich der Anwendungen.

- <Einstellen> in INI-MANAGER
- Farben-Symbol in Systemsteuerung
- Änderung mit Editor (nicht empfohlen)

# **Schluesselname\_Background**

### **Versionen:**

WINDOWS V3.0 und Windows V3.1

### **Datei:**

WIN.INI

### **Abschnittsname:**

[colors]

# **Mögliche Einstellung:**

rotwert,grünwert,blauwert (jeweils 0 - 255)

# **Standard:**

keiner

## **Bedeutung:**

Farbeinstellung für den Bildschirmhintergrund (Desktop).

- <Einstellen> in INI-MANAGER
- Farben-Symbol in Systemsteuerung
- Änderung mit Editor (nicht empfohlen)

# **Schluesselname\_ButtonFace**

### **Versionen:**

WINDOWS V3.0 und Windows V3.1

## **Datei:**

WIN.INI

## **Abschnittsname:**

[colors]

## **Mögliche Einstellung:**

rotwert,grünwert,blauwert (jeweils 0 - 255)

# **Standard:**

keiner

## **Bedeutung:**

Farbeinstellung für Schaltknöpfe.

- <Einstellen> in INI-MANAGER
- Farben-Symbol in Systemsteuerung
- Änderung mit Editor (nicht empfohlen)

# **Schluesselname\_ButtonHilight**

### **Versionen:**

WINDOWS V3.1

# **Datei:**

WIN.INI

## **Abschnittsname:**

[colors]

## **Mögliche Einstellung:**

rotwert,grünwert,blauwert (jeweils 0 - 255)

# **Standard:**

keiner

# **Bedeutung:**

Farbeinstellung für Umrandung der Schaltknöpfe (oben und links).

- <Einstellen> in INI-MANAGER
- Farben-Symbol in Systemsteuerung
- Änderung mit Editor (nicht empfohlen)

# **Schluesselname\_ButtonShadow**

### **Versionen:**

WINDOWS V3.0 und Windows V3.1

### **Datei:**

WIN.INI

### **Abschnittsname:**

[colors]

### **Mögliche Einstellung:**

rotwert,grünwert,blauwert (jeweils 0 - 255)

# **Standard:**

keiner

# **Bedeutung:**

Farbeinstellung für Schatten der Schaltknöpfe.

- <Einstellen> in INI-MANAGER
- Farben-Symbol in Systemsteuerung
- Änderung mit Editor (nicht empfohlen)

# **Schluesselname\_ButtonText**

### **Versionen:**

WINDOWS V3.0 und Windows V3.1

### **Datei:**

WIN.INI

### **Abschnittsname:**

[colors]

# **Mögliche Einstellung:**

rotwert,grünwert,blauwert (jeweils 0 - 255)

# **Standard:**

keiner

# **Bedeutung:**

Farbeinstellung für Text der Schaltknöpfe.

- <Einstellen> in INI-MANAGER
- Farben-Symbol in Systemsteuerung
- Änderung mit Editor (nicht empfohlen)

# **Schluesselname\_GrayText**

### **Versionen:**

WINDOWS V3.0 und Windows V3.1

### **Datei:**

WIN.INI

### **Abschnittsname:**

[colors]

### **Mögliche Einstellung:**

rotwert,grünwert,blauwert (jeweils 0 - 255)

# **Standard:**

keiner

## **Bedeutung:**

Farbeinstellung für Disabled Text (nicht auswählbar).

- <Einstellen> in INI-MANAGER
- Farben-Symbol in Systemsteuerung
- Änderung mit Editor (nicht empfohlen)

# **Schluesselname\_Hilight**

### **Versionen:**

WINDOWS V3.0 und Windows V3.1

## **Datei:**

WIN.INI

## **Abschnittsname:**

[colors]

### **Mögliche Einstellung:**

rotwert,grünwert,blauwert (jeweils 0 - 255)

# **Standard:**

keiner

# **Bedeutung:**

Farbeinstellung für Hintergrund eines hervorgehobenen Textes.

- <Einstellen> in INI-MANAGER
- Farben-Symbol in Systemsteuerung
- Änderung mit Editor (nicht empfohlen)

# **Schluesselname\_HilightText**

### **Versionen:**

WINDOWS V3.0 und Windows V3.1

### **Datei:**

WIN.INI

### **Abschnittsname:**

[colors]

### **Mögliche Einstellung:**

rotwert,grünwert,blauwert (jeweils 0 - 255)

# **Standard:**

keiner

# **Bedeutung:**

Farbeinstellung für einen hervorgehobenen Text.

- <Einstellen> in INI-MANAGER
- Farben-Symbol in Systemsteuerung
- Änderung mit Editor (nicht empfohlen)

# **Schluesselname\_InactiveBorder**

### **Versionen:**

WINDOWS V3.0 und Windows V3.1

### **Datei:**

WIN.INI

### **Abschnittsname:**

[colors]

### **Mögliche Einstellung:**

rotwert,grünwert,blauwert (jeweils 0 - 255)

# **Standard:**

keiner

# **Bedeutung:**

Farbeinstellung für Rahmen eines nicht aktiven Fensters.

- <Einstellen> in INI-MANAGER
- Farben-Symbol in Systemsteuerung
- Änderung mit Editor (nicht empfohlen)

# **Schluesselname\_InactiveTitle**

## **Versionen:**

WINDOWS V3.0 und Windows V3.1

## **Datei:**

WIN.INI

## **Abschnittsname:**

[colors]

## **Mögliche Einstellung:**

rotwert,grünwert,blauwert (jeweils 0 - 255)

# **Standard:**

keiner

# **Bedeutung:**

Farbeinstellung für Überschrift-Hintergrund eines nicht aktiven Fensters.

- <Einstellen> in INI-MANAGER
- Farben-Symbol in Systemsteuerung
- Änderung mit Editor (nicht empfohlen)

# **Schluesselname\_InactiveTitleText**

#### **Versionen:**

WINDOWS V3.1

## **Datei:**

WIN.INI

### **Abschnittsname:**

[colors]

### **Mögliche Einstellung:**

rotwert,grünwert,blauwert (jeweils 0 - 255)

# **Standard:**

keiner

## **Bedeutung:**

Farbeinstellung für Überschrift eines nicht aktiven Fensters.

- <Einstellen> in INI-MANAGER
- Farben-Symbol in Systemsteuerung
- Änderung mit Editor (nicht empfohlen)

# **Schluesselname\_Menu**

### **Versionen:**

WINDOWS V3.0 und Windows V3.1

## **Datei:**

WIN.INI

# **Abschnittsname:**

[colors]

## **Mögliche Einstellung:**

rotwert,grünwert,blauwert (jeweils 0 - 255)

# **Standard:**

keiner

# **Bedeutung:**

Farbeinstellung für Menü-Hintergrund.

- <Einstellen> in INI-MANAGER
- Farben-Symbol in Systemsteuerung
- Änderung mit Editor (nicht empfohlen)

# **Schluesselname\_MenuText**

#### **Versionen:**

WINDOWS V3.0 und Windows V3.1

### **Datei:**

WIN.INI

# **Abschnittsname:**

[colors]

## **Mögliche Einstellung:**

rotwert,grünwert,blauwert (jeweils 0 - 255)

# **Standard:**

keiner

## **Bedeutung:**

Farbeinstellung für Menü-Text.

- <Einstellen> in INI-MANAGER
- Farben-Symbol in Systemsteuerung
- Änderung mit Editor (nicht empfohlen)

# **Schluesselname\_Scrollbar**

### **Versionen:**

WINDOWS V3.0 und Windows V3.1

### **Datei:**

WIN.INI

### **Abschnittsname:**

[colors]

### **Mögliche Einstellung:**

rotwert,grünwert,blauwert (jeweils 0 - 255)

# **Standard:**

keiner

## **Bedeutung:**

Farbeinstellung für Rollbalken.

- <Einstellen> in INI-MANAGER
- Farben-Symbol in Systemsteuerung
- Änderung mit Editor (nicht empfohlen)

# **Schluesselname\_TitleText**

### **Versionen:**

WINDOWS V3.0 und Windows V3.1

## **Datei:**

WIN.INI

## **Abschnittsname:**

[colors]

## **Mögliche Einstellung:**

rotwert,grünwert,blauwert (jeweils 0 - 255)

# **Standard:**

keiner

# **Bedeutung:**

Farbeinstellung für Überschrift-Text.

- <Einstellen> in INI-MANAGER
- Farben-Symbol in Systemsteuerung
- Änderung mit Editor (nicht empfohlen)

# **Schluesselname\_Window**

#### **Versionen:**

WINDOWS V3.0 und Windows V3.1

### **Datei:**

WIN.INI

### **Abschnittsname:**

[colors]

### **Mögliche Einstellung:**

rotwert,grünwert,blauwert (jeweils 0 - 255)

# **Standard:**

keiner

# **Bedeutung:**

Farbeinstellung Fenster-Arbeitsbereich.

- <Einstellen> in INI-MANAGER
- Farben-Symbol in Systemsteuerung
- Änderung mit Editor (nicht empfohlen)

# **Schluesselname\_WindowFrame**

### **Versionen:**

WINDOWS V3.0 und Windows V3.1

### **Datei:**

WIN.INI

### **Abschnittsname:**

[colors]

# **Mögliche Einstellung:**

rotwert,grünwert,blauwert (jeweils 0 - 255)

# **Standard:**

keiner

# **Bedeutung:**

Farbeinstellung für Fensterrahmen.

- <Einstellen> in INI-MANAGER
- Farben-Symbol in Systemsteuerung
- Änderung mit Editor (nicht empfohlen)

# **Schluesselname\_WindowText**

### **Versionen:**

WINDOWS V3.0 und Windows V3.1

### **Datei:**

WIN.INI

### **Abschnittsname:**

[colors]

## **Mögliche Einstellung:**

rotwert,grünwert,blauwert (jeweils 0 - 255)

# **Standard:**

keiner

## **Bedeutung:**

Farbeinstellung für Fenstertext.

- <Einstellen> in INI-MANAGER
- Farben-Symbol in Systemsteuerung
- Änderung mit Editor (nicht empfohlen)

# **Schluesselname\_286Grabber**

### **Versionen:**

WINDOWS V3.0 und WINDOWS V3.1

### **Datei:**

SYSTEM.INI

#### **Abschnittsname:**

[boot]

### **Mögliche Einstellung:**

Keine Vorgabe

## **Standard:**

None

### **Bedeutung:**

Definiert bei Ablauf im Real- oder Standard-Modus den Dateinamen des Gerätetreibers der <andere> Anwendungen sichtbar macht.

## **Änderungsmöglichkeiten:**

- Windows-Setup (Hauptgruppenfenster) für mit Windows gelieferte Treiber
- Setup von DOS für Treiber die nicht mit Windows geliefert wurden
- <Einstellen> in INI-MANAGER (nicht empfohlen, Treiber-Datei muß manuell kopiert werden)
- Änderung mit Editor (nicht empfohlen, Treiber-Datei muß manuell kopiert werden)

# **Schluesselname\_386Grabber**

### **Versionen:**

WINDOWS V3.0 und WINDOWS V3.1

### **Datei:**

SYSTEM.INI

#### **Abschnittsname:**

[boot]

### **Mögliche Einstellung:**

Keine Vorgabe

### **Standard:**

None

### **Bedeutung:**

Definiert bei Ablauf im erweiterten 386-Modus den Dateinamen des Gerätetreibers der <andere> Anwendungen sichtbar macht.

## **Änderungsmöglichkeiten:**

- Windows-Setup (Hauptgruppenfenster) für mit Windows gelieferte Treiber
- Setup von DOS für Treiber die nicht mit Windows geliefert wurden

- <Einstellen> in INI-MANAGER (nicht empfohlen, Treiber-Datei muß manuell kopiert werden)

- Änderung mit Editor (nicht empfohlen, Treiber-Datei muß manuell kopiert werden)

# **Schluesselname\_CachedFileHandles**

#### **Versionen:**

WINDOWS V3.1

#### **Datei:**

SYSTEM.INI

#### **Abschnittsname:**

[boot]

# **Mögliche Einstellung:**

2 - 12

# **Standard:**

12

#### **Bedeutung:**

Definiert die maximale Anzahl für häufig benutzte EXE und DLL Dateien die permanent geöffnet bleiben können. Damit kann der Zugriff erheblich beschleunigt werden. Bei Netzwerken können ev. kleinere Werte notwendig sein. Reduzieren Sie ggf. die Einstellung.

- -    <Einstellen> in INI-MANAGER
- Änderung mit Editor

# **Schluesselname\_comm.drv**

## **Versionen:**

WINDOWS V3.0 und WINDOWS V3.1

### **Datei:**

SYSTEM.INI

**Abschnittsname:**

[boot]

**Mögliche Einstellung:**

Keine Vorgabe

**Standard:** 

None

### **Bedeutung:**

Definiert den Dateinamen des Treibers für die serielle Datenübertragung.

## **Änderungsmöglichkeiten:**

- <Einstellen> in INI-MANAGER
- Änderung mit Editor

# **Schluesselname\_display.drv**

## **Versionen:**

WINDOWS V3.0 und WINDOWS V3.1

### **Datei:**

SYSTEM.INI

### **Abschnittsname:**

[boot]

## **Mögliche Einstellung:**

Keine Vorgabe

## **Standard:**

None

## **Bedeutung:**

Definiert den Dateinamen des Treibers für die Bildschirmsteuerung.

## **Änderungsmöglichkeiten:**

- Windows-Setup (Hauptgruppenfenster) für mit Windows gelieferte Treiber
- Setup von DOS für Treiber die nicht mit Windows geliefert wurden

- <Einstellen> in INI-MANAGER (nicht empfohlen, Treiber-Datei muß manuell kopiert werden)

- Änderung mit Editor (nicht empfohlen, Treiber-Datei muß manuell kopiert werden)

# **Schluesselname\_drivers**

### **Versionen:**

WINDOWS V3.1

#### **Datei:**

SYSTEM.INI

#### **Abschnittsname:**

[boot]

### **Mögliche Einstellung:**

Keine Vorgabe

### **Standard:**

None

#### **Bedeutung:**

Definiert die Datei- oder Alias-Namen der installierbaren Treiber die beim Start von Windows geladen werden. Installierbare Treiber sind DLL's (dynamic link libraries) die von Windows wie ein Gerätetreiber behandelt werden. Falls der Treiber Parameter benötigt müssen diese über Alias-Namen definiert werden (Abschnitt [drivers] in SYSTEM.INI).

### **Änderungsmöglichkeiten:**

- entsprechende Setup-Programme
- <Einstellen> in INI-MANAGER (nicht empfohlen)
- Änderung mit Editor (nicht empfohlen)

# **Schluesselname\_fixedfon.fon**

## **Versionen:**

WINDOWS V3.0 und WINDOWS V3.1

## **Datei:**

SYSTEM.INI

### **Abschnittsname:**

[boot]

## **Mögliche Einstellung:**

Keine Vorgabe

## **Standard:**

None

## **Bedeutung:**

Definiert die Schriftart mit fester Zeichenbreite die von Windows V2.x verwendet wird.

## **Änderungsmöglichkeiten:**

- Windows-Setup (Hauptgruppenfenster) für mit Windows gelieferte Treiber
- Setup von DOS für Treiber die nicht mit Windows geliefert wurden
- <Einstellen> in INI-MANAGER (nicht empfohlen, Schriftart-Datei muß manuell kopiert werden)
- Änderung mit Editor (nicht empfohlen, Schriftart-Datei muß manuell kopiert werden)

# **Schluesselname\_fonts.fon**

## **Versionen:**

WINDOWS V3.0 und WINDOWS V3.1

## **Datei:**

SYSTEM.INI

**Abschnittsname:**

[boot]

**Mögliche Einstellung:**

Keine Vorgabe

**Standard:** 

None

### **Bedeutung:**

Definiert die Proportionalschriftart die von Windows verwendet wird.

## **Änderungsmöglichkeiten:**

- Windows-Setup (Hauptgruppenfenster) für mit Windows gelieferte Treiber
- Setup von DOS für Treiber die nicht mit Windows geliefert wurden
- <Einstellen> in INI-MANAGER (nicht empfohlen, Schriftart-Datei muß manuell kopiert werden)

- Änderung mit Editor (nicht empfohlen, Schriftart-Datei muß manuell kopiert werden)

# **Schluesselname\_keyboard.drv**

## **Versionen:**

WINDOWS V3.0 und WINDOWS V3.1

## **Datei:**

SYSTEM.INI

### **Abschnittsname:**

[boot]

## **Mögliche Einstellung:**

Keine Vorgabe

## **Standard:**

None

## **Bedeutung:**

Definiert den Dateinamen des Treibers für die Tastatursteuerung.

## **Änderungsmöglichkeiten:**

- Windows-Setup (Hauptgruppenfenster) für mit Windows gelieferte Treiber
- Setup von DOS für Treiber die nicht mit Windows geliefert wurden

- <Einstellen> in INI-MANAGER (nicht empfohlen, Treiber-Datei muß manuell kopiert werden)

- Änderung mit Editor (nicht empfohlen, Treiber-Datei muß manuell kopiert werden)

# **Schluesselname\_language.dll**

## **Versionen:**

WINDOWS V3.0 und WINDOWS V3.1

## **Datei:**

SYSTEM.INI

### **Abschnittsname:**

[boot]

### **Mögliche Einstellung:**

Keine Vorgabe

## **Standard:**

None

## **Bedeutung:**

Definiert den Dateinamen der DLL die sprechenspezifische Informationen beinhaltet. Fehlt der Eintrag wird die speicherresidente Bibliothek für amerikanisches Englisch verwendet.

### **Änderungsmöglichkeiten:**

-    Symbol Ländereinstellungen in Systemsteuerung

- < Einstellen> in INI-MANAGER (nicht empfohlen, Bibliothek muß manuell kopiert werden)

- Änderung mit Editor (nicht empfohlen, Bibliothek muß manuell kopiert werden)
## **Schluesselname\_mouse.drv**

## **Versionen:**

WINDOWS V3.0 und WINDOWS V3.1

### **Datei:**

SYSTEM.INI

### **Abschnittsname:**

[boot]

## **Mögliche Einstellung:**

Keine Vorgabe

## **Standard:**

None

## **Bedeutung:**

Definiert den Dateinamen des Treibers für die Maussteuerung.

## **Änderungsmöglichkeiten:**

- Windows-Setup (Hauptgruppenfenster) für mit Windows gelieferte Treiber
- Setup von DOS für Treiber die nicht mit Windows geliefert wurden

- <Einstellen> in INI-MANAGER (nicht empfohlen, Treiber-Datei muß manuell kopiert werden)

- Änderung mit Editor (nicht empfohlen, Treiber-Datei muß manuell kopiert werden)

## **Schluesselname\_network.drv**

## **Versionen:**

WINDOWS V3.0 und WINDOWS V3.1

### **Datei:**

SYSTEM.INI

### **Abschnittsname:**

[boot]

## **Mögliche Einstellung:**

Keine Vorgabe

## **Standard:**

None

## **Bedeutung:**

Definiert den Dateinamen des Treibers für die Netzwerksteuerung.

## **Änderungsmöglichkeiten:**

- Windows-Setup (Hauptgruppenfenster) für mit Windows gelieferte Treiber
- Setup von DOS für Treiber die nicht mit Windows geliefert wurden

- <Einstellen> in INI-MANAGER (nicht empfohlen, Treiber-Datei muß manuell kopiert werden)

- Änderung mit Editor (nicht empfohlen, Treiber-Datei muß manuell kopiert werden)

## **Schluesselname\_oemfonts.fon**

## **Versionen:**

WINDOWS V3.0 und WINDOWS V3.1

### **Datei:**

SYSTEM.INI

**Abschnittsname:**

[boot]

**Mögliche Einstellung:**

Keine Vorgabe

**Standard:** 

None

### **Bedeutung:**

Definiert den Schriftarten-Dateinamen für den OEM-Zeichensatz.

## **Änderungsmöglichkeiten:**

- Setup von DOS (vorher Windows beenden)
- < Einstellen> in INI-MANAGER (nicht empfohlen, Schriftart-Datei muß manuell kopiert werden)
- Änderung mit Editor (nicht empfohlen, Schriftart-Datei muß manuell kopiert werden)

# **Schluesselname\_shell**

## **Versionen:**

WINDOWS V3.0 und WINDOWS V3.1

## **Datei:**

SYSTEM.INI

### **Abschnittsname:**

[boot]

## **Mögliche Einstellung:**

Keine Vorgabe

## **Standard:**

PROGMAN.EXE (von Windows definiert)

## **Bedeutung:**

Definiert die Windows-Anwendung die beim Starten von Windows geladen wird.

- <Einstellen> in INI-MANAGER
- Änderung mit Editor

# **Schluesselname\_sound.drv**

## **Versionen:**

WINDOWS V3.0 und WINDOWS V3.1

### **Datei:**

SYSTEM.INI

**Abschnittsname:**

[boot]

**Mögliche Einstellung:**

Keine Vorgabe

**Standard:** 

None

### **Bedeutung:**

Definiert den Dateinamen des Treibers für die Tonsteuerung.

## **Änderungsmöglichkeiten:**

- <Einstellen> in INI-MANAGER
- Änderung mit Editor

## **Schluesselname\_system.drv**

## **Versionen:**

WINDOWS V3.0 und WINDOWS V3.1

### **Datei:**

SYSTEM.INI

**Abschnittsname:**

[boot]

**Mögliche Einstellung:**

Keine Vorgabe

**Standard:** 

None

### **Bedeutung:**

Definiert den Dateinamen des Treibers für die System-Hardwaresteuerung.

## **Änderungsmöglichkeiten:**

- Setup von DOS (vorher Windows beenden)
- <Einstellen> in INI-MANAGER (nicht empfohlen, Treiber-Datei muß manuell kopiert werden)
- Änderung mit Editor (nicht empfohlen, Treiber-Datei muß manuell kopiert werden)

# **Schluesselname\_TaskMan.EXE**

## **Versionen:**

WINDOWS V3.1

### **Datei:**

SYSTEM.INI

### **Abschnittsname:**

[boot]

### **Mögliche Einstellung:**

Keine Vorgabe

### **Standard:**

taskman.exe

### **Bedeutung:**

Definiert die Anwendung für den Taskwechsel die gestartet wird wenn Ctrl+ESC gedrückt wird. Standardmäßig wird der Windows-Task-Manager verwendet.

## **Änderungsmöglichkeiten:**

- <Einstellen> in INI-MANAGER
- Änderung mit Editor

# **Schluesselname\_boot.description**

### **Versionen:**

WINDOWS V3.0 und Windows V3.1

### **Datei:**

SYSTEM.INI

### **Abschnittsname:**

[boot.description]

## **Mögliche Einstellung:**

<device>=<beschreibung>

### **Standard:**

kein Standard

## **Bedeutung:**

Liste die die verwendeten Geräte beschreibt.

## **Änderungsmöglichkeiten:**

- Einstellen in Windows-Setup
- -    <Einstellen> in INI-MANAGER (nicht empfohlen)
- Änderung mit Editor (nicht empfohlen)

Die Änderung der Einträge ist nicht notwendig. Die Einstellungen sollten nach Möglichleit beibehalten werden.

## **Schluesselname\_alias**

### **Versionen:**

WINDOWS V3.1

### **Datei:**

SYSTEM.INI

#### **Abschnittsname:**

[drivers]

**Mögliche Einstellung:**

<alias>=<dateiname><parameter>

### **Standard:**

None

### **Bedeutung:**

Definiert Alias-Namen für installierbare Gerätetreiber mit optionalen Parametern. Es können mehrere Alias-Namen definiert werden.

<alias> ist der Alias-Name <dateiname> ist der Name des installierbaren Gerätetreibers <parameter> sind gerätespezifische Parameter (optional)

### **Änderungsmöglichkeiten:**

- Treiber-Symbol in Systemsteuerung
- Installationsprogramm des Geräteherstellers
- <Einstellen> in INI-MANAGER (nicht empfohlen)
- Änderung mit Editor (nicht empfohlen)

Die Änderung der Einträge ist nicht notwendig. Die Einstellungen sollten nach Möglichleit beibehalten werden.

## **Schluesselname\_keyboard.dll**

## **Versionen:**

WINDOWS V3.0 und Windows V3.1

## **Datei:**

SYSTEM.INI

### **Abschnittsname:**

[keyboard]

### **Mögliche Einstellung:**

Keine Vorgabe

### **Standard:**

None

### **Bedeutung:**

Definiert die DLL die das Layout für nicht US-Tastaturen und nicht IBM-kompatible Systeme definiert. Die Einstellung ist für alle Tastaturen mit Ausnahme der Typen IBM XT PC/AT (R), AT&T 301/302, Olivetti (83-Tasten) erforderlich.

- Windows-Setup (Hauptgruppe)
- Ländereinstellungen-Symbol in Systemsteuerung
- <Einstellen> in INI-MANAGER (nicht empfohlen, Bibliothek muß manuell kopiert werden)
- Änderung mit Editor (nicht empfohlen, Bibliothek muß manuell kopiert werden)

## **Schluesselname\_oemansi.bin**

### **Versionen:**

WINDOWS V3.0 und Windows V3.1

### **Datei:**

SYSTEM.INI

### **Abschnittsname:**

[keyboard]

### **Mögliche Einstellung:**

Keine Vorgabe

### **Standard:**

None

### **Bedeutung:**

Ist der Name der Datei, die die OEM/ANSI-Codeseitenumwandlungstabellen für Systeme definiert die nicht den amerikanischen OEM-Zeichensatz verwenden (Codeseite 437).

## **Änderungsmöglichkeiten:**

- Setup von DOS (vorher Windows beenden)

-    <Einstellen> in INI-MANAGER (nicht empfohlen, Code-Seiten-Datei muß manuell kopiert werden)

- Änderung mit Editor (nicht empfohlen, Code-Seiten-Datei muß manuell kopiert werden)

## **Schluesselname\_subtype**

### **Versionen:**

WINDOWS V3.0 und Windows V3.1

## **Datei:**

SYSTEM.INI

### **Abschnittsname:**

[keyboard]

## **Mögliche Einstellung:**

1 / 2 / 4

## **Standard:**

None

## **Bedeutung:**

Definiert bestimmte Tastaturfunktionen für bestimmte Treiber.

- <1> Olivetti, 102 Tasten, ICO auf M24-Systemen
- <2> Olivetti M24, 83 Tasten oder AT&T 6300 301, 83 Tasten
- <4> AT&T 302 (manchmal 6300 Plus)

- Windows-Setup (Hauptgruppenfenster)
- < Einstellen > in INI-MANAGER (nicht empfohlen)
- Änderung mit Editor (nicht empfohlen)

# **Schluesselname\_type**

### **Versionen:**

WINDOWS V3.0 und Windows V3.1

### **Datei:**

SYSTEM.INI

### **Abschnittsname:**

[keyboard]

### **Mögliche Einstellung:**

1 - 4

### **Standard:**

None

### **Bedeutung:**

Definiert einen der folgenden Tastatur-Typen. Ist keiner der möglichen Einträge eingestellt, wird der Standardtyp (IBM-kompatible Tastatur) vom BIOS bestimmt. Der Treiber ist dann keyboard.drv.

<1> IBM PC oder XT-kompatibel (83 Tasten)

<2> Olivetti, 102 Tasten, ICO

<3> IBM AT-kompatibel (84 oder 86 Tasten)

<4> IBM kompatibel, erweitert (101 oder 102 Tasten)

- Windows-Setup (Hauptgruppenfenster)
- <Einstellen> in INI-MANAGER
- Änderung mit Editor (nicht empfohlen)

# **Schluesselname\_mci**

### **Versionen:**

WINDOWS V3.1

### **Datei:**

SYSTEM.INI

### **Abschnittsname:**

[mci]

## **Mögliche Einstellung:**

Keine Vorgabe

## **Standard:**

None

### **Bedeutung:**

Definiert eine Liste von Treibern die das Multimedia-Interface (MCI) für das Abspielen von Media-Dateien ermöglichen. Die Treiber werden automatisch bei der Windows-Installation eingetragen.

- Treiber-Symbol in Systemsteuerung
- -    <Einstellen> in INI-MANAGER (nicht empfohlen)
- Änderung mit Editor (nicht empfohlen)

## **Schluesselname\_CommandEnvSize**

### **Versionen:**

WINDOWS V3.1

### **Datei:**

SYSTEM.INI

### **Abschnittsname:**

[NonWindowsApp]

### **Mögliche Einstellung:**

0 oder 160 - 32768

## **Standard:**

0 für MS-DOS < V3.2. Einstellung im Parameter </e:> im shell-Kommando (in CONFIG.SYS).

#### **Bedeutung:**

Definiert die Größe der Umgebung von COMMAND.COM und aller Batch-Dateien.

<0> Die Einstellung wird zurückgesetzt. <160 - 32768> Größe in Bytes

Eine eventuelle Einstellung in einer PIF-Datei überschreiben diese Einstellung.

- - <Einstellen> in INI-MANAGER
- Änderung mit Editor (nicht empfohlen)

# **Schluesselname\_DisablePositionSave**

### **Versionen:**

WINDOWS V3.1

### **Datei:**

SYSTEM.INI

### **Abschnittsname:**

[NonWindowsApp]

### **Mögliche Einstellung:**

 $0/1$ 

## **Standard:**

 $\Omega$ 

### **Bedeutung:**

Definiert das Sichern der Schriftart und der Position für <andere> Anwendungen in der Datei DOSAPP.INI wenn die Anwendung verlassen wird.

- <0> Es wird keine Sicherung durchgeführt
- <1> Die Sicherung wird durchgeführt

- <Einstellen> in INI-MANAGER
- Änderung mit Editor

## **Schluesselname\_FontChangeEnable**

### **Versionen:**

WINDOWS V3.1

### **Datei:**

SYSTEM.INI

### **Abschnittsname:**

[NonWindowsApp]

### **Mögliche Einstellung:**

 $0/1$ 

### **Standard:**

1 für Windows V3.1, 0 für Windows V3.0

#### **Bedeutung:**

Ermöglicht das Ändern der Schriftart bei laufenden <anderen> Anwendungen mit Treibern von Windows V3.0. Windows-V3.1-Treiber enthalten diese Funktion standardmäßig. Möglicherweise kann es bei der Einstellung <1> zu Zeichenverlust sowie der Änderung des Cursors und seiner Position kommen.

<0> Die Funktion ist aktiv <1> Die Funktion ist nicht aktiv

- - <Einstellen> in INI-MANAGER
- Änderung mit Editor

## **Schluesselname\_GlobalHeapSize**

### **Versionen:**

WINDOWS V3.1

### **Datei:**

SYSTEM.INI

#### **Abschnittsname:**

[NonWindowsApp]

### **Mögliche Einstellung:**

Keine Vorgabe

### **Standard:**

0 Kiobyte

### **Bedeutung:**

Definiert die Größe des normalen Arbeitsspeichers (in Kilobyte) den Windows beim Start im Standard-Modus beansprucht. Der Schlüsselwert wird im 386-Modus nicht ausgewertet.

### **Änderungsmöglichkeiten:**

- <Einstellen> in INI-MANAGER
- Änderung mit Editor

Die Einstellung sollten nach Möglichleit nicht geändert werden. Bei fehlerhafter Änderung laufen Sie Gafahr, daß Ihr Windows-System nicht mehr ordnungsgemäß funktioniert.

## **Schluesselname\_LocalTSRs**

### **Versionen:**

WINDOWS V3.1

### **Datei:**

SYSTEM.INI

#### **Abschnittsname:**

[NonWindowsApp]

### **Mögliche Einstellung:**

Keine Vorgabe

### **Standard:**

dosetit, ced

#### **Bedeutung:**

Definiert welche TSR-Programme korrekt laufen, wenn sie in jede Instanz einer virtuellen Maschine kopiert werden. Beim Start von Windows werden alle lokalenTSR-Anwendungen in jede virtuelle Maschine kopiert. Bei vielen TSR-Programmen entstehen bei dieser Funktion Probleme. Nur voll kompatible Windows-Anwendungen können in die lokale TSR-Liste aufgenommen werden..

### **Änderungsmöglichkeiten:**

- <Einstellen> in INI-MANAGER
- Änderung mit Editor

Die Einstellung sollten nach Möglichleit nicht geändert werden. Bei fehlerhafter Änderung laufen Sie Gafahr, daß Ihr Windows-System nicht mehr ordnungsgemäß funktioniert.

## **Schluesselname\_MouseInDosBox**

### **Versionen:**

WINDOWS V3.1

### **Datei:**

SYSTEM.INI

### **Abschnittsname:**

[NonWindowsApp]

### **Mögliche Einstellung:**

 $0/1$ 

### **Standard:**

1 wenn ein Maustreiber für DOS-Anwendungen mit der Erweiterung COM oder SYS geladen ist, sonst 0.

### **Bedeutung:**

Definiert die Mausunterstützung in <anderen> Anwendungen beim Ablauf in einem Fenster. Bei Verwendung eines Windows V3.1-Treibers ist die Mausunterstützung automatisch verfügbar. Bei Verwendung eines Windows V3.0-Treibers ist die Mausunterstützung nur bei der Einstellung <1> verfügbar.

- <Einstellen> in INI-MANAGER
- Änderung mit Editor

## **Schluesselname\_NetAsynchSwitching**

## **Versionen:**

WINDOWS V3.0 und Windows V3.1

### **Datei:**

SYSTEM.INI

**Abschnittsname:**

[NonWindowsApp]

**Mögliche Einstellung:**

 $0/1$ 

**Standard:** 

 $\Omega$ 

### **Bedeutung:**

Definiert ob nach einem asynchronen Netzwerk-BIOS-Aufruf von der Anwendung weggeschaltet werden kann (Ablauf im Standard-Modus).

<0> Wegschalten ist nicht möglich

<1> Wegschalten ist möglich. Möglicherweise kann Ihr System zum Stillstand kommen. Benutzen Sie die Einstellung mit Bedacht.

- - <Einstellen> in INI-MANAGER
- Änderung mit Editor

# **Schluesselname\_ScreenLines**

### **Versionen:**

WINDOWS V3.0 und Windows V3.1

### **Datei:**

SYSTEM.INI

### **Abschnittsname:**

[NonWindowsApp]

## **Mögliche Einstellung:**

Keine Vorgabe

### **Standard:**

25 Zeilen

### **Bedeutung:**

Definiert die Zeilenanzahl die beim Ablauf von <anderen> Anwendungen angezeigt werden soll. Anwendungen mit anderen Bildschirm-Modi können diese Einstellung überschreiben.

- <Einstellen> in INI-MANAGER
- Änderung mit Editor

# **Schluesselname\_SwapDisk**

### **Versionen:**

WINDOWS V3.0 und Windows V3.1

### **Datei:**

SYSTEM.INI

### **Abschnittsname:**

[NonWindowsApp]

## **Mögliche Einstellung:**

Keine Vorgabe

### **Standard:**

TEMP-Verzeichnis falls vorhanden, sonst Root-Verzeichnis der ersten Festplatte

### **Bedeutung:**

Definiert das Laufwerk und das Verzeichnis auf das <andere> Anwendungen ausgelagert werden (Standard- und Real-Modus).

- <Einstellen> in INI-MANAGER
- Änderung mit Editor

## **Schluesselname\_FasterModeSwitch**

### **Versionen:**

WINDOWS V3.1

### **Datei:**

SYSTEM.INI

### **Abschnittsname:**

[standard]

### **Mögliche Einstellung:**

 $0/1$ 

### **Standard:**

 $\Omega$ 

### **Bedeutung:**

Definiert einen schnellen Wechsel von Protected-Mode in den Real-Mode und umgekehrt. Wenn Sie einen Zenith Z-248 oder einen Olivetti M-250-E benutzen und bei der Eingabe Zeichen verlieren sollten Sie die Einstellung auf <1> setzen.

Die Einstellung ist für 80386 und 80486-PC irrelevant. Einige ältere IBM-AT und Kompatible haben nicht das erforderliche BIOS für diesen Schlüsselwert. In diesem Fall hängt sich das System auf.

<0> Kein schneller Modus-Wechsel <1> schneller Moduswechsel

- <Einstellen> in INI-MANAGER
- Änderung mit Editor

## **Schluesselname\_Int28Filter**

### **Versionen:**

WINDOWS V3.0 und Windows V3.1

### **Datei:**

SYSTEM.INI

### **Abschnittsname:**

[standard]

### **Mögliche Einstellung:**

Keine Vorgabe

### **Standard:**

10

### **Bedeutung:**

Definiert ein Zeitinterfall in dem ein INT28h-Interrupt erzeugt und an Anwendungen reflektiert wird die vor Windows geladen wurden wenn das System untätig ist. Der Wert <1> reflektiert beispielsweise jeden INT28h, der Wert <3> nur jeden dritten INT28h. Die Erhöhung des Parameters kann die Performance verbessern aber andererseits auch zu Konflikten mit TSR-Programmen (insbesondere Netzwerke) hervorrufen. Ein zu kleiner Wert (1 bis 9) kann zu Konflikten mit Kommunikations-Anwendungen führen.

- <Einstellen> in INI-MANAGER
- Änderung mit Editor

# **Schluesselname\_MouseSyncTime**

### **Versionen:**

WINDOWS V3.1

### **Datei:**

SYSTEM.INI

### **Abschnittsname:**

[standard]

### **Mögliche Einstellung:**

Keine Vorgabe

### **Standard:**

500 Millisekunden

### **Bedeutung:**

Definiert die Zeit (in Millisekunden) die zwischen Maus-Datenbytes vergehen darf bis Windiows (im Standardmodus) annimmt, daß ein Maus-Datenpaket komplettiert ist. Die Einstellung ist nur für IBM PS/2 Maus-Interfaces relefant.

- <Einstellen> in INI-MANAGER
- Änderung mit Editor

## **Schluesselname\_NetHeapSize**

### **Versionen:**

WINDOWS V3.0 und Windows V3.1

### **Datei:**

SYSTEM.INI

#### **Abschnittsname:**

[standard/ 386Enh]

### **Mögliche Einstellung:**

Keine Vorgabe

### **Standard:**

8 Kilobyte (standard) / 12 Kilobyte (386Enh)

### **Bedeutung:**

Definiert die Größe (in Kilobyte) des Übertragungs-Puffers im konventionellen Speicher für die Übertragung von Netzwerkdaten im Standard/ Real-Modus bzw. 386-Modus. Bei Netzwerkproblemen ist ev. ein größerer Puffer erforderlich. Ist kein Netzwerk installiert wird der Eintrag ignoriert.

- <Einstellen> in INI-MANAGER
- Änderung mit Editor

# **Schluesselname\_PadCodeSegments**

### **Versionen:**

WINDOWS V3.1

## **Datei:**

SYSTEM.INI

## **Abschnittsname:**

[standard]

## **Mögliche Einstellung:**

 $0/1$ 

## **Standard:**

 $\Omega$ 

### **Bedeutung:**

Definiert ob Code-Segmente auf 16 Byte ausgerichtet werden. Wenn Ihr 80286-System in Standard-Modus hägt sollten Sie den Wert auf <1> setzen.

- <Einstellen> in INI-MANAGER
- Änderung mit Editor

# **Schluesselname\_Stacks**

### **Versionen:**

WINDOWS V3.1

### **Datei:**

SYSTEM.INI

## **Abschnittsname:**

[standard]

### **Mögliche Einstellung:**

8 - 64

## **Standard:**

12

### **Bedeutung:**

Definiert die Anzahl der Interrupt- Reflektor-Stacks die für den Standard-Modus MS-DOS-Extender (DOSX) verwendet werden. Bei der Meldung "Standard Mode: Stack Overflow" sollten Sie die Anzahl erhöhen. Gültige Werte sind 8 bis 64.

### **Änderungsmöglichkeiten:**

- <Einstellen> in INI-MANAGER

- Änderung mit Editor

# **Schluesselname\_StackSize**

### **Versionen:**

WINDOWS V3.1

### **Datei:**

SYSTEM.INI

### **Abschnittsname:**

[standard]

### **Mögliche Einstellung:**

Keine Vorgabe

### **Standard:**

384 Byte

### **Bedeutung:**

Definiert die Größe der Interrupt-Reflektor-Stacks die von Standard-Modus MS-DOS-Extender (DOSX) verwendet werden.

### **Änderungsmöglichkeiten:**

- <Einstellen> in INI-MANAGER
- Änderung mit Editor

Die Einstellung sollten nach Möglichleit nicht geändert werden. Bei fehlerhafter Änderung laufen Sie Gafahr, daß Ihr Windows-System nicht mehr ordnungsgemäß funktioniert.

# **Schluesselname\_ReservedLoMemory**

### **Versionen:**

WINDOWS V3.0

## **Datei:**

SYSTEM.INI

## **Abschnittsname:**

[standard]

## **Mögliche Einstellung:**

Keine Vorgabe

### **Standard:**

0 Kilobyte

### **Bedeutung:**

Definiert die Größe an konventionellen Speicher (in Kilobyte) die für andere Anwednungen als Windows reserviert werden sollen.

- <Einstellen> in INI-MANAGER
- Änderung mit Editor

# **Schluesselname\_32BitDiskAccess**

### **Versionen:**

WINDOWS V3.1

## **Datei:**

SYSTEM.INI

### **Abschnittsname:**

[386Enh]

## **Mögliche Einstellung:**

on / off

## **Standard:**

off falls Ihre Festplatte 32-Bit-Modus unterstützt, sonst kein Standard

## **Bedeutung:**

Definiert ob beim Zugriff auf die Festplatte der 32-Bit-Modus verwendet wird.

<on> 32-Bit-Modus wird verwendet <off> 32-Bit-Modus wird nicht verwendet

- 386-Erweitert-Symbol in Systemsteuerung
- <Einstellen> in INI-MANAGER
- Änderung mit Editor (nicht empfohlen)

## **Schluesselname\_A20EnableCount**

### **Versionen:**

WINDOWS V3.1

### **Datei:**

SYSTEM.INI

### **Abschnittsname:**

[386Enh]

### **Mögliche Einstellung:**

Keine Vorgabe

### **Standard:**

wird vonWindows bestimmt

### **Bedeutung:**

Definiert die Anzahl der A20-Enable (Detaillierte Hinweise finden Sie in der Extended-Memory-Beschreibung).

### **Änderungsmöglichkeiten:**

- <Einstellen> in INI-MANAGER
- Änderung mit Editor (nicht empfohlen)

Die Einstellung sollten nach Möglichleit nicht geändert werden. Bei fehlerhafter Änderung laufen Sie Gafahr, daß Ihr Windows-System nicht mehr ordnungsgemäß funktioniert.

# **Schluesselname\_AllVMsExclusive**

### **Versionen:**

WINDOWS V3.0 und Windows V3.1

### **Datei:**

SYSTEM.INI

### **Abschnittsname:**

[386Enh]

## **Mögliche Einstellung:**

true / false

## **Standard:**

false

### **Bedeutung:**

Definiert ob alle Anwendungen im Vollbildmodus ablaufen müssen. Ist die Einstellung auf <true> werden ev. Einstellungen in der PIF-Datei ignoriert.

- <Einstellen> in INI-MANAGER
- Änderung mit Editor (nicht empfohlen)

# **Schluesselname\_AltKeyDelay**

## **Versionen:**

WINDOWS V3.0 und Windows V3.1

### **Datei:**

SYSTEM.INI

### **Abschnittsname:**

[386Enh]

### **Mögliche Einstellung:**

Keine Vorgabe

## **Standard:**

.005

## **Bedeutung:**

Definiert die Wartezeit (in Sekunden) nach einer verarbeiteten Alt-Unterbrechung um eine Tastatur-Unterbrechung zu verarbeiten. Sollten Sie bei bestimmten Anwendungen Probleme mit der Alt-Tasten-Verarbeitung haben, erhöhen Sie ggf. den Wert.

### **Änderungsmöglichkeiten:**

- <Einstellen> in INI-MANAGER

- Änderung mit Editor (nicht empfohlen)

# **Schluesselname\_AltPasteDelay**

## **Versionen:**

WINDOWS V3.0 und Windows V3.1

### **Datei:**

SYSTEM.INI

### **Abschnittsname:**

[386Enh]

### **Mögliche Einstellung:**

Keine Vorgabe

## **Standard:**

.025

## **Bedeutung:**

Definiert die Wartezeit (in Sekunden) nach dem Drücken der Alt-Taste bis irgendwelche Zeichen eingefügt werden. Sollten Sie bei bestimmten Anwendungen Probleme mit der Alt-Tasten-Verarbeitung haben, erhöhen Sie ggf. den Wert.

### **Änderungsmöglichkeiten:**

- <Einstellen> in INI-MANAGER

- Änderung mit Editor (nicht empfohlen)
# **Schluesselname\_AllEMSLocked**

## **Versionen:**

WINDOWS V3.1

## **Datei:**

SYSTEM.INI

#### **Abschnittsname:**

[386Enh]

## **Mögliche Einstellung:**

true / false

## **Standard:**

false

## **Bedeutung:**

Definiert ob der Inhalt des Expanded Memory gesperrt wird oder auf Platte ausgelagert wird. Bei Verwendung eines Platten-Cache-Programmes das Expanded Memory verwendet müssen Sie den Wert auf <true> setzen.

<true> Expanded Memory wird gesperrt <false> Expanded Memory wird ausgelagert

## **Änderungsmöglichkeiten:**

- <Einstellen> in INI-MANAGER

# **Schluesselname\_AllXMSLocked**

## **Versionen:**

WINDOWS V3.1

## **Datei:**

SYSTEM.INI

### **Abschnittsname:**

[386Enh]

## **Mögliche Einstellung:**

true / false

## **Standard:**

false

## **Bedeutung:**

Definiert ob der Inhalt des Extended Memory gespert wird oder auf Platte ausgelagert wird.

<true> Extended Memory wird gesperrt <false> Extended Memory wird ausgelagert

## **Änderungsmöglichkeiten:**

- <Einstellen> in INI-MANAGER
- Änderung mit Editor (nicht empfohlen)

Die Einstellung sollten nach Möglichleit nicht geändert werden. Bei fehlerhafter Änderung laufen Sie Gafahr, daß Ihr Windows-System nicht mehr ordnungsgemäß funktioniert.

# **Schluesselname\_AutoRestoreScreen**

## **Versionen:**

WINDOWS V3.1

## **Datei:**

SYSTEM.INI

## **Abschnittsname:**

[386Enh]

## **Mögliche Einstellung:**

true / false

## **Standard:**

true

## **Bedeutung:**

Definiert ob der Bildschirminhalt bei <anderen> Anwendungen von Windows oder von den Anwendugnen selbst gesichert werden soll. Grundsätzlich kann Windows die Bildschirm-Wiederherstellung schneller vornehmen. Die Einstellung ist nur für VGA-Bildschirme relevant.

<true> Windows übernimmt die Bildschirmsicherung <false> Die Anwenung übernummt die Bildschirmsicherung

- - <Einstellen> in INI-MANAGER
- Änderung mit Editor (nicht empfohlen)

# **Schluesselname\_BkGndNotifyAtPFault**

### **Versionen:**

WINDOWS V3.1

## **Datei:**

SYSTEM.INI

#### **Abschnittsname:**

[386Enh]

## **Mögliche Einstellung:**

true / false

#### **Standard:**

true für VGA, false für 8514

## **Bedeutung:**

Definiert ob beim Anwendungswechsel eine sog. Notification-Meldung an eine <andere> Anwendung oder an Windows gesendet werden soll. Wenn Sie besondere Hardware haben (8514 oder TIGA) sollten Sie den Wert auf <false> setzen. Bei den üblichen VGA-Displays setzen Sie den Wert auf <true>.

- <Einstellen> in INI-MANAGER
- Änderung mit Editor (nicht empfohlen)

# **Schluesselname\_CGA40WOA.FON**

## **Versionen:**

WINDOWS V3.0 und Windows V3.1

## **Datei:**

SYSTEM.INI

### **Abschnittsname:**

[386Enh]

## **Mögliche Einstellung:**

Keine Vorgabe

## **Standard:**

None

## **Bedeutung:**

Definiert den Dateinamen der Schriftart mit fester Schreibschritteilung, der für <andere> Anwendungen mit einer Anzeige von 40 Spalten/25 Zeilen oder weniger Verwendung findet

## **Änderungsmöglichkeiten:**

- Setup von MS-DOS (vorher Windows beenden)

-    <Einstellen> in INI-MANAGER (nicht empfohlen, Schriftart-Datei muß manuell kopiert werden)

- < Einstellen> mit Editor (nicht empfohlen, Schriftart-Datei muß manuell kopiert werden)

# **Schluesselname\_CGA80WOA.FON**

## **Versionen:**

WINDOWS V3.0 und Windows V3.1

#### **Datei:**

SYSTEM.INI

**Abschnittsname:**

[386Enh]

#### **Mögliche Einstellung:**

Keine Vorgabe

## **Standard:**

None

#### **Bedeutung:**

Definiert den Dateinamen der Schriftart mit fester Schreibschritteilung, der für <andere> Anwendungen mit einer Anzeige von 80 Spalten/25 Zeilen oder weniger Verwendung findet

## **Änderungsmöglichkeiten:**

- Setup von MS-DOS (vorher Windows beenden)

-    <Einstellen> in INI-MANAGER (nicht empfohlen, Schriftart-Datei muß manuell kopiert werden)

- < Einstellen> mit Editor (nicht empfohlen, Schriftart-Datei muß manuell kopiert werden)

# **Schluesselname\_CGANoSnow**

## **Versionen:**

WINDOWS V3.0 und Windows V3.1

## **Datei:**

SYSTEM.INI

## **Abschnittsname:**

[386Enh]

## **Mögliche Einstellung:**

yes / no

## **Standard:**

no

## **Bedeutung:**

Definiert die Durchführung einer speziellen Routine um auf CGA-Bildschirmen Schnee zu verhindern.

<yes> Routine wird durchlaufen <no> Routine wird nicht durchlaufen

- <Einstellen> in INI-MANAGER
- Änderung mit Editor (nicht empfohlen)

# **Schluesselname\_COM1AutoAssign**

## **Versionen:**

WINDOWS V3.0 und Windows V3.1

## **Datei:**

SYSTEM.INI

### **Abschnittsname:**

[386Enh]

## **Mögliche Einstellung:**

-1, 0 - 999

## **Standard:**

2 Sekunden

#### **Bedeutung:**

Definiert die Zeit für die Erkennung einer Verbindung für den serielen Anschluß COM1. Diese Einstellung benutzt Windows beim Zugriff mehrerer Anwendungen auf das gleiche Gerät, vorausgesetzt mindestens 1 Anwendung ist eine <andere> Anwendung. Bei der Einstellung <-1> wird der Benutzer gafragt, welche Anwendung den Zuschlag erhalten soll. Bei der Einstellung <0> können alle Anwendungen konkurrierend zugreifen. Bei der Einstellung <kleiner 1000> wird festgelegt wie lange (in Sekunden) eine Anwendung das Gerät benutzen darf, bis eine andere Anwendung das Gerät benutzen kann.

- 386-Erweitert-Symbol in Systemsteuerung
- < Einstellen> in INI-MANAGER
- Änderung mit Editor (nicht empfohlen)

# **Schluesselname\_COM2AutoAssign**

## **Versionen:**

WINDOWS V3.0 und Windows V3.1

## **Datei:**

SYSTEM.INI

### **Abschnittsname:**

[386Enh]

## **Mögliche Einstellung:**

-1, 0 - 999

## **Standard:**

2 Sekunden

#### **Bedeutung:**

Definiert die Zeit für die Erkennung einer Verbindung für den serielen Anschluß COM2. Diese Einstellung benutzt Windows beim Zugriff mehrerer Anwendungen auf das gleiche Gerät, vorausgesetzt mindestens 1 Anwendung ist eine <andere> Anwendung. Bei der Einstellung <-1> wird der Benutzer gafragt, welche Anwendung den Zuschlag erhalten soll. Bei der Einstellung <0> können alle Anwendungen konkurrierend zugreifen. Bei der Einstellung <kleiner 1000> wird festgelegt wie lange (in Sekunden) eine Anwendung das Gerät benutzen darf, bis eine andere Anwendung das Gerät benutzen kann.

- 386-Erweitert-Symbol in Systemsteuerung
- < Einstellen> in INI-MANAGER
- Änderung mit Editor (nicht empfohlen)

# **Schluesselname\_COM3AutoAssign**

## **Versionen:**

WINDOWS V3.0 und Windows V3.1

## **Datei:**

SYSTEM.INI

### **Abschnittsname:**

[386Enh]

## **Mögliche Einstellung:**

-1, 0 - 999

## **Standard:**

2 Sekunden

#### **Bedeutung:**

Definiert die Zeit für die Erkennung einer Verbindung für den serielen Anschluß COM3. Diese Einstellung benutzt Windows beim Zugriff mehrerer Anwendungen auf das gleiche Gerät, vorausgesetzt mindestens 1 Anwendung ist eine <andere> Anwendung. Bei der Einstellung <-1> wird der Benutzer gafragt, welche Anwendung den Zuschlag erhalten soll. Bei der Einstellung <0> können alle Anwendungen konkurrierend zugreifen. Bei der Einstellung <kleiner 1000> wird festgelegt wie lange (in Sekunden) eine Anwendung das Gerät benutzen darf, bis eine andere Anwendung das Gerät benutzen kann.

- 386-Erweitert-Symbol in Systemsteuerung
- < Einstellen> in INI-MANAGER
- Änderung mit Editor (nicht empfohlen)

# **Schluesselname\_COM4AutoAssign**

## **Versionen:**

WINDOWS V3.0 und Windows V3.1

## **Datei:**

SYSTEM.INI

### **Abschnittsname:**

[386Enh]

## **Mögliche Einstellung:**

-1, 0 - 999

## **Standard:**

2 Sekunden

## **Bedeutung:**

Definiert die Zeit für die Erkennung einer Verbindung für den serielen Anschluß COM4. Diese Einstellung benutzt Windows beim Zugriff mehrerer Anwendungen auf das gleiche Gerät, vorausgesetzt mindestens 1 Anwendung ist eine <andere> Anwendung. Bei der Einstellung <-1> wird der Benutzer gafragt, welche Anwendung den Zuschlag erhalten soll. Bei der Einstellung <0> können alle Anwendungen konkurrierend zugreifen. Bei der Einstellung <kleiner 1000> wird festgelegt wie lange (in Sekunden) eine Anwendung das Gerät benutzen darf, bis eine andere Anwendung das Gerät benutzen kann.

- 386-Erweitert-Symbol in Systemsteuerung
- < Einstellen> in INI-MANAGER
- Änderung mit Editor (nicht empfohlen)

# **Schluesselname\_COM1Base**

## **Versionen:**

WINDOWS V3.0 und Windows V3.1

## **Datei:**

SYSTEM.INI

## **Abschnittsname:**

[386Enh]

## **Mögliche Einstellung:**

Keine Vorgabe

## **Standard:**

Port-Adresse für COM1 in BIOS

## **Bedeutung:**

Definiert die Port-Adresse für den Anschluß COM1. Die Adresse finden Sie ggf. in Ihrer Hardware-Dokumentation.

- Anschlüsse-Symbol in Systemsteuerung
- <Einstellen> in INI-MANAGER
- Änderung mit Editor (nicht empfohlen)

# **Schluesselname\_COM2Base**

## **Versionen:**

WINDOWS V3.0 und Windows V3.1

## **Datei:**

SYSTEM.INI

## **Abschnittsname:**

[386Enh]

## **Mögliche Einstellung:**

Keine Vorgabe

## **Standard:**

Port-Adresse für COM2 in BIOS

## **Bedeutung:**

Definiert die Port-Adresse für den Anschluß COM2. Die Adresse finden Sie ggf. in Ihrer Hardware-Dokumentation.

- Anschlüsse-Symbol in Systemsteuerung
- <Einstellen> in INI-MANAGER
- Änderung mit Editor (nicht empfohlen)

# **Schluesselname\_COM3Base**

## **Versionen:**

WINDOWS V3.0 und Windows V3.1

## **Datei:**

SYSTEM.INI

## **Abschnittsname:**

[386Enh]

#### **Mögliche Einstellung:**

Keine Vorgabe

## **Standard:**

3E8h

#### **Bedeutung:**

Definiert die Port-Adresse für den Anschluß COM3. Die Adresse finden Sie ggf. in Ihrer Hardware-Dokumentation.

- Anschlüsse-Symbol in Systemsteuerung
- <Einstellen> in INI-MANAGER
- Änderung mit Editor (nicht empfohlen)

# **Schluesselname\_COM4Base**

## **Versionen:**

WINDOWS V3.0 und Windows V3.1

## **Datei:**

SYSTEM.INI

## **Abschnittsname:**

[386Enh]

## **Mögliche Einstellung:**

Keine Vorgabe

## **Standard:**

Port-Adresse für COM4 in BIOS

## **Bedeutung:**

Definiert die Port-Adresse für den Anschluß COM4. Die Adresse finden Sie ggf. in Ihrer Hardware-Dokumentation.

- Anschlüsse-Symbol in Systemsteuerung
- <Einstellen> in INI-MANAGER
- Änderung mit Editor (nicht empfohlen)

# **Schluesselname\_COMBoostTime**

## **Versionen:**

WINDOWS V3.0 und Windows V3.1

## **Datei:**

SYSTEM.INI

## **Abschnittsname:**

[386Enh]

## **Mögliche Einstellung:**

Keine Vorgabe

## **Standard:**

2 Millisekunden

## **Bedeutung:**

Definiert dieZeit (in Millisekunden) die eine virtuelle Maschine einen COM-Interrupt benutzen kann. Erhöhen Sie ggf. den Wert wenn ein Kommunikations-Programm Tastaturzeichen am Bildschirm verliert.

- <Einstellen> in INI-MANAGER
- Änderung mit Editor (nicht empfohlen)

# **Schluesselname\_COM1Buffer**

## **Versionen:**

WINDOWS V3.0 und Windows V3.1

#### **Datei:**

SYSTEM.INI

#### **Abschnittsname:**

[386Enh]

#### **Mögliche Einstellung:**

Keine Vorgabe

## **Standard:**

128

#### **Bedeutung:**

Definiert die Anzahl der Zeichen die ein Gerät , das an COM1 angeschlossen ist als Puffergröße verwendet. Pufferung führt zwar zu Performance-Verlust ist aber aus Sicherheitsgründen , insbesondere bei hohen Baud-Raten, erforderlich um Zeichenverlust zu verhindern. Sinnvolle Größen entnehmen Sie aus Ihrer Gerätebeschreibung.

- <Einstellen> in INI-MANAGER
- Änderung mit Editor (nicht empfohlen)

# **Schluesselname\_COM2Buffer**

## **Versionen:**

WINDOWS V3.0 und Windows V3.1

#### **Datei:**

SYSTEM.INI

#### **Abschnittsname:**

[386Enh]

#### **Mögliche Einstellung:**

Keine Vorgabe

## **Standard:**

128

#### **Bedeutung:**

Definiert die Anzahl der Zeichen die ein Gerät , das an COM2 angeschlossen ist als Puffergröße verwendet. Pufferung führt zwar zu Performance-Verlust ist aber aus Sicherheitsgründen , insbesondere bei hohen Baud-Raten, erforderlich um Zeichenverlust zu verhindern. Sinnvolle Größen entnehmen Sie aus Ihrer Gerätebeschreibung.

- <Einstellen> in INI-MANAGER
- Änderung mit Editor (nicht empfohlen)

# **Schluesselname\_COM3Buffer**

## **Versionen:**

WINDOWS V3.0 und Windows V3.1

#### **Datei:**

SYSTEM.INI

#### **Abschnittsname:**

[386Enh]

#### **Mögliche Einstellung:**

Keine Vorgabe

## **Standard:**

128

#### **Bedeutung:**

Definiert die Anzahl der Zeichen die ein Gerät , das an COM3 angeschlossen ist als Puffergröße verwendet. Pufferung führt zwar zu Performance-Verlust ist aber aus Sicherheitsgründen , insbesondere bei hohen Baud-Raten, erforderlich um Zeichenverlust zu verhindern. Sinnvolle Größen entnehmen Sie aus Ihrer Gerätebeschreibung.

- <Einstellen> in INI-MANAGER
- Änderung mit Editor (nicht empfohlen)

# **Schluesselname\_COM4Buffer**

## **Versionen:**

WINDOWS V3.0 und Windows V3.1

#### **Datei:**

SYSTEM.INI

#### **Abschnittsname:**

[386Enh]

#### **Mögliche Einstellung:**

Keine Vorgabe

## **Standard:**

128

#### **Bedeutung:**

Definiert die Anzahl der Zeichen die ein Gerät , das an COM4 angeschlossen ist als Puffergröße verwendet. Pufferung führt zwar zu Performance-Verlust ist aber aus Sicherheitsgründen , insbesondere bei hohen Baud-Raten, erforderlich um Zeichenverlust zu verhindern. Sinnvolle Größen entnehmen Sie aus Ihrer Gerätebeschreibung.

- <Einstellen> in INI-MANAGER
- Änderung mit Editor (nicht empfohlen)

# **Schluesselname\_COMdrv30**

## **Versionen:**

WINDOWSV3.1

### **Datei:**

SYSTEM.INI

#### **Abschnittsname:**

[386Enh]

## **Mögliche Einstellung:**

true / false

## **Standard:**

false

#### **Bedeutung:**

Definiert die Verwendung einer eigenen Kopie des seriellen Kommunikations-Interrupt-Handlers. Damit wird die Performance des COM-Anschlußes verbessert. Setzen Sie den Wert auf <1> wenn Sie ei en Windows-3.0-Treiber verwenden. Setzen Sie den Wert auf <false> wenn Sie den Standard-Windows-3.1-Treiber verwenden.

- <Einstellen> in INI-MANAGER
- Änderung mit Editor (nicht empfohlen)

# **Schluesselname\_COM1FIFO**

### **Versionen:**

WINDOWS V3.1

## **Datei:**

SYSTEM.INI

## **Abschnittsname:**

[386Enh]

## **Mögliche Einstellung:**

true / false

## **Standard:**

true

#### **Bedeutung:**

Definiert die Verwendung eines "16550 universal asynchronous receiver transmitter" (UART) am Anschluß COM1. Falls Ihr Anschluß keinen 16550 UART hat wird die Einstellung ignoriert.

- <Einstellen> in INI-MANAGER
- Änderung mit Editor (nicht empfohlen)

# **Schluesselname\_COM2FIFO**

### **Versionen:**

WINDOWS V3.1

## **Datei:**

SYSTEM.INI

## **Abschnittsname:**

[386Enh]

## **Mögliche Einstellung:**

true / false

## **Standard:**

true

#### **Bedeutung:**

Definiert die Verwendung eines "16550 universal asynchronous receiver transmitter" (UART) am Anschluß COM2. Falls Ihr Anschluß keinen 16550 UART hat wird die Einstellung ignoriert.

- <Einstellen> in INI-MANAGER
- Änderung mit Editor (nicht empfohlen)

# **Schluesselname\_COM3FIFO**

### **Versionen:**

WINDOWS V3.1

## **Datei:**

SYSTEM.INI

## **Abschnittsname:**

[386Enh]

## **Mögliche Einstellung:**

true / false

## **Standard:**

true

#### **Bedeutung:**

Definiert die Verwendung eines "16550 universal asynchronous receiver transmitter" (UART) am Anschluß COM3. Falls Ihr Anschluß keinen 16550 UART hat wird die Einstellung ignoriert.

- <Einstellen> in INI-MANAGER
- Änderung mit Editor (nicht empfohlen)

# **Schluesselname\_COM4FIFO**

### **Versionen:**

WINDOWS V3.1

## **Datei:**

SYSTEM.INI

## **Abschnittsname:**

[386Enh]

## **Mögliche Einstellung:**

true / false

## **Standard:**

true

#### **Bedeutung:**

Definiert die Verwendung eines "16550 universal asynchronous receiver transmitter" (UART) am Anschluß COM4. Falls Ihr Anschluß keinen 16550 UART hat wird die Einstellung ignoriert.

- <Einstellen> in INI-MANAGER
- Änderung mit Editor (nicht empfohlen)

# **Schluesselname\_COM1Irq**

### **Versionen:**

WINDOWS V3.0 und Windows V3.1

#### **Datei:**

SYSTEM.INI

## **Abschnittsname:**

[386Enh]

#### **Mögliche Einstellung:**

Keine Vorgabe

## **Standard:**

4   

## **Bedeutung:**

Definiert die Interrupt-Zeile die von dem Gerät benutzt wird, das an COM1 angeschlossen ist. Detaillierte Hinweise finden Sie in Ihrer Hardware-Beschreibung.

- Anschlüsse-Symbol in Systemsteuerung
- <Einstellen> in INI-MANAGER
- Änderung mit Editor (nicht empfohlen)

# **Schluesselname\_COM2Irq**

### **Versionen:**

WINDOWS V3.0 und Windows V3.1

#### **Datei:**

SYSTEM.INI

## **Abschnittsname:**

[386Enh]

## **Mögliche Einstellung:**

Keine Vorgabe

## **Standard:**

3   

## **Bedeutung:**

Definiert die Interrupt-Zeile die von dem Gerät benutzt wird, das an COM2 angeschlossen ist. Detaillierte Hinweise finden Sie in Ihrer Hardware-Beschreibung.

- Anschlüsse-Symbol in Systemsteuerung
- <Einstellen> in INI-MANAGER
- Änderung mit Editor (nicht empfohlen)

# **Schluesselname\_COM3Irq**

### **Versionen:**

WINDOWS V3.0 und Windows V3.1

#### **Datei:**

SYSTEM.INI

## **Abschnittsname:**

[386Enh]

#### **Mögliche Einstellung:**

Keine Vorgabe

#### **Standard:**

4 bei ISA und EISA, 3 bei MCA

## **Bedeutung:**

Definiert die Interrupt-Zeile die von dem Gerät benutzt wird, das an COM3 angeschlossen ist. Detaillierte Hinweise finden Sie in Ihrer Hardware-Beschreibung.

- Anschlüsse-Symbol in Systemsteuerung
- <Einstellen> in INI-MANAGER
- Änderung mit Editor (nicht empfohlen)

# **Schluesselname\_COM4Irq**

### **Versionen:**

WINDOWS V3.0 und Windows V3.1

#### **Datei:**

SYSTEM.INI

## **Abschnittsname:**

[386Enh]

## **Mögliche Einstellung:**

Keine Vorgabe

## **Standard:**

3   

## **Bedeutung:**

Definiert die Interrupt-Zeile die von dem Gerät benutzt wird, das an COM4 angeschlossen ist. Detaillierte Hinweise finden Sie in Ihrer Hardware-Beschreibung.

- Anschlüsse-Symbol in Systemsteuerung
- <Einstellen> in INI-MANAGER
- Änderung mit Editor (nicht empfohlen)

# **Schluesselname\_COMIrqSharing**

## **Versionen:**

WINDOWS V3.0 und Windows V3.1

## **Datei:**

SYSTEM.INI

### **Abschnittsname:**

[386Enh]

## **Mögliche Einstellung:**

true / false

## **Standard:**

true für MSC und EISA, sonst false

## **Bedeutung:**

Definiert ob COM-IRQs zwischen verschiedenen Anschlüssen oder auch mit anderen Geräten geteilt werden können. Die Einstellung <true> sollte gemacht werden, wenn Ihr Rechner für COM1 oder COM2 die gleiche Unterbrechung verwendet wie für COM3 oder COM4.

- <Einstellen> in INI-MANAGER
- Änderung mit Editor (nicht empfohlen)

# **Schluesselname\_COM1Protocol**

## **Versionen:**

WINDOWS V3.0 und Windows V3.1

## **Datei:**

SYSTEM.INI

### **Abschnittsname:**

[386Enh]

## **Mögliche Einstellung:**

true / false

## **Standard:**

kein Eintrag (SPACE)

## **Bedeutung:**

Definiert ob das Senden von Zeichen in eine virtuelle Maschine simuliert werden soll, wenn die virtuelle Maschine das Zeichen 0XFF sendet. Wenn eine Anwendung mit hoher Daten-Übertragungsrate Zeichen verliert stellen Sie den Wert 0XFF ein. Wenn Binärdaten übertragen werden muß die Einstellung rückgesetzt werden (SPACE). Bei Problemen kann ev. auch eine Erhöhung des Wertes im Schlüsselnamen COM1Buffer sinnvoll sein.

## **Änderungsmöglichkeiten:**

- <Einstellen> in INI-MANAGER

# **Schluesselname\_COM2Protocol**

## **Versionen:**

WINDOWS V3.0 und Windows V3.1

## **Datei:**

SYSTEM.INI

### **Abschnittsname:**

[386Enh]

## **Mögliche Einstellung:**

true / false

## **Standard:**

kein Eintrag (SPACE)

## **Bedeutung:**

Definiert ob das Senden von Zeichen in eine virtuelle Maschine simuliert werden soll, wenn die virtuelle Maschine das Zeichen 0XFF sendet. Wenn eine Anwendung mit hoher Daten-Übertragungsrate Zeichen verliert stellen Sie den Wert 0XFF ein. Wenn Binärdaten übertragen werden muß die Einstellung rückgesetzt werden (SPACE). Bei Problemen kann ev. auch eine Erhöhung des Wertes im Schlüsselnamen COM2Buffer sinnvoll sein.

## **Änderungsmöglichkeiten:**

- <Einstellen> in INI-MANAGER

# **Schluesselname\_COM3Protocol**

## **Versionen:**

WINDOWS V3.0 und Windows V3.1

## **Datei:**

SYSTEM.INI

### **Abschnittsname:**

[386Enh]

## **Mögliche Einstellung:**

true / false

## **Standard:**

kein Eintrag (SPACE)

## **Bedeutung:**

Definiert ob das Senden von Zeichen in eine virtuelle Maschine simuliert werden soll, wenn die virtuelle Maschine das Zeichen 0XFF sendet. Wenn eine Anwendung mit hoher Daten-Übertragungsrate Zeichen verliert stellen Sie den Wert 0XFF ein. Wenn Binärdaten übertragen werden muß die Einstellung rückgesetzt werden (SPACE). Bei Problemen kann ev. auch eine Erhöhung des Wertes im Schlüsselnamen COM3Buffer sinnvoll sein.

## **Änderungsmöglichkeiten:**

- <Einstellen> in INI-MANAGER

# **Schluesselname\_COM4Protocol**

## **Versionen:**

WINDOWS V3.0 und Windows V3.1

## **Datei:**

SYSTEM.INI

### **Abschnittsname:**

[386Enh]

## **Mögliche Einstellung:**

true / false

## **Standard:**

kein Eintrag (SPACE)

## **Bedeutung:**

Definiert ob das Senden von Zeichen in eine virtuelle Maschine simuliert werden soll, wenn die virtuelle Maschine das Zeichen 0XFF sendet. Wenn eine Anwendung mit hoher Daten-Übertragungsrate Zeichen verliert stellen Sie den Wert 0XFF ein. Wenn Binärdaten übertragen werden muß die Einstellung rückgesetzt werden (SPACE). Bei Problemen kann ev. auch eine Erhöhung des Wertes im Schlüsselnamen COM4Buffer sinnvoll sein.

## **Änderungsmöglichkeiten:**

- <Einstellen> in INI-MANAGER

# **Schluesselname\_Device\_2**

## **Versionen:**

WINDOWS V3.0 und Windows V3.1

## **Datei:**

SYSTEM.INI

#### **Abschnittsname:**

[386Enh] (richtiger Schlüsselname: Device (Ohne \_2))

## **Mögliche Einstellung:**

Keine Vorgabe

## **Standard:**

Bei Windows-Setup initialisiert

## **Bedeutung:**

Definiert die virtuellen Geräte für den 386-Modus. Entweder wird der Name einer virtuellen Gerätedatei angegeben oder Geräte die in WIN386.EXE enthalten sind (Angabe mit \* gefolgt vom Gerätenamen).

- <Einstellen> in INI-MANAGER
- Änderung mit Editor (nicht empfohlen)

# **Schluesselname\_Display**

## **Versionen:**

WINDOWS V3.0 und Windows V3.1

## **Datei:**

SYSTEM.INI

## **Abschnittsname:**

[386Enh]

## **Mögliche Einstellung:**

Keine Vorgabe

## **Standard:**

Bei Windows-Setup initialisiert

## **Bedeutung:**

Definiert das Bildschirm-Ausgabegerät im 386-Modus.

- Windows Setup in Hauptgruppe
- -    <Einstellen> in INI-MANAGER (nicht empfohlen)
- Änderung mit Editor (nicht empfohlen)
# **Schluesselname\_DMABufferIn1MB**

#### **Versionen:**

WINDOWS V3.0 und Windows V3.1

#### **Datei:**

SYSTEM.INI

#### **Abschnittsname:**

[386Enh]

#### **Mögliche Einstellung:**

yes / no

# **Standard:**

no

#### **Bedeutung:**

Definiert die Lage des Direktzugriffsspeichers DMA. Die Einstellung <yes> definiert, daß der Speicher innerhalb der ersten 1 MB liegt. Damit wird Kompatibilität zu 8-Bit-Bus-Stammkarten erreicht.

- <Einstellen> in INI-MANAGER
- Änderung mit Editor (nicht empfohlen)

# **Schluesselname\_DMABufferSize**

#### **Versionen:**

WINDOWS V3.0 und Windows V3.1

#### **Datei:**

SYSTEM.INI

#### **Abschnittsname:**

[386Enh]

#### **Mögliche Einstellung:**

Keine Vorgabe

#### **Standard:**

16 Kilobyte

#### **Bedeutung:**

Definiert die für den Direktzugriffsspeichers DMA zu reservierende Speicherkapazität (in Kilobyte). Im 386-Modus wird eine Standardgröße verwendet.

- <Einstellen> in INI-MANAGER
- Änderung mit Editor (nicht empfohlen)

# **Schluesselname\_DOSPromptExitInstruc**

#### **Versionen:**

WINDOWS V3.1

#### **Datei:**

SYSTEM.INI

# **Abschnittsname:**

[386Enh]

#### **Mögliche Einstellung:**

yes / no

# **Standard:**

yes

#### **Bedeutung:**

Definiert ob beim DOS-Prompt eine Dialogbox mit Informationen zum Verlassen des DOS-Prompts ausgegeben wird.

<yes> Die Dialogbox wird angezeigt <no> Die Dialogbox wird nicht angezeigt.

- <Einstellen> in INI-MANAGER
- Änderung mit Editor (nicht empfohlen)

# **Schluesselname\_DualDisplay**

# **Versionen:**

WINDOWS V3.0 und Windows V3.1

# **Datei:**

SYSTEM.INI

#### **Abschnittsname:**

[386Enh]

#### **Mögliche Einstellung:**

yes / no

# **Standard:**

Kein Standard

#### **Bedeutung:**

Der Speicher zwischen B000:0000 und B7FF:000F wird normalerweise vom Hauptsystem benutzt, vorausgesetzt es wird kein zweiter Bildschirm festgestellt. Bei der Einstellung <yes> bleibt dieser Speicher für Bildschirmadapter verfügbar. Bei Einstellung <no> ist der Speicher auf EGA-Systemen verfügbar, nicht aber auf VGA-Systemen.

- <Einstellen> in INI-MANAGER
- Änderung mit Editor (nicht empfohlen)

# **Schluesselname\_EBIOS**

# **Versionen:**

WINDOWS V3.0 und Windows V3.1

# **Datei:**

SYSTEM.INI

**Abschnittsname:**

[386Enh]

**Mögliche Einstellung:**

Keine Vorgabe

# **Standard:**

von Windows-Setup initialisiert

# **Bedeutung:**

Definiert das Extended BIOS-Gerät für den 386-Modus.

- <Einstellen> in INI-MANAGER
- Änderung mit Editor (nicht empfohlen)

# **Schluesselname\_EGA40WOA.FON**

#### **Versionen:**

WINDOWS V3.0 und Windows V3.1

#### **Datei:**

SYSTEM.INI

#### **Abschnittsname:**

[386Enh]

#### **Mögliche Einstellung:**

Keine Vorgabe

#### **Standard:**

None

# **Bedeutung:**

Definiert den Dateinamen der Schriftart mit fester Schreibschritteilung, der für <andere> Anwendungen mit einer Anzeige von 40 Spalten/25 Zeilen oder weniger Verwendung findet

#### **Änderungsmöglichkeiten:**

- Setup von MS-DOS (vorher Windows beenden)

-    <Einstellen> in INI-MANAGER (nicht empfohlen, Schriftart-Datei muß manuell kopiert werden)

- < Einstellen> mit Editor (nicht empfohlen, Schriftart-Datei muß manuell kopiert werden)

# **Schluesselname\_EGA80WOA.FON**

#### **Versionen:**

WINDOWS V3.0 und Windows V3.1

#### **Datei:**

SYSTEM.INI

**Abschnittsname:**

[386Enh]

#### **Mögliche Einstellung:**

Keine Vorgabe

#### **Standard:**

None

#### **Bedeutung:**

Definiert den Dateinamen der Schriftart mit fester Schreibschritteilung, der für <andere> Anwendungen mit einer Anzeige von 80 Spalten/25 Zeilen oder weniger Verwendung findet

# **Änderungsmöglichkeiten:**

- Setup von MS-DOS (vorher Windows beenden)

-    <Einstellen> in INI-MANAGER (nicht empfohlen, Schriftart-Datei muß manuell kopiert werden)

- < Einstellen> mit Editor (nicht empfohlen, Schriftart-Datei muß manuell kopiert werden)

# **Schluesselname\_EISADMA**

#### **Versionen:**

WINDOWS V3.0 und Windows V3.1

#### **Datei:**

SYSTEM.INI

#### **Abschnittsname:**

[386Enh]

#### **Mögliche Einstellung:**

yes / no oder <kanal>,<größe>

#### **Standard:**

0,8; 1,8; 2,8; 3,8; 5,16w, 6,16w; 7,16w

#### **Bedeutung:**

Definiert die Betriebsart eines Extended DMA-Kanals für EISA-Maschinen. Die Einstellung <no> führt dazu, daß die Maschine nicht als EISA-Maschine angesehen wird; die EISA-Logik entfällt damit. Die Einstellung <kanal>,<größe> definieren die Standard-Übertragungsgrößen für einen oder mehrere DMA-Kanäle. Gültige Modi sind <8> (8 Bit), <16w> (16 Bit in Werten spezifiziert), <16b> (16 Bit in Byte spezifiziert) und <32> (32 Bit). Die Einstellung wird bei Nicht-EISA-Maschinen ignoriert.

#### **Änderungsmöglichkeiten:**

- <Einstellen> in INI-MANAGER

- Änderung mit Editor (nicht empfohlen)

# **Schluesselname\_EMMExclude**

#### **Versionen:**

WINDOWS V3.0 und Windows V3.1

#### **Datei:**

SYSTEM.INI

#### **Abschnittsname:**

[386Enh]

#### **Mögliche Einstellung:**

Keine Vorgabe

#### **Standard:**

None

# **Bedeutung:**

Definiert einen Speicherbereich der von Windows nicht genutzt wird wenn Speicher gesucht wird. Der RAM- und ROM-Suchcode wird für diesen Bereich ausgeschaltet. Der Bereich ist durch einen Bindestrich zu trennen und muß zwischen A000 und EFFF liegen (Beispiel: C800-CFFF sperrt den Adreßbereich C800:0000 bis CF00:000F). Es können mehrere Bereiche gesperrt werden (EMMExclude mehrmals angeben).

- <Einstellen> in INI-MANAGER
- Änderung mit Editor (nicht empfohlen)

# **Schluesselname\_EMMInclude**

#### **Versionen:**

WINDOWS V3.0 und Windows V3.1

#### **Datei:**

SYSTEM.INI

#### **Abschnittsname:**

[386Enh]

#### **Mögliche Einstellung:**

Keine Vorgabe

#### **Standard:**

None

#### **Bedeutung:**

Definiert einen Speicherbereich der von Windows genutzt wird wenn Speicher gesucht wird (egal was darin enthalten ist). EMMInclude hat bei überlappenden Bereichen Priorität vor EMMExclude. Der Bereich ist durch einen Bindestrich zu trennen und muß zwischen A000 und EFFF liegen (Beispiel: C800-CFFF sperrt den Adreßbereich C800:0000 bis CF00:000F). Es können mehrere Bereiche gesperrt werden (EMMInclude mehrmals angeben).

#### **Änderungsmöglichkeiten:**

- <Einstellen> in INI-MANAGER

- Änderung mit Editor (nicht empfohlen)

# **Schluesselname\_EMMPageFrame**

#### **Versionen:**

WINDOWS V3.0 und Windows V3.1

#### **Datei:**

SYSTEM.INI

#### **Abschnittsname:**

[386Enh]

# **Mögliche Einstellung:**

Keine Vorgabe

# **Standard:**

None

# **Bedeutung:**

Definiert den Anfangsabsatz an dem der 64-KB-Pageframe beginnt, vorausgesetzt Windows findet nicht selbst den passenden Page-Frame (Beispiel: Die Einstellung EMMPageFrame=C200 definiert C200:0000).

- <Einstellen> in INI-MANAGER
- Änderung mit Editor (nicht empfohlen)

# **Schluesselname\_EMMSize**

#### **Versionen:**

WINDOWS V3.0 und Windows V3.1

# **Datei:**

SYSTEM.INI

#### **Abschnittsname:**

[386Enh]

#### **Mögliche Einstellung:**

Keine Vorgabe

#### **Standard:**

-1 für Windows V3.0/ 65536 füe Windows V3.1

#### **Bedeutung:**

Definiert die zur Verfügung zu stellende EMS-Speicherkapazität (in Kilobyte) zum Mapping. Die Einstellung <-1> stellt den gesamten Systemspeicher zur Verfügung. Wenn Sie Anwendungen benutzen, die den gesamten Expansionsspeicher in Anspruch nehmen müssen Sie einen Wert spezifizieren, da Sie ggf. keine weitere virtuelle Maschine erstellen können. Bei der Einstellung <0> wird kein Expansionsspeicher zur Verfügung gestellt, der EMM-Treiber aber trotzdem geladen. Für die EMM-Deaktivierung ist <NoEMMDriver> zu verwenden.

- <Einstellen> in INI-MANAGER
- Änderung mit Editor (nicht empfohlen)

# **Schluesselname\_FileSysChange**

# **Versionen:**

WINDOWS V3.0 und Windows V3.1

# **Datei:**

SYSTEM.INI

# **Abschnittsname:**

[386Enh]

# **Mögliche Einstellung:**

on/ off

#### **Standard:**

on in Windows V3.0/ off in Windows V3.1

# **Bedeutung:**

Definiert ob bein Erstellen, Löschen oder Umbenennen einer Datei durch eine beliebige Anwendung der Dateimanger darüber informiert wird.

- <Einstellen> in INI-MANAGER
- Änderung mit Editor (nicht empfohlen)

# **Schluesselname\_Global**

#### **Versionen:**

WINDOWS V3.0 und Windows V3.1

#### **Datei:**

SYSTEM.INI

#### **Abschnittsname:**

[386Enh]

#### **Mögliche Einstellung:**

Keine Vorgabe

#### **Standard:**

alle Geräte

#### **Bedeutung:**

Definiert alle in der CONFIG.SYS geladenen DOS-Geräte die global sein müssen. Die Standardeinstellung ist für alle Geräte Global. Einige virtuelle Geräte können auch lokal sein (z. B. MS\$MOUSE). Mit dieser Einstellung werden lokale Definitionen außer Kraft gesetzt.

- <Einstellen> in INI-MANAGER
- Änderung mit Editor (nicht empfohlen)

# **Schluesselname\_HardDiskDMABuffer**

#### **Versionen:**

WINDOWS V3.1

#### **Datei:**

SYSTEM.INI

#### **Abschnittsname:**

[386Enh]

#### **Mögliche Einstellung:**

Keine Vorgabe

# **Standard:**

0 (KB) für AT 64 für MCA-PC mit DMA-Kanal (wenn SMARTDrive mit Doppelpufferung, dann 0)

#### **Bedeutung:**

Definiert die Größe des DMA-Puffers (in Kilobyte). Der Wert wird von Windows eingestellt, wenn Sie SMARTDrive mit Doppelpufferung verwenden.

- <Einstellen> in INI-MANAGER
- Änderung mit Editor (nicht empfohlen)

# **Schluesselname\_HighFloppyReads**

#### **Versionen:**

WINDOWS V3.0

#### **Datei:**

SYSTEM.INI

#### **Abschnittsname:**

[386Enh]

#### **Mögliche Einstellung:**

yes / no

#### **Standard:**

yes

# **Bedeutung:**

Windows wandelt DMA-Prüffunktionen für den Bereich E000:000 - EFFF:000F in eine Lesefunktion um, um Probleme die bei bestimmten Maschinen entstehen zu vermeiden. Bei der Einstellung <yes> kann es in seltenen Fällen zu System-Hängern kommen (Shadow-Ram wird überschrieben). Setzen Sie in so einem Fall den Wert auf  $<sub>no</sub>$ .</sub>

- <Einstellen> in INI-MANAGER
- Änderung mit Editor (nicht empfohlen)

# **Schluesselname\_IdleVMWakeUpTime**

# **Versionen:**

WINDOWS V3.1

#### **Datei:**

SYSTEM.INI

#### **Abschnittsname:**

[386Enh]

#### **Mögliche Einstellung:**

Keine Vorgabe

#### **Standard:**

8 Sekunden

#### **Bedeutung:**

Erzeugt Timer-Interrupts um untätige virtuelle Maschinen periodisch zu wecken. Benutzt eine virtuelle Maschine keine Timer-Interrupts (Int 8h oder Int 1Ch) werden von Windows keine Weck-Aufträge erzeugt. Der eingestellte Wert wird gerundet (z. B. 1, 2, 4, 8, 16 ...).

- <Einstellen> in INI-MANAGER
- Änderung mit Editor (nicht empfohlen)

# **Schluesselname\_IgnoreInstalledEMM**

# **Versionen:**

WINDOWS V3.0 und Windows V3.1

# **Datei:**

SYSTEM.INI

#### **Abschnittsname:**

[386Enh]

## **Mögliche Einstellung:**

yes / no

#### **Standard:**

no

#### **Bedeutung:**

Ermöglicht das Starten von Windows im 386-Modus ungeachtet dessen, daß eine unbekannte Expansionsspeicher-Verwaltung (EMM) aktiv ist. In unglücklichen Fällen kann es dabei zum Systemstillstand kommen (wenn TSR-Programme vor dem Windows-Start EMM benutzen). Die Einstellung bezieht sich nur auf Expansionsspeicher-Verwaltungen die physische EMS-Hardware versorgen. Windows deaktiviert nichterkannte 80386-Expansionsspeicher-Emulatoren nicht.

# **Änderungsmöglichkeiten:**

- <Einstellen> in INI-MANAGER

- Änderung mit Editor (nicht empfohlen)

# **Schluesselname\_InDOSPolling**

# **Versionen:**

WINDOWS V3.0 und Windows V3.1

#### **Datei:**

SYSTEM.INI

#### **Abschnittsname:**

[386Enh]

## **Mögliche Einstellung:**

yes / no

#### **Standard:**

no

#### **Bedeutung:**

Definiert ob <andere> Anwendungen ausgeführt werden, wenn eine speicherresidente Software das inDOS-Flag eingestellt hat. Der Wert muß auf <yes> gesetzt werden, wenn die speicherresidente Software in einem ktitischen Abschnitt sein muß um Operationen von einer Int21h-Verbindung aus auszuführen. Damit ist eine (geringfügige) Verlangsamung des Systems verbunden.

- <Einstellen> in INI-MANAGER
- Änderung mit Editor (nicht empfohlen)

# **Schluesselname\_INT28Critical**

# **Versionen:**

WINDOWS V3.0 und Windows V3.1

#### **Datei:**

SYSTEM.INI

#### **Abschnittsname:**

[386Enh]

#### **Mögliche Einstellung:**

true / false

# **Standard:**

true

#### **Bedeutung:**

Definiert ob ein kritischer Abschnitt erforderlich ist um von speicherresidenter Software benutzte INT28h-Unterbrechungen zu behandeln, da einige netzwerkvirtuelle Geräte bei ihren INT28h-Unterbrechungen interne Programmkontrollwechsel durchführen. Wenn Sie Probleme mit Ihrem Netzwerk haben sollten Sie den Wert auf <true> setzen.

- <Einstellen> in INI-MANAGER
- Änderung mit Editor (nicht empfohlen)

# **Schluesselname\_IRQ9Global**

#### **Versionen:**

WINDOWS V3.0 und Windows V3.1

#### **Datei:**

SYSTEM.INI

### **Abschnittsname:**

[386Enh]

#### **Mögliche Einstellung:**

yes / no

# **Standard:**

no

#### **Bedeutung:**

Definiert ob IRQ9-Masken auf global eingestellt werden. Falls Ihr System beim Ansprechen eines Diskettenlaufwerks (von Windows aus) hängt, sollten Sie den Wert auf <yes> einstellen.

- <Einstellen> in INI-MANAGER
- Änderung mit Editor (nicht empfohlen)

# **Schluesselname\_Keyboard**

# **Versionen:**

WINDOWS V3.0 und Windows V3.1

# **Datei:**

SYSTEM.INI

### **Abschnittsname:**

[386Enh]

# **Mögliche Einstellung:**

Keine Vorgabe

# **Standard:**

Bei Windows-Setup initialisiert

# **Bedeutung:**

Definiert den Tastatur-Treiber im 386-Modus.

- Windows Setup in Hauptgruppe
- -    <Einstellen> in INI-MANAGER (nicht empfohlen)
- Änderung mit Editor (nicht empfohlen)

# **Schluesselname\_KeyBoostTime**

# **Versionen:**

WINDOWS V3.0 und Windows V3.1

# **Datei:**

SYSTEM.INI

#### **Abschnittsname:**

[386Enh]

#### **Mögliche Einstellung:**

Keine Vorgabe

#### **Standard:**

.001 Sekunden

#### **Bedeutung:**

Definiert die Zeit in Sekunden in der die Anwendung mit erhöhter Priorität ablaufen kann, wenn Sie einen Tastaturanschlag erhält. Die Erhöhung des Wertes verlängert die Antwortzeit nach einem Tastaturanschlag wenn mehrere Hintergrundanwendungen ausgeführt werden.

- <Einstellen> in INI-MANAGER
- Änderung mit Editor (nicht empfohlen)

# **Schluesselname\_KeyBufferDelay**

# **Versionen:**

WINDOWS V3.0 und Windows V3.1

#### **Datei:**

SYSTEM.INI

#### **Abschnittsname:**

[386Enh]

#### **Mögliche Einstellung:**

Keine Vorgabe

#### **Standard:**

.2 Sekunden

#### **Bedeutung:**

Definiert die Zeit in Sekunden in der das Einfügen von Tastaturzeichen verzögert wird wenn der Tastaturpuffer voll ist. Möglicherweise benötigen bestimmte Anwendungen einen höheren Wert als die Standardeinstellung (0.2 Sekunden).

- <Einstellen> in INI-MANAGER
- Änderung mit Editor (nicht empfohlen)

# **Schluesselname\_KeyIdleDelay**

# **Versionen:**

WINDOWS V3.0 und Windows V3.1

#### **Datei:**

SYSTEM.INI

#### **Abschnittsname:**

[386Enh]

#### **Mögliche Einstellung:**

Keine Vorgabe

#### **Standard:**

.5 Sekunden

#### **Bedeutung:**

Definiert wie lange Windows nach Simulation eines Tastenanschlages in der virtuellen Maschine freie Anrufe ignoriert. Die Einstellung <0> beschleunigt die Tastatureingabe; möglicherweise reagieren aber bestimmte Anwendungen etwas träge.

#### **Änderungsmöglichkeiten:**

- <Einstellen> in INI-MANAGER

- Änderung mit Editor (nicht empfohlen)

# **Schluesselname\_KeyPasteCRSkipCount**

#### **Versionen:**

WINDOWS V3.1

#### **Datei:**

SYSTEM.INI

#### **Abschnittsname:**

[386Enh]

#### **Mögliche Einstellung:**

Keine Vorgabe

#### **Standard:**

10

#### **Bedeutung:**

Definiert die Anzahl die ein Lese-Status-INT16-Aufruf den Status <leer> für den Tastaturpuffer zurückgeben soll, bevor ein neues Zeichen eingefügt wird. Beim Einfügen aus der Zwischenablage in eine <andere> Anwendung muß die Information erst in den Tastaturpuffer übertragen werden. Erst dann kann das eigentliche Einfügen in die Anwendung beginnen. Falls Zeichenverluste beim Kopieren der Zwischenablage auftreten sollten Sie die Standardeinstellung (10) erhöhen.

#### **Änderungsmöglichkeiten:**

- <Einstellen> in INI-MANAGER

- Änderung mit Editor (nicht empfohlen)

# **Schluesselname\_KeyPasteDelay**

# **Versionen:**

WINDOWS V3.0 und Windows V3.1

#### **Datei:**

SYSTEM.INI

#### **Abschnittsname:**

[386Enh]

#### **Mögliche Einstellung:**

Keine Vorgabe

#### **Standard:**

.003 Sekunden

#### **Bedeutung:**

Definiert die Wartezeit (in Sekunden) bevor Zeichen eingefügt werden nachdem eine Taste eingefügt wurde. Möglicherweise benötigen einige Anwendungen mehr Zeit als die Standardzeit (0.003 Sekunden) um Tastaturanschläge erkennen zu können. In diesem Fall ist die Einstellung zu erhöhen.

- <Einstellen> in INI-MANAGER
- Änderung mit Editor (nicht empfohlen)

# **Schluesselname\_KeyPasteSkipCount**

#### **Versionen:**

WINDOWS V3.1

#### **Datei:**

SYSTEM.INI

#### **Abschnittsname:**

[386Enh]

#### **Mögliche Einstellung:**

Keine Vorgabe

#### **Standard:**

2

#### **Bedeutung:**

Definiert die Anzahl die ein Lese-Status-INT16-Aufruf den Status <leer> für den Tastaturpuffer zurückgeben soll, bevor ein neues Zeichen eingefügt wird. Beim Einfügen aus der Zwischenablage in eine <andere> Anwendung muß die Information erst in den Tastatuurpuffer übertragen werden. Ersta dann das eigentliche Einfügen in die Anwendung beginnen. Falls Zeichenverluste beim Kopieren der Zwischenablage auftreten sollten Sie die Standardeinstellung (2) erhöhen.

# **Änderungsmöglichkeiten:**

- <Einstellen> in INI-MANAGER

- Änderung mit Editor (nicht empfohlen)

# **Schluesselname\_KeyPasteTimeout**

# **Versionen:**

WINDOWS V3.0 und Windows V3.1

#### **Datei:**

SYSTEM.INI

#### **Abschnittsname:**

[386Enh]

#### **Mögliche Einstellung:**

Keine Vorgabe

#### **Standard:**

1 Sekunde

#### **Bedeutung:**

Definiert die Zeit (in Sekunden) die der Anwendung für das Lesen der Tastatureingabe und die damit verbundenen BIOS-Aufrufe zur Verfügung stehen, bevor Windows vom schnellen Einfügemechanismus (INT16h) in den langsamen Eingabemechanismus (INT9h) umschaltet.

- <Einstellen> in INI-MANAGER
- Änderung mit Editor (nicht empfohlen)

# **Schluesselname\_KeydbPasswd**

#### **Versionen:**

WINDOWS V3.1

# **Datei:**

SYSTEM.INI

### **Abschnittsname:**

[386Enh]

#### **Mögliche Einstellung:**

true / false

# **Standard:**

true für IBM PS/2-PC, sonst false

#### **Bedeutung:**

Definiert ob das virtuelle-Tastatur-Gerät (VDK) PS/2 8042-Kommandos mit Passwortschutz unterstützt.

- <Einstellen> in INI-MANAGER
- Änderung mit Editor (nicht empfohlen)

# **Schluesselname\_KeydbReboot**

#### **Versionen:**

WINDOWS V3.1

#### **Datei:**

SYSTEM.INI

#### **Abschnittsname:**

[386Enh]

#### **Mögliche Einstellung:**

true / false

# **Standard:**

true

#### **Bedeutung:**

Definiert ob für das Rebooten ein Tastatur-Controller-Kommando verwendet werden soll. Bei eingen PC ist diese Variante nicht möglich. Wenn Ihr PC während des Rebootens hängt sollten Sie den Wert auf <false> ändern. In diesem Fall fordert Sie Windows auf Ctrl+Alt+Del einzugeben.

- <Einstellen> in INI-MANAGER
- Änderung mit Editor (nicht empfohlen)

# **Schluesselname\_Local**

# **Versionen:**

WINDOWS V3.0 und Windows V3.1

# **Datei:**

SYSTEM.INI

#### **Abschnittsname:**

[386Enh]

#### **Mögliche Einstellung:**

Keine Vorgabe

#### **Standard:**

wird von Windows-Setup eingestellt.

#### **Bedeutung:**

Definiert Gerätetreiber die für alle virtuellen Maschinen lokal sein müssen, d. h. in jeder virtuellen Maschine ist eine Kopie des Treibers mit einer unterschiedlichen Statusinformation enthalten. Mit ausnahme von CON (DOS-Konsolengerät) sind die Treiber in der Regel global.

- <Einstellen> in INI-MANAGER
- Änderung mit Editor (nicht empfohlen)

# **Schluesselname\_LocalLoadHigh**

#### **Versionen:**

WINDOWS V3.1

#### **Datei:**

SYSTEM.INI

#### **Abschnittsname:**

[386Enh]

#### **Mögliche Einstellung:**

true / false

# **Standard:**

false

# **Bedeutung:**

Definiert wie der UMB (Upper Memory Block) beim Ablauf von Windows unter MS-DOS V5.0 verwendet wird. Bei der Einstellung <true> benutzt Windows den gesamten UMB-Bereich. Bei der Einstellung <false> benutzt Windows nur einen Teil des UMB-Bereiches, virtuelle Maschinen haben Zugriff zu dem Bereich.

- <Einstellen> in INI-MANAGER
- Änderung mit Editor (nicht empfohlen)

# **Schluesselname\_LocalReboot**

#### **Versionen:**

WINDOWS V3.1

#### **Datei:**

SYSTEM.INI

#### **Abschnittsname:**

[386Enh]

# **Mögliche Einstellung:**

on / off

# **Standard:**

on

# **Bedeutung:**

Definiert ob mit Ctrl+Alt+Del im 386-Modus Anwendungen mit unbehebbaren Fehlern beendet werden können ohne daß Windows neu gestartet wird. Bei der Einstellung <true> kann die Anwendung beendet werden. Bei der Einstellung <false> führt die o. g. Tastenkombination zum Restart Ihres ganzen Systems.

- <Einstellen> in INI-MANAGER
- Änderung mit Editor (nicht empfohlen)

# **Schluesselname\_LPT1AutoAssign**

#### **Versionen:**

WINDOWS V3.0 und Windows V3.1

#### **Datei:**

SYSTEM.INI

#### **Abschnittsname:**

[386Enh]

#### **Mögliche Einstellung:**

Keine Vorgabe

#### **Standard:**

-1, 0-999 Sekunden

#### **Bedeutung:**

Diese Einstellung benutzt Windows beim Zugriff mehrerer Anwendungen auf LPT1, vorausgesetzt mindestens 1 Anwendung ist eine <andere> Anwendung. Bei der Einstellung <-1> wird der Benutzer gafragt, welche Anwendung den Zuschlag erhalten soll. Bei der Einstellung <0> können alle Anwendungen konkurrierend zugreifen. Bei der Einstellung <kleiner 1000> wird festgelegt wie lange (in Sekunden) eine Anwendung das Gerät benutzen darf, bis eine andere Anwendung das Gerät benutzen kann.

Der Parameter ist für Windows V3.1 irrelevant.

- 386-Erweitert-Symbol in Systemsteuerung
- <Einstellen> in INI-MANAGER
- Änderung mit Editor (nicht empfohlen)

# **Schluesselname\_LPT2AutoAssign**

#### **Versionen:**

WINDOWS V3.0 und Windows V3.1

#### **Datei:**

SYSTEM.INI

#### **Abschnittsname:**

[386Enh]

#### **Mögliche Einstellung:**

Keine Vorgabe

#### **Standard:**

-1, 0-999 Sekunden

#### **Bedeutung:**

Diese Einstellung benutzt Windows beim Zugriff mehrerer Anwendungen auf LPT2, vorausgesetzt mindestens 1 Anwendung ist eine <andere> Anwendung. Bei der Einstellung <-1> wird der Benutzer gafragt, welche Anwendung den Zuschlag erhalten soll. Bei der Einstellung <0> können alle Anwendungen konkurrierend zugreifen. Bei der Einstellung <kleiner 1000> wird festgelegt wie lange (in Sekunden) eine Anwendung das Gerät benutzen darf, bis eine andere Anwendung das Gerät benutzen kann.

Der Parameter ist für Windows V3.1 irrelevant.

- 386-Erweitert-Symbol in Systemsteuerung
- <Einstellen> in INI-MANAGER
- Änderung mit Editor (nicht empfohlen)
# **Schluesselname\_LPT3AutoAssign**

# **Versionen:**

WINDOWS V3.0 und Windows V3.1

## **Datei:**

SYSTEM.INI

### **Abschnittsname:**

[386Enh]

## **Mögliche Einstellung:**

Keine Vorgabe

## **Standard:**

-1, 0-999 Sekunden

## **Bedeutung:**

Diese Einstellung benutzt Windows beim Zugriff mehrerer Anwendungen auf LPT3, vorausgesetzt mindestens 1 Anwendung ist eine <andere> Anwendung. Bei der Einstellung <-1> wird der Benutzer gafragt, welche Anwendung den Zuschlag erhalten soll. Bei der Einstellung <0> können alle Anwendungen konkurrierend zugreifen. Bei der Einstellung <kleiner 1000> wird festgelegt wie lange (in Sekunden) eine Anwendung das Gerät benutzen darf, bis eine andere Anwendung das Gerät benutzen kann.

Der Parameter ist für Windows V3.1 irrelevant.

- 386-Erweitert-Symbol in Systemsteuerung
- <Einstellen> in INI-MANAGER
- Änderung mit Editor (nicht empfohlen)

# **Schluesselname\_LPT4AutoAssign**

## **Versionen:**

WINDOWS V3.0 und Windows V3.1

#### **Datei:**

SYSTEM.INI

#### **Abschnittsname:**

[386Enh]

## **Mögliche Einstellung:**

Keine Vorgabe

#### **Standard:**

-1, 0-999 Sekunden

#### **Bedeutung:**

Diese Einstellung benutzt Windows beim Zugriff mehrerer Anwendungen auf LPT4, vorausgesetzt mindestens 1 Anwendung ist eine <andere> Anwendung. Bei der Einstellung <-1> wird der Benutzer gafragt, welche Anwendung den Zuschlag erhalten soll. Bei der Einstellung <0> können alle Anwendungen konkurrierend zugreifen. Bei der Einstellung <kleiner 1000> wird festgelegt wie lange (in Sekunden) eine Anwendung das Gerät benutzen darf, bis eine andere Anwendung das Gerät benutzen kann.

Der Parameter ist für Windows V3.1 irrelevant.

- 386-Erweitert-Symbol in Systemsteuerung
- <Einstellen> in INI-MANAGER
- Änderung mit Editor (nicht empfohlen)

# **Schluesselname\_LRULowRateMult**

## **Versionen:**

WINDOWS V3.1

## **Datei:**

SYSTEM.INI

## **Abschnittsname:**

[386Enh]

# **Mögliche Einstellung:**

1 - 65535

# **Standard:**

10

## **Bedeutung:**

Definiert den Wert für die Bestimmung der kleinen Seiten-Wechsel-Rate. Der Wert    wird letztlich mit dem Wert aus dem Schlüsselnamen LRUSweepFreq multipliziert.

# **Änderungsmöglichkeiten:**

- <Einstellen> in INI-MANAGER
- Änderung mit Editor (nicht empfohlen)

# **Schluesselname\_LRURateChngTime**

## **Versionen:**

WINDOWS V3.1

### **Datei:**

SYSTEM.INI

#### **Abschnittsname:**

[386Enh]

### **Mögliche Einstellung:**

Keine Vorgabe

#### **Standard:**

10000 Millisekunden

#### **Bedeutung:**

Definiert die Zeit die der Speichermanager im hohen Bereich ist und kein Seitenwechsel stattfindet bis in die kleine Rate gewechselt wird oder im kleinen Bereich ist und kein Seitenwechsel stattfindet bis LRU abgeschaltet wird.

### **Änderungsmöglichkeiten:**

- <Einstellen> in INI-MANAGER
- Änderung mit Editor (nicht empfohlen)

# **Schluesselname\_LRUSweepFreq**

## **Versionen:**

WINDOWS V3.1

## **Datei:**

SYSTEM.INI

# **Abschnittsname:**

[386Enh]

## **Mögliche Einstellung:**

Keine Vorgabe

# **Standard:**

250 Millisekunden

## **Bedeutung:**

Definiert die Zeit zwischen dem "Aufräumen". Der Wert stellt darüberhinaus die große Seiten-Wechsel-Rate dar.

## **Änderungsmöglichkeiten:**

- <Einstellen> in INI-MANAGER
- Änderung mit Editor (nicht empfohlen)

# **Schluesselname\_LRUSweepLen**

## **Versionen:**

WINDOWS V3.1

## **Datei:**

SYSTEM.INI

### **Abschnittsname:**

[386Enh]

## **Mögliche Einstellung:**

keine Vorgabe

# **Standard:**

1024

# **Bedeutung:**

Definiert die Anzahl der Seiten die aufgeräumt werden sollen. Es muß mindestens der Wert <1> angegeben werden.

# **Änderungsmöglichkeiten:**

- <Einstellen> in INI-MANAGER
- Änderung mit Editor (nicht empfohlen)

# **Schluesselname\_LRUSweepLowWater**

# **Versionen:**

WINDOWS V3.1

# **Datei:**

SYSTEM.INI

# **Abschnittsname:**

[386Enh]

# **Mögliche Einstellung:**

Keine Vorgabe

# **Standard:**

24

# **Bedeutung:**

Definiert die Anzahl der Seiten wenn LRU eingeschaltet wird.

# **Änderungsmöglichkeiten:**

- <Einstellen> in INI-MANAGER
- Änderung mit Editor (nicht empfohlen)

# **Schluesselname\_LRUSweepReset**

## **Versionen:**

WINDOWS V3.1

# **Datei:**

SYSTEM.INI

### **Abschnittsname:**

[386Enh]

# **Mögliche Einstellung:**

100 - keine Vorgabe

## **Standard:**

500 Millisekunden

## **Bedeutung:**

Definiert die Zeit (in Millisekunden) für einen ACC-Bit-Reset. Der Minimalwert ist 100 Millisekunden.

## **Änderungsmöglichkeiten:**

- <Einstellen> in INI-MANAGER
- Änderung mit Editor (nicht empfohlen)

# **Schluesselname\_MapPhysAddress**

## **Versionen:**

WINDOWS V3.0 und Windows V3.1

## **Datei:**

SYSTEM.INI

### **Abschnittsname:**

[386Enh]

## **Mögliche Einstellung:**

Keine Vorgabe

## **Standard:**

None

## **Bedeutung:**

Definiert den Adreßbereich in den der Speichermanager physische Seitentabelleneinträge und linearen Adreßraum vorabdeponiert. Bei Einsatz älterer Gerätetreiber (z. B. alte Versionen von RAMDrive (mit Verwendung des Extended Memory)) ist dieser Schlüsselname zu versorgen.

- <Einstellen> in INI-MANAGER
- Änderung mit Editor (nicht empfohlen)

# **Schluesselname\_MaxBPs**

## **Versionen:**

WINDOWS V3.1

## **Datei:**

SYSTEM.INI

### **Abschnittsname:**

[386Enh]

# **Mögliche Einstellung:**

Keine Vorgabe

# **Standard:**

200

## **Bedeutung:**

Definiert die Anzahl der Unterbrechungspunkte die der virtuelle Speichermanager verwenden kann. Erhöhen Sie ggf. den Standardwert wenn Sie Gerätetreiber einsetzen die mehr Unterbrechungspunkte benötigen.

- <Einstellen> in INI-MANAGER
- Änderung mit Editor (nicht empfohlen)

# **Schluesselname\_MaxCOMPort**

## **Versionen:**

WINDOWS V3.1

# **Datei:**

SYSTEM.INI

## **Abschnittsname:**

[386Enh]

## **Mögliche Einstellung:**

Keine Vorgabe

# **Standard:**

4

## **Bedeutung:**

Definiert die maximale Anzahl serieller Anschlüsse für den 386-Modus. Falls Sie mehr als 4 Anschlüsse haben müssen Sie den Wert erhöhen.

- <Einstellen> in INI-MANAGER
- Änderung mit Editor (nicht empfohlen)

# **Schluesselname\_MaxPagingFileSize**

# **Versionen:**

WINDOWS V3.0 und Windows V3.1

# **Datei:**

SYSTEM.INI

## **Abschnittsname:**

[386Enh]

# **Mögliche Einstellung:**

Keine Vorgabe

# **Standard:**

keiner in Windows V3.0, 50 % der Plattenkapazität in Windows V3.1

# **Bedeutung:**

Definiert die maximale Größe (in Kilobyte) für eine temporäre Auslagerungsdatei.

- 386-Erweitert-Symbol in Systemsteuerung
- <Einstellen> in INI-MANAGER
- Änderung mit Editor (nicht empfohlen)

# **Schluesselname\_MaxPhysPage**

## **Versionen:**

WINDOWS V3.1

## **Datei:**

SYSTEM.INI

#### **Abschnittsname:**

[386Enh]

## **Mögliche Einstellung:**

Keine Vorgabe

#### **Standard:**

Von Windows initialisiert

#### **Bedeutung:**

Definiert die höchste physikalische Seitennummer auf die der Speichermanager zugreifen kann. Wenn Sie die Seitennummer verkleinern verhindern Sie den Zugriff auf bestimmte Speicherseiten. Die Einstellung ist erforderlich wenn Sie einen Hardware-Gerätetreiber verwenden der nicht den gesamten physikalischen Speicherbereich erkennen kann (z. B. ISA DMA Netzwerk-Karte erkennt keinen Speicher oberhalb 16 Megabyte).

# **Änderungsmöglichkeiten:**

- <Einstellen> in INI-MANAGER

- Änderung mit Editor (nicht empfohlen)

# **Schluesselname\_MCADMA**

## **Versionen:**

WINDOWS V3.1

### **Datei:**

SYSTEM.INI

#### **Abschnittsname:**

[386Enh]

### **Mögliche Einstellung:**

true / false

#### **Standard:**

true für MCA, sonst false

## **Bedeutung:**

Definiert ob die MCA-Erweiterungen für den direkten Speicherzugriff (DMA) Verwendung finden sollen. Die Einstellung ist nur für MCA-PC relevant. Sie müssen den Wert auf <false> setzen wenn Sie einen MCA-PC ohne DMA-Erweiterung haben.

- <Einstellen> in INI-MANAGER
- Änderung mit Editor (nicht empfohlen)

# **Schluesselname\_MessageBackColor**

## **Versionen:**

WINDOWS V3.1

# **Datei:**

SYSTEM.INI

# **Abschnittsname:**

[386Enh]

# **Mögliche Einstellung:**

Keine Vorgabe

# **Standard:**

1 (blau)

# **Bedeutung:**

Definiert die Hintergrundfarbe für Meldungs-Dialogboxen.

- <Einstellen> in INI-MANAGER
- Änderung mit Editor (nicht empfohlen)

# **Schluesselname\_MessageTextColor**

## **Versionen:**

WINDOWS V3.1

# **Datei:**

SYSTEM.INI

# **Abschnittsname:**

[386Enh]

# **Mögliche Einstellung:**

Keine Vorgabe

# **Standard:**

F (weiss)

# **Bedeutung:**

Definiert die Textfarbe in Meldungs-Dialogboxen.

- <Einstellen> in INI-MANAGER
- Änderung mit Editor (nicht empfohlen)

# **Schluesselname\_MinTimeSlice**

# **Versionen:**

WINDOWS V3.0 und Windows V3.1

# **Datei:**

SYSTEM.INI

### **Abschnittsname:**

[386Enh]

## **Mögliche Einstellung:**

Keine Vorgabe

## **Standard:**

20 Millisekunden

## **Bedeutung:**

Definiert die Zeit (in Millisekunden) die eine virtuelle Maschine laufen darf, bis eine andere virtuelle Maschine an die Reihe kommt. Das sog. Multitasking kann durch die Herabsetzung des Werter u. U. etwas glatter vor sich gehen. Insgesamt aber kommt es zu einer Reduzierung der Systemleistung.

- <Einstellen> in INI-MANAGER
- 386-Erweitert-Symbol aus Systemsteuerung
- Änderung mit Editor (nicht empfohlen)

# **Schluesselname\_MinUnlockMem**

## **Versionen:**

WINDOWS V3.1

## **Datei:**

SYSTEM.INI

## **Abschnittsname:**

[386Enh]

## **Mögliche Einstellung:**

Keine Vorgabe

## **Standard:**

40 Kilobyte

## **Bedeutung:**

Definiert den Speicher (in Kilobyte) der frei und verfügbar bleiben muß wenn eine virtuelle Maschine fortgeführt wird und mehrere virtuelle Maschinen laufen.

## **Änderungsmöglichkeiten:**

- <Einstellen> in INI-MANAGER
- Änderung mit Editor (nicht empfohlen)

# **Schluesselname\_MinUserDiskSpace**

# **Versionen:**

WINDOWS V3.0 und Windows V3.1

# **Datei:**

SYSTEM.INI

## **Abschnittsname:**

[386Enh]

# **Mögliche Einstellung:**

Keine Vorgabe

## **Standard:**

2000 Kilobyte

## **Bedeutung:**

Definiert wieviel Plattenspeicher freibleiben muß wenn eine temporäre Auslagerungsdatei angelegt werden soll. Reduzieren sie ggf. den Wert wenn Sie keine Plattenkapazität mehr zur Verfügung haben.

- <Einstellen> in INI-MANAGER
- Änderung mit Editor (nicht empfohlen)

# **Schluesselname\_Mouse**

## **Versionen:**

WINDOWS V3.0 und Windows V3.1

# **Datei:**

SYSTEM.INI

## **Abschnittsname:**

[386Enh]

# **Mögliche Einstellung:**

Keine Vorgabe

## **Standard:**

Wird von Windows-Setup initialisiert.

# **Bedeutung:**

Definiert den Maustreiber für den 386-Modus.

- Setup in Hauptgruppe
- -    <Einstellen> in INI-MANAGER (nicht empfohlen)
- Änderung mit Editor (nicht empfohlen)

# **Schluesselname\_MouseSoftInt**

# **Versionen:**

WINDOWS V3.0 und Windows V3.1

# **Datei:**

SYSTEM.INI

### **Abschnittsname:**

[386Enh]

## **Mögliche Einstellung:**

true / false

# **Standard:**

true

## **Bedeutung:**

Definiert ob Windows "harte" INT33h-Aufrufe (Funktion 0) in "weiche" INT33h-Aufrufe umwandeln soll. Wenn der Wert auf <true> ist können Sie die Maus auch für <andere> Anwendungen die in einem Fenster ablaufen verwenden. Bei der Einstellung <false> können Sie die Maus für <andere> Anwendungen die in Fenstern ablaufen nicht verwenden.

- <Einstellen> in INI-MANAGER
- Änderung mit Editor (nicht empfohlen)

# **Schluesselname\_NetAsynchFallBack**

## **Versionen:**

WINDOWS V3.0 und Windows V3.1

## **Datei:**

SYSTEM.INI

### **Abschnittsname:**

[386Enh]

## **Mögliche Einstellung:**

true / false

## **Standard:**

false

# **Bedeutung:**

Definiert ob erfolglose asynchrone NetBIOS-Anforderungen gespeichert werden sollen. Windows versucht für asynchrone Netz-BIOS-Anforderungen Platz in seinem globalen Netzwerkpuffer für das Empfangen der Daten bereitzustellen. Ist dort kein Platz vorhanden wird der asynchrone Auftrag ignoriert.Bei der Einstellung <true> versucht Windows die Anforderung zu speichern indem in einem lokalen Speicher ein Puffer zur Verfügung gestellt wird und der Betrieb anderer virtueller Maschinen verhindert wird bis die Daten empfangen wurden und die Fehlerwartezeit (NetAsynchTimeout) abgelaufen ist.

- <Einstellen> in INI-MANAGER
- Änderung mit Editor (nicht empfohlen)

# **Schluesselname\_NetAsynchTimeout**

### **Versionen:**

WINDOWS V3.0 und Windows V3.1

#### **Datei:**

SYSTEM.INI

#### **Abschnittsname:**

[386Enh]

#### **Mögliche Einstellung:**

Keine Vorgabe

#### **Standard:**

5.0 Sekunden

#### **Bedeutung:**

Definiert die Fehlerwartezeit (in Sekunden) wenn Windows in einen kritischen Abschnitt eingreifen muß um eine asynchrone NetBIOS-Anforderung zu versorgen. DIe Einstellung ist nur im Zusammenspiel mit NetAsynchFallBack relevant. Es können auch Kommawerte eingegeben werden (z. B. 1.5).

- <Einstellen> in INI-MANAGER
- Änderung mit Editor (nicht empfohlen)

# **Schluesselname\_NetDMASize**

### **Versionen:**

WINDOWS V3.0 und Windows V3.1

#### **Datei:**

SYSTEM.INI

#### **Abschnittsname:**

[386Enh]

### **Mögliche Einstellung:**

Keine Vorgabe

### **Standard:**

32 Kilobyte wenn MC, sonst 0

## **Bedeutung:**

Definiert die Puffergröße (in Kilobyte) für direkten Speicherzugriff für NetBIOS-Transport-Software, vorausgesetzt es wurde ein Netzwerk installiert. Die tatsächliche Puffergröße ist der größere Wert aus dieser Einstellung und der Einstellung im Schlüsselnamen DMABufferSize.

- <Einstellen> in INI-MANAGER
- Änderung mit Editor (nicht empfohlen)

# **Schluesselname\_Network**

## **Versionen:**

WINDOWS V3.0 und Windows V3.1

# **Datei:**

SYSTEM.INI

## **Abschnittsname:**

[386Enh]

# **Mögliche Einstellung:**

Keine Vorgabe

## **Standard:**

Wird von Windows-Setup initialisiert.

# **Bedeutung:**

Definiert das Netzwerk für den 386-Modus.

- Windows-Setup in Hauptgruppenfenster
- -    <Einstellen> in INI-MANAGER (nicht empfohlen)
- Änderung mit Editor (nicht empfohlen)

# **Schluesselname\_NMIReboot**

## **Versionen:**

WINDOWS V3.0 und Windows V3.1

## **Datei:**

SYSTEM.INI

# **Abschnittsname:**

[386Enh]

## **Mögliche Einstellung:**

yes / no

# **Standard:**

no.

## **Bedeutung:**

Definiert ob beim Empfang einer nicht maskierten Unterbrechung ein Neustart durchgeführt werden soll.

<yes> Neustart wird durchgeführt <no> Neustart wird nicht durchgeführt

- <Einstellen> in INI-MANAGER
- Änderung mit Editor (nicht empfohlen)

# **Schluesselname\_NoEMMDriver**

## **Versionen:**

WINDOWS V3.0 und Windows V3.1

## **Datei:**

SYSTEM.INI

# **Abschnittsname:**

[386Enh]

## **Mögliche Einstellung:**

true / false

# **Standard:**

false

# **Bedeutung:**

Definiert ob der Treiber für den Expansionsspeicher im 386-Modus installiert werden soll.

<true> Treiber wird nicht installiert <false> Treiber wird installiert

- <Einstellen> in INI-MANAGER
- Änderung mit Editor (nicht empfohlen)

# **Schluesselname\_NoWaitNetIO**

## **Versionen:**

WINDOWS V3.1

# **Datei:**

SYSTEM.INI

# **Abschnittsname:**

[386Enh]

# **Mögliche Einstellung:**

on / off

# **Standard:**

on

## **Bedeutung:**

Definiert ob synchrone NetBIOS-Kommandos in asynchrone NetBIOS-Kommandos umgewandelt werden sollen.

<on> Es erfolgt die Umwandlung <off> Es erfolgt keine Umwandlung

- <Einstellen> in INI-MANAGER
- Änderung mit Editor (nicht empfohlen)

# **Schluesselname\_OverlappedIO**

## **Versionen:**

WINDOWS V3.1

## **Datei:**

SYSTEM.INI

#### **Abschnittsname:**

[386Enh]

## **Mögliche Einstellung:**

on / off

#### **Standard:**

off wenn InDOSPolling, sonst on

## **Bedeutung:**

Definiert ob mehrere virtuelle Maschinen Schreib- und Leseanforderungen machen dürfen befor die erste Anforderung bearbeitet wurde.

<on> gleichzeitige Schreib-Leseanforderungen sind möglich <off> gleichzeitige Schreib-Leseanforderungen sind nicht möglich

- <Einstellen> in INI-MANAGER
- Änderung mit Editor (nicht empfohlen)

# **Schluesselname\_PageBuffers**

## **Versionen:**

WINDOWS V3.1

## **Datei:**

SYSTEM.INI

#### **Abschnittsname:**

[386Enh]

# **Mögliche Einstellung:**

0 - 32

# **Standard:**

4

## **Bedeutung:**

Definiert die Anzahl von 4-KB-Seitenpuffern für das Speichern asynchroner Schreibund Leseseiten. Die Einstellung ist nur relevant bei 32-Bit-Zugriff und einer permanenter Auslagerungsdatei. Die Erhöhung des Wertes (0 - 32 Kilobyte) kann die Performance von Windows verbessern.

- <Einstellen> in INI-MANAGER
- Änderung mit Editor (nicht empfohlen)

# **Schluesselname\_PageOverCommit**

## **Versionen:**

WINDOWS V3.1

## **Datei:**

SYSTEM.INI

### **Abschnittsname:**

[386Enh]

# **Mögliche Einstellung:**

1 - 20

## **Standard:**

4

## **Bedeutung:**

Definiert den Multiplikator für die Bestimmung des linearen Adressbereiches den der Speichermanager für das System anlegen soll. Der Speicher berechnet sich aus dem vorhanden physikalischen Speicherbereich (abgerundet auf 4 Megabyte) multipliziert mit dem hier eingestellten Wert (1 - 20). Die Erhöhung des Standardwertes kann zu einer Verlangsamung des Systems führen.

- <Einstellen> in INI-MANAGER
- Änderung mit Editor (nicht empfohlen)

# **Schluesselname\_Paging**

# **Versionen:**

WINDOWS V3.0 und Windows V3.1

# **Datei:**

SYSTEM.INI

## **Abschnittsname:**

[386Enh]

# **Mögliche Einstellung:**

yes / no

# **Standard:**

yes

# **Bedeutung:**

Definiert die Seitenabrufeinstellung (virtueller Speicher).

<yes> Seitenabruf ist aktiviert <no> Seitenabruf ist deaktiviert

- <Einstellen> in INI-MANAGER
- Änderung mit Editor (nicht empfohlen)

# **Schluesselname\_PagingDrive**

# **Versionen:**

WINDOWS V3.0 und Windows V3.1

## **Datei:**

SYSTEM.INI

### **Abschnittsname:**

[386Enh]

## **Mögliche Einstellung:**

Keine Vorgabe

## **Standard:**

None

# **Bedeutung:**

Definiert das Laufwerk für die temporäre Auslagerungsdatei. Wenn Sie eine permanente Auslagerungsdatei haben wird der Eintrag ignoriert. Fehlt der Schlüsselname versucht Windows die temporäre Auslagerungsdatei auf dem Laufwerk zu installieren wo sich die Datei SYSTEM.INI befindet.

- <Einstellen> in INI-MANAGER
- Änderung mit Editor (nicht empfohlen)

# **Schluesselname\_PagingFile**

### **Versionen:**

WINDOWS V3.1

### **Datei:**

SYSTEM.INI

#### **Abschnittsname:**

[386Enh]

### **Mögliche Einstellung:**

Keine Vorgabe

#### **Standard:**

windows\WIN386.SWP

## **Bedeutung:**

Definiert das Verzeichnis und den Daeinamen für die temporäre Auslagerungsdatei. Diese Einstellung überschreibt eine ev. Einstellung im Schlüsselnamen PagingDrive. Die Datei wird beim Beenden von Windows wieder gelöscht.

- <Einstellen> in INI-MANAGER
- Änderung mit Editor (nicht empfohlen)

# **Schluesselname\_PerformBackfill**

# **Versionen:**

WINDOWS V3.1

# **Datei:**

SYSTEM.INI

## **Abschnittsname:**

[386Enh]

# **Mögliche Einstellung:**

Keine Vorgabe

## **Standard:**

Auto (Von Windows automatisch eingestellt)

## **Bedeutung:**

Definiert ob bei PC's mit weniger als 640 KB konventionellen Speicher trotzdem 640 KB angefordert werden sollen.

# **Änderungsmöglichkeiten:**

- <Einstellen> in INI-MANAGER
- Änderung mit Editor (nicht empfohlen)

# **Schluesselname\_PermSwapDOSDrive**

### **Versionen:**

WINDOWS V3 1

### **Datei:**

SYSTEM.INI

#### **Abschnittsname:**

[386Enh]

# **Mögliche Einstellung:**

Keine Vorgabe

# **Standard:**

None

#### **Bedeutung:**

Definiert das Laufwerk auf dem die permanente Auslagerungsdatei eingerichtet werden soll. Der Eintrag wird ignoriert wenn Sie eine temporäre Auslagerungsdatei verwenden.

- <Einstellen> in INI-MANAGER
- 386-Erweitert-Symbol in Systemsteuerung
- Änderung mit Editor (nicht empfohlen)
## **Schluesselname\_PermSwapSizeK**

#### **Versionen:**

WINDOWS V3.1

### **Datei:**

SYSTEM.INI

### **Abschnittsname:**

[386Enh]

#### **Mögliche Einstellung:**

Keine Vorgabe

### **Standard:**

None

#### **Bedeutung:**

Definiert die gewünschte Größe der permanenten Auslagerungsdatei (in Kilobyte).

- <Einstellen> in INI-MANAGER
- 386-Erweitert-Symbol in Systemsteuerung
- Änderung mit Editor (nicht empfohlen)

## **Schluesselname\_PerVMFILES**

#### **Versionen:**

WINDOWS V3.0 und Windows V3.1

#### **Datei:**

SYSTEM.INI

#### **Abschnittsname:**

[386Enh]

#### **Mögliche Einstellung:**

 $0 - 255$ 

#### **Standard:**

10, 0 wenn SHARE installiert ist

#### **Bedeutung:**

Definiert die Anzahl der privaten Datei-Handles die für jede virtuelle Maschine angefordert werden. Sie können die Anzahl erhöhen wenn eine Anwendung mit 10 Datei-Handles nicht auskommen sollte. Die maximale Anzahl ist 255 (abzüglich der globalen Handles (FILES= in CONFIG:SYS)). Wenn SHARE installiert ist wird der Eintrag ignoriert.

- <Einstellen> in INI-MANAGER
- Änderung mit Editor (nicht empfohlen)

## **Schluesselname\_PSPIncrement**

#### **Versionen:**

WINDOWS V3.0 und Windows V3.1

#### **Datei:**

SYSTEM.INI

#### **Abschnittsname:**

[386Enh]

#### **Mögliche Einstellung:**

2 - 64

#### **Standard:**

2

#### **Bedeutung:**

Definiert die Anzahl von 16-Byte-Speicherbereichen die Windows in jeder virtuellen Maschine reserviert werden sollen wenn UniqueDOSPSP aktiviert ist. Die optimale Einstellung ist abhängig von den Anwendungen und der Konfiguration des Systems. Gültige Einträge sind 2 bis 64.

- <Einstellen> in INI-MANAGER
- Änderung mit Editor (nicht empfohlen)

## **Schluesselname\_ReflectDosInt2A**

#### **Versionen:**

WINDOWS V3.0 und Windows V3.1

#### **Datei:**

SYSTEM.INI

#### **Abschnittsname:**

[386Enh]

#### **Mögliche Einstellung:**

true / false

### **Standard:**

false

#### **Bedeutung:**

Definiert ob DOS-INT2Ah-Signale von Windows verbraucht oder reflektiert werden sollen. Bei der Standardeinstellung <false> werden die Signale verbraucht; damit ist Windows etwas leistungsfähiger. Wenn Sie speicherresidente Software haben, die INT2Ah-Einträge benötigt müssen Sie den Wert auf <true> ändern.

- <Einstellen> in INI-MANAGER
- Änderung mit Editor (nicht empfohlen)

## **Schluesselname\_ReservedHighArea**

#### **Versionen:**

WINDOWS V3.1

#### **Datei:**

SYSTEM.INI

#### **Abschnittsname:**

[386Enh]

#### **Mögliche Einstellung:**

Keine Vorgabe

#### **Standard:**

None

#### **Bedeutung:**

Definiert einen Bereich in dem Windows nicht nach freiem Speicherbereich sucht. Der Bereich muß durch Bindestriche getrennt sein und zwischen A000 und EFFF liegen. Der Anfangswert wird auf ein mehrfaches von 4 KB abgerundet, der Enwert aufgerundet.    (Beispiel: E000-E3FF). Durch mehrmalige Angabe des Schlüsselnamens können mehrere Bereiche definiert werden.

- <Einstellen> in INI-MANAGER
- Änderung mit Editor (nicht empfohlen)

## **Schluesselname\_ReservePageFrame**

#### **Versionen:**

WINDOWS V3.0 und Windows V3.1

#### **Datei:**

SYSTEM.INI

#### **Abschnittsname:**

[386Enh]

#### **Mögliche Einstellung:**

true / false

### **Standard:**

true

#### **Bedeutung:**

Definiert ob für den DOS-Übertragungspuffer EMS-Page-Frame-Bereich oder konventioneller Speicher verwendet werden soll. Der Eintrag ist erforderlich wenn Windows zwischen 640 KB und 1 MB keinen Speicher finden kann.

<true> Expansionsspeicher wird angefordert <false> Konventioneller Speicher wird angefordert

- <Einstellen> in INI-MANAGER
- Änderung mit Editor (nicht empfohlen)

## **Schluesselname\_ReserveVideoROM**

#### **Versionen:**

WINDOWS V3.1

#### **Datei:**

SYSTEM.INI

#### **Abschnittsname:**

[386Enh]

#### **Mögliche Einstellung:**

true / false

### **Standard:**

false

#### **Bedeutung:**

Informiert Windows, daß ROM in den Seiten C6 und C7 existiert. Wenn Probleme bei der Textausgabe in <anderen> Anwendugnen vorhanden sind, sollten Sie den Wert auf <true> setzen.

- <Einstellen> in INI-MANAGER
- Änderung mit Editor (nicht empfohlen)

## **Schluesselname\_ROMScanThreshold**

#### **Versionen:**

WINDOWS V3.1

#### **Datei:**

SYSTEM.INI

#### **Abschnittsname:**

[386Enh]

#### **Mögliche Einstellung:**

Keine Vorgabe

#### **Standard:**

20

#### **Bedeutung:**

Definiert ob Speicherbereich in Bildschirmadapter-Bereich (gewöhnlich C000-EFFF) ohne ROM-Header oder mit falscher Header-Information read-only-Speicher ist (ROM). Die Einstellung definiert wie viele unterschiedliche Werte erscheinen müssen um zu Bestimmen ob der Speicher ROM ist oder nicht. Wenn die Anzahl der Übertragungsformen kleiner ist als der eingestellte Wert ist der Speicher für Windows nutzbar. Ist er größer wird der Speicher als ROM bahandelt. Die Einstellung <0> macht den Speicher ebenfalls nutzbar.

#### **Änderungsmöglichkeiten:**

- < Einstellen> in INI-MANAGER
- Änderung mit Editor (nicht empfohlen)

Die Einstellung sollte nach Möglichkeit nicht verändert werden!

## **Schluesselname\_ScrollFrequency**

#### **Versionen:**

WINDOWS V3.1

#### **Datei:**

SYSTEM.INI

### **Abschnittsname:**

[386Enh]

### **Mögliche Einstellung:**

Keine Vorgabe

### **Standard:**

2

#### **Bedeutung:**

Definiert die Anzahl der Zeilen die Sie in einer <anderen> Anwendung die in einem Fenster abläuft scrollen können bis die Bildschirmanzeige upgedatet wird.

- <Einstellen> in INI-MANAGER
- Änderung mit Editor (nicht empfohlen)

## **Schluesselname\_SGrabLPT**

#### **Versionen:**

WINDOWS V3.0 und Windows V3.1

#### **Datei:**

SYSTEM.INI

#### **Abschnittsname:**

[386Enh]

#### **Mögliche Einstellung:**

Keine Vorgabe

### **Standard:**

None

#### **Bedeutung:**

Definiert daß alle Druckerunterbrechungen auf dem spezifizierten Anschluß nicht zur aktuellen virtuellen Maschine sondern zur systemvirtuellen Maschine gehen.

- <Einstellen> in INI-MANAGER
- Änderung mit Editor (nicht empfohlen)

## **Schluesselname\_SyncTime**

#### **Versionen:**

WINDOWS V3.1

#### **Datei:**

SYSTEM.INI

#### **Abschnittsname:**

[386Enh]

#### **Mögliche Einstellung:**

true / false

### **Standard:**

true

#### **Bedeutung:**

Definiert ob die Windows-Zeit periodisch mit der CMOS-Uhr synchronisiert wird. Normalerweise kann Windows die richtige Uhrzeit erhalten. Probleme entstehen wenn Anwendungen die Zeit beinflussen.

<true> Die Zeit wird synchronisiert <false> Die Zeit wird nicht synchronisiert

- <Einstellen> in INI-MANAGER
- Änderung mit Editor (nicht empfohlen)

### **Schluesselname\_SystemROMBreakPoint**

#### **Versionen:**

WINDOWS V3.0 und Windows V3.1

#### **Datei:**

SYSTEM.INI

#### **Abschnittsname:**

[386Enh]

#### **Mögliche Einstellung:**

true / false

#### **Standard:**

true wenn Windows im Real-Modus auf einem 80386/486 PC gestartet wird false wenn Windows im 386-Modus auf einem 80386/486 gestartet wird.

#### **Bedeutung:**

Definiert ob Windows den ROM-Adresßraum zwischen F000:0000 und 1 MB für einen bedingten Programmstop verwenden soll. Falls dieser Bereich andere Informationen als permanent verfügbaren ROM enthält sollten Sie den Wert auf <false> setzen. Bei Einsatz bestimmter 386-Speichermanager (QEMM, 386MAX) muß der Wert ebenfalls auf <false> sein.

#### **Änderungsmöglichkeiten:**

- <Einstellen> in INI-MANAGER

- Änderung mit Editor (nicht empfohlen)

# **Schluesselname\_SysVMEMSLimit**

#### **Versionen:**

WINDOWS V3.0 und Windows V3.1

#### **Datei:**

SYSTEM.INI

#### **Abschnittsname:**

[386Enh]

#### **Mögliche Einstellung:**

Keine Vorgabe

#### **Standard:**

2048 Kilobyte

#### **Bedeutung:**

Definiert wievile Kilobyte Expansionsspeicher für Windows zur Verfügung gestellt werden soll. Bei der Einstellung <0> hat Windows keinen Zugriff auf Expansionsspeicher. Die Einstellung <-1> macht den gesamten Expansionsspeicher für Windows verfügbar.

- <Einstellen> in INI-MANAGER
- Änderung mit Editor (nicht empfohlen)

## **Schluesselname\_SysVMEMSLocked**

#### **Versionen:**

WINDOWS V3.0 und Windows V3.1

#### **Datei:**

SYSTEM.INI

#### **Abschnittsname:**

[386Enh]

#### **Mögliche Einstellung:**

yes / no

#### **Standard:**

no

#### **Bedeutung:**

Definiert ob der Expansionsspeicher von Windows auf die Festplatte ausgelagert werden soll. Damit können einzelne Anwendungen die Expansionsspeicher benutzen beschleungt werden. Andererseits aber wird das restliche System verlangsamt.

#### **Änderungsmöglichkeiten:**

- <Einstellen> in INI-MANAGER

- Änderung mit Editor (nicht empfohlen)

## **Schluesselname\_SysVMEMSRequired**

#### **Versionen:**

WINDOWS V3.0 und Windows V3.1

#### **Datei:**

SYSTEM.INI

#### **Abschnittsname:**

[386Enh]

### **Mögliche Einstellung:**

Keine Vorgabe

#### **Standard:**

0 Kilobyte

#### **Bedeutung:**

Definiert wievile Expanded Memory (in Kilobyte) frei bleiben muß um Windows starten zu können. Die Einstellung <0> definiert, daß keine Windows-Anwendung Expanded Memory benötigt.

- <Einstellen> in INI-MANAGER
- Änderung mit Editor (nicht empfohlen)

## **Schluesselname\_SysVMV86Locked**

#### **Versionen:**

WINDOWS V3.0 und Windows V3.1

#### **Datei:**

SYSTEM.INI

#### **Abschnittsname:**

[386Enh]

#### **Mögliche Einstellung:**

true / false

### **Standard:**

false

#### **Bedeutung:**

Definiert ob der in einer systemvirtuellen Maschine benutzte Speicherbereich auf Festplatte ausgelagert wird oder im Speicher bleibt. Windows stellt diesen Wert automatisch ein.

#### **Änderungsmöglichkeiten:**

- <Einstellen> in INI-MANAGER
- Änderung mit Editor (nicht empfohlen)

Die Einstellung sollte nach Möglichkeit nicht verändert werden!

# **Schluesselname\_SysVMXMSLimit**

#### **Versionen:**

WINDOWS V3.0 und Windows V3.1

#### **Datei:**

SYSTEM.INI

#### **Abschnittsname:**

[386Enh]

#### **Mögliche Einstellung:**

Keine Vorgabe

#### **Standard:**

2048 Kilobyte

#### **Bedeutung:**

Definiert die maximale Speicherkapazität (in Kilobyte) die der Extended-Memory-Treiber den DOS-Gerätetreibern und der speicherresidenten Software in den systemvirtuellen Maschinen zuordnet. Bei der Einstellung <-1> ist der gesamte Extended-Memory-Bereich verfügbar.

- <Einstellen> in INI-MANAGER
- Änderung mit Editor (nicht empfohlen)

## **Schluesselname\_SysVMXMSLocked**

#### **Versionen:**

WINDOWS V3.0

#### **Datei:**

SYSTEM.INI

#### **Abschnittsname:**

[386Enh]

#### **Mögliche Einstellung:**

yes / no

### **Standard:**

no

#### **Bedeutung:**

Definiert ob der vom Extended-Memory-Treiber zugeordnete Speicher auf Festplatte ausgelagert werden soll.

<yes> Der Speicher wird ausgelagert <no> Der Speicher wird nicht ausgelagert

- <Einstellen> in INI-MANAGER
- Änderung mit Editor (nicht empfohlen)

## **Schluesselname\_SysVMXMSRequired**

#### **Versionen:**

WINDOWS V3.0 und Windows V3.1

#### **Datei:**

SYSTEM.INI

#### **Abschnittsname:**

[386Enh]

#### **Mögliche Einstellung:**

Keine Vorgabe

### **Standard:**

0 Kilobyte

#### **Bedeutung:**

Definiert wieviel Extended Memory (in Kilobyte) frei bleiben muß um Windows starten zu können.

- <Einstellen> in INI-MANAGER
- Änderung mit Editor (nicht empfohlen)

## **Schluesselname\_TimerCriticalSection**

#### **Versionen:**

WINDOWS V3.0 und Windows V3.1

#### **Datei:**

SYSTEM.INI

#### **Abschnittsname:**

[386Enh]

#### **Mögliche Einstellung:**

Keine Vorgabe

#### **Standard:**

0 Millisekunden

#### **Bedeutung:**

Definiert die Fehlerwartezeit (in Millisekunden) nach Einsprung in einen kritischen Abschnitt, wo alle Zeitgeber-Unterbrechungscodes umgangen werden. Ein positiver Wert garantiert, daß jedesmal nur eine virtuelle Maschine Zeitgeberunterbrechungen empfangen kann (bei einigen speicherresidenten Programmen erforderlich). Allerdings is damit eine Verschlechterung in der Performance insgesamt verbunden.

- <Einstellen> in INI-MANAGER
- Änderung mit Editor (nicht empfohlen)

## **Schluesselname\_TokenRingSearch**

#### **Versionen:**

WINDOWS V3.0 und Windows V3.1

#### **Datei:**

SYSTEM.INI

#### **Abschnittsname:**

[386Enh]

#### **Mögliche Einstellung:**

true / false

### **Standard:**

true

#### **Bedeutung:**

Definiert ob auf IBM/PC-ATs nach einem Token-Ring-Netzwerkadapter gesucht werden soll. Wenn Sie keinen solchen Adapter benutzen sollten Sie den Wert auf <false> setzen.

- <Einstellen> in INI-MANAGER
- Änderung mit Editor (nicht empfohlen)

## **Schluesselname\_TranslateScans**

#### **Versionen:**

WINDOWS V3.0 und Windows V3.1

#### **Datei:**

SYSTEM.INI

#### **Abschnittsname:**

[386Enh]

### **Mögliche Einstellung:**

yes / no

#### **Standard:**

no

#### **Bedeutung:**

Definiert ob Windows die Abtastcodes eine Tastatur umwandelt um sie mit dem IBM-Abtastcodes (Standard) kompatibel zu machen. Die Einstellung ist ausschließlich für Tastaturen relevant die den standardmäßigen Abtastcode nicht erzeugen.

#### **Änderungsmöglichkeiten:**

- <Einstellen> in INI-MANAGER

- Änderung mit Editor (nicht empfohlen)

## **Schluesselname\_TrapTimerPorts**

#### **Versionen:**

WINDOWS V3.1

#### **Datei:**

SYSTEM.INI

#### **Abschnittsname:**

[386Enh]

#### **Mögliche Einstellung:**

true / false

#### **Standard:**

true

#### **Bedeutung:**

Definiert ob Windows Lese- und Schreiboperationen an die System-Timer-Anschlüße die von den Anwendungen ausgeführt werden übergeben soll. Die Einstellung <false> beschleunigt die Anwendungen die häufig Timer-Schreib/Leseaufrufe machen, allerdings kann Windows Probleme bekommen die richtige Zeit beizubehalten. Falls die Zeit nicht stimmt sollten Sie die Einstellung auf <true> setzen.

- <Einstellen> in INI-MANAGER
- Änderung mit Editor (nicht empfohlen)

## **Schluesselname\_UniqueDOSPSP**

#### **Versionen:**

WINDOWS V3.0 und Windows V3.1

#### **Datei:**

SYSTEM.INI

#### **Abschnittsname:**

[386Enh]

#### **Mögliche Einstellung:**

true / false

#### **Standard:**

true für Microsoft Netzwerke, sonst false

#### **Bedeutung:**

Definiert ob Anwendungen an einer eindeutigen Adresse gestartet werden sollen. Beim Anlegen neuer virtueller Maschinen reserviert Windows unterhalb der Anwendugen eine eindeutige Speicherkapazität. Die Einstellung <true> stellt sicher, daß alle Anwendungen an einer anderen Adresse geladen werden (für einige Netzwerke erforderlich).

- <Einstellen> in INI-MANAGER
- Änderung mit Editor (nicht empfohlen)

## **Schluesselname\_UseableHighArea**

#### **Versionen:**

WINDOWS V3.1

#### **Datei:**

SYSTEM.INI

#### **Abschnittsname:**

[386Enh]

#### **Mögliche Einstellung:**

Keine Vorgabe

#### **Standard:**

None

#### **Bedeutung:**

Definiert einen Speicherbereich den Windows bedingungslos als unbenutzt betrachtet (egal welcher Inhalt). Bei Überlappungen mit dem Parameter ReservedHighArea hat die Einstellung in UseableHighArea Priorität. Der Bereich muß durch Bindestrich getrennt sein und zwischen A000 und EFFF liegen. Der Anfangswert wird auf ein mehrfaches von 4 Kilobyte abgerundet, der Endwert aufgerundet. Sie können mehrere Bereiche durch mehrmalige Angabe des Schlüsselnamens definieren.

#### **Änderungsmöglichkeiten:**

- <Einstellen> in INI-MANAGER

- Änderung mit Editor (nicht empfohlen)

## **Schluesselname\_UseInstFile**

#### **Versionen:**

WINDOWS V3.0 und Windows V3.1

#### **Datei:**

SYSTEM.INI

#### **Abschnittsname:**

[386Enh]

#### **Mögliche Einstellung:**

true / false

### **Standard:**

false

#### **Bedeutung:**

Definiert ob Windows in der Datei INSTANCE.386 nach Informationen suchen soll um zu bestimmen ob Datenstrukturen innerhalb von DOS lokal sein müssen. Die Einstellung ist lediglich aus Kompatibilitätsgründen zu Windows/386 Version 2.x vorhanden.

- <Einstellen> in INI-MANAGER
- Änderung mit Editor (nicht empfohlen)

## **Schluesselname\_UseROMFont**

#### **Versionen:**

WINDOWS V3.1

#### **Datei:**

SYSTEM.INI

#### **Abschnittsname:**

[386Enh]

#### **Mögliche Einstellung:**

true / false

### **Standard:**

true

#### **Bedeutung:**

Definiert ob die im Video-ROM gespeicherte Schriftart für die Meldungsanzeige in im Vollbildmodus ablaufenden <anderen> Anwendungen verwendet wird. Die Schriftart wird ggf. auch beim Wegschalten von einer <anderen> Anwendung verwendet. Wenn die Bildschirmanzeige in Ihren <anderen> Anwendungen nicht korrekt ist sollten Sie den Wert auf <false> setzen.

- <Einstellen> in INI-MANAGER
- Änderung mit Editor (nicht empfohlen)

## **Schluesselname\_VGAMonoText**

#### **Versionen:**

WINDOWS V3.1

#### **Datei:**

SYSTEM.INI

#### **Abschnittsname:**

[386Enh]

#### **Mögliche Einstellung:**

true / false

### **Standard:**

true

#### **Bedeutung:**

Definiert ob der Video-Speicherbereich auf VGA-Karten der für monochrome Karten reserviert ist ignoriert werden soll. Wenn der Wert auf <false> ist kann der Bereich B000 - B7FF als Upper-Memory-Bereich verwendet werden. Sie müssen aber sicher sein, daß Ihre Anwendungen keine monochromen Ausgaben auf Ihren VGA-Gerät machen.

- <Einstellen> in INI-MANAGER
- Änderung mit Editor (nicht empfohlen)

## **Schluesselname\_VCPIWarming**

#### **Versionen:**

WINDOWS V3.0

#### **Datei:**

SYSTEM.INI

#### **Abschnittsname:**

[386Enh]

#### **Mögliche Einstellung:**

true / false

### **Standard:**

true

#### **Bedeutung:**

Definiert die Anzeige einer Warnmeldung wenn die von Windows nicht unterstützte Schnittstelle VCPI (virtual control program interface) verwendet wird.

<true> Die Warnmeldung wird angezeigt <false> Die Warnmeldung wird nicht angezeigt

- $-L$   $\leq$   $Einstein$   $\leq$   $n$   $\leq$   $n$   $\leq$
- Änderung mit Editor (nicht empfohlen)

# **Schluesselname\_VideoBackgroundMessage**

#### **Versionen:**

WINDOWS V3.1

#### **Datei:**

SYSTEM.INI

#### **Abschnittsname:**

[386Enh]

#### **Mögliche Einstellung:**

true / false

### **Standard:**

true

#### **Bedeutung:**

Definiert die Anzeige einer Warnmeldung wenn eine Hintergrundanwendung angehalten wird oder der Bildschirm nicht wiederhergestellt werden kann. Die Einstellung <false> unterdrückt die Warnmeldung. Die Einstellung ist für alle derzeit ablaufenden <anderen> Anwendungen relevant.

- <Einstellen> in INI-MANAGER
- Änderung mit Editor (nicht empfohlen)

## **Schluesselname\_VideoSuspendDisable**

#### **Versionen:**

WINDOWS V3.1

#### **Datei:**

SYSTEM.INI

#### **Abschnittsname:**

[386Enh]

#### **Mögliche Einstellung:**

true / false

### **Standard:**

false

#### **Bedeutung:**

Definiert ob Hintergrundanwendungen angehalten werden sollen wenn sich deren Bildschirminhalt ändert. Bei der Einstellung <false> läuft die Anwendugn weiter. Bei der Einstellung <true> wird die Anwendung angehalten und eine Warnmeldung ausgegeben (wenn VideoBackgroundMessage aktiviert ist).

- <Einstellen> in INI-MANAGER
- Änderung mit Editor (nicht empfohlen)

## **Schluesselname\_VirtualHDIrq**

#### **Versionen:**

WINDOWS V3.0 und Windows V3.1

#### **Datei:**

SYSTEM.INI

#### **Abschnittsname:**

[386Enh]

#### **Mögliche Einstellung:**

on / off

#### **Standard:**

on bei AT-kompatiblen PC's, sonst off

#### **Bedeutung:**

Definiert ob Festplatten-Interrups angehalten und die Ausführung in einer ROM-Routine fortgesetzt werden soll. Die Einstellung <off> verlangsamt das System.

- <Einstellen> in INI-MANAGER
- Änderung mit Editor (nicht empfohlen)

## **Schluesselname\_WindowKBRequired**

#### **Versionen:**

WINDOWS V3.0 und Windows V3.1

#### **Datei:**

SYSTEM.INI

**Abschnittsname:**

[386Enh]

**Mögliche Einstellung:**

Keine Vorgabe

### **Standard:**

256 Kilobyte

#### **Bedeutung:**

Definiert den erforderlichen freien konventionellen Speicher der für das Starten von Windows notwendig ist.

- <Einstellen> in INI-MANAGER
- Änderung mit Editor (nicht empfohlen)

## **Schluesselname\_WindowMemSize**

### **Versionen:**

WINDOWS V3.0 und Windows V3.1

#### **Datei:**

SYSTEM.INI

#### **Abschnittsname:**

[386Enh]

#### **Mögliche Einstellung:**

Keine Vorgabe

#### **Standard:**

-1

#### **Bedeutung:**

Definiert konventionellen Speicher den Windows für sich in Anspruch nehmen kann. Die Einstellung <-1> gibt an, daß Windows den ganzen Speicher in Anspruch nehmen kann. Falls für den 386-Modus nicht genügend Speicher vorhanden ist können Sie versuchen einen Wert unter 640 (Kilobyte) anzugeben.

- <Einstellen> in INI-MANAGER
- Änderung mit Editor (nicht empfohlen)

## **Schluesselname\_WindowUpdateTime**

#### **Versionen:**

WINDOWS V3.0 und Windows V3.1

#### **Datei:**

SYSTEM.INI

#### **Abschnittsname:**

[386Enh]

#### **Mögliche Einstellung:**

Keine Vorgabe

### **Standard:**

50 Millisekunden

#### **Bedeutung:**

Definiert die Zeit (in Millisekunden) die Windows braucht bevor der Bildschirm für eine <andere> Anwendung die im Fenster abläuft upgedatet wird.

- <Einstellen> in INI-MANAGER
- Änderung mit Editor (nicht empfohlen)

## **Schluesselname\_WinExclusive**

#### **Versionen:**

WINDOWS V3.0 und Windows V3.1

#### **Datei:**

SYSTEM.INI

### **Abschnittsname:**

[386Enh]

#### **Mögliche Einstellung:**

yes / no

#### **Standard:**

no

#### **Bedeutung:**

Definiert ob eine Windows-Anwendung die im Vordergrund abläuft die ganze CPU-Zeit bekommt. Bei der Einstellung <yes> können keine anderen Anwendungen gleichzeitig ablaufen.

- 386-Erweitert-Symbol in Systemsteuerung
- <Einstellen> in INI-MANAGER
- Änderung mit Editor (nicht empfohlen)
# **Schluesselname\_WinTimeSlice**

## **Versionen:**

WINDOWS V3.0 und Windows V3.1

## **Datei:**

SYSTEM.INI

#### **Abschnittsname:**

[386Enh]

#### **Mögliche Einstellung:**

1 - 10000

#### **Standard:**

100,50

#### **Bedeutung:**

Definiert im ersten Parameter die Verarbeitungszeit für alle Windows-Anwendungen im Vordergrund im Verhältnis zu allen Hintergrundanwendungen. Der zweite Parameter definiert die Verarbeitungszeit die allen Windows-Anwendungen im Hintergrund zugeordnet wird wenn eine <andere> Anwendung im Vordergrund abläuft. Der Wertebereich liegt zwischen 1 und 10000.

Bei der Einstellung <yes> können keine anderen Anwendungen gleichzeitig ablaufen.

## **Änderungsmöglichkeiten:**

- <Einstellen> in INI-MANAGER
- 386-Erweitert-Symbol in Systemsteuerung
- Änderung mit Editor (nicht empfohlen)

# **Schluesselname\_WOAFont**

#### **Versionen:**

WINDOWS V3.1

## **Datei:**

SYSTEM.INI

### **Abschnittsname:**

[386Enh]

## **Mögliche Einstellung:**

Keine Vorgabe

## **Standard:**

DOSAPP.FON

#### **Bedeutung:**

Definiert den Font der in den Speicher geladen werden soll wenn eine <andere> Anwendung läuft.

# **Änderungsmöglichkeiten:**

- Setup von MS-DOS
- -    <Einstellen> in INI-MANAGER (nicht empfohlen)
- Änderung mit Editor (nicht empfohlen)

# **Schluesselname\_XLATBufferSize**

#### **Versionen:**

WINDOWS V3.1

### **Datei:**

SYSTEM.INI

#### **Abschnittsname:**

[386Enh]

#### **Mögliche Einstellung:**

Keine Vorgabe

### **Standard:**

8 Kilobyte

#### **Bedeutung:**

Definiert die Größe des Low-Memory-Puffers für das Mappen von DOS-Calls vom Protected-Modus im 386-Modus. Die Erhöhung des Standardwertes kann die Performance von Protected-Modus-Windows-Anwendungen erhöhen. Andererseits steht weniger Speicher für <andere> Anwendungen zur Verfügung. Netzwerke die "named pipes" verwenden benötigen den Wert <4>.

## **Änderungsmöglichkeiten:**

- <Einstellen> in INI-MANAGER
- Änderung mit Editor (nicht empfohlen)

# **Schluesselname\_XMSUMBInitCalls**

## **Versionen:**

WINDOWS V3.1

### **Datei:**

SYSTEM.INI

## **Abschnittsname:**

[386Enh]

## **Mögliche Einstellung:**

true / false

## **Standard:**

true

## **Bedeutung:**

Definiert ob die Routinen für den Upper-Memory (UMB) des Extended-Memory-Treibers von Windows verwendet werden sollen

## **Änderungsmöglichkeiten:**

- <Einstellen> in INI-MANAGER
- Änderung mit Editor (nicht empfohlen)

Sie sollten die Einstellung nach Möglichlkeit nicht verändern!